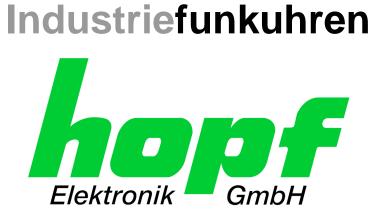

# **Technical Manual**

Network Time Client Module with two LAN Interfaces

# Model 8030NTC

## ENGLISH

Version: 04.00 - 03.08.2018

SETIMAGE (8030)FIRMWARE (8030)Valid forVersion: 04.xxVersion: 04.xx

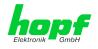

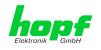

## Version Numbers (Firmware / Description)

The Term <u>SET</u> defines the fixed relationship between the Image Version and the associated H8 Firmware Version.

THE FIRST TWO DIGITS OF THE TECHNICAL DESCRIPTION VERSION NUMBER, THE **SET** VERSION AND THE IMAGE VERSION **MUST BE THE SAME**! THEY DESIGNATE THE SHARED FUNCTIONAL IDENTITY BETWEEN DEVICE, SOFTWARE AND TECHNICAL DESCRIPTION.

THE VERSION NUMBER OF THE IMAGE AND THE H8 SOFTWARE CAN BE READ IN THE WEBGUI OF THE TIME CLIENT 8030NTC (SEE **CHAPTER 7.3.7.1 DEVICE INFORMATION AND CHAPTER 7.3.7.2 HARDWARE INFORMATION**).

THE TWO DIGITS AFTER THE DOT IN THE VERSION NUMBER DESIGNATES CORREC-TIONS TO THE FIRMWARE AND/OR DESCRIPTION WHICH HAVE NO EFFECT ON FUNC-TIONALITY.

## **Downloading Technical Manuals**

All current manuals of our products are available free of charge via our homepage on the Internet.

Homepage: <u>http://www.hopf.com</u>

E-mail: info@hopf.com

## **Symbols and Characters**

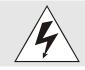

**Operational Reliability** Disregard may cause damages to persons or material.

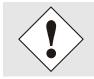

**Functionality** Disregard may impact function of system/device.

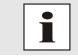

Information Notes and Information.

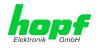

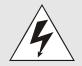

## Safety regulations

The safety regulations and observance of the technical data serve to ensure trouble-free operation of the device and protection of persons and material. It is therefore of utmost importance to observe and compliance with these regulations.

If these are not complied with, then no claims may be made under the terms of the warranty. No liability will be assumed for any ensuing damage.

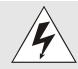

## Safety of the device

This device has been manufactured in accordance with the latest technological standards and approved safety regulations

The device should only be put into operation by trained and qualified staff. Care must be taken that all cable connections are laid and fixed in position correctly. The device should only be operated with the voltage supply indicated on the identification label.

The device should only be operated by qualified staff or employees who have received specific instruction.

If a device must be opened for repair, this should only be carried out by employees with appropriate qualifications or by *hopf* Elektronik GmbH.

Before a device is opened or a fuse is changed all power supplies must be disconnected.

If there are reasons to believe that the operational safety can no longer be guaranteed the device must be taken out of service and labelled accordingly.

The safety may be impaired when the device does not operate properly or if it is obviously damaged.

## **CE-Conformity**

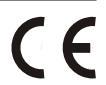

This device fulfils the requirements of the EU directive 2014/30/EU "Electromagnetic Compatibility" and 2014/35/EU "Low Voltage Equipment".

Therefore the device bears the CE identification marking (CE = Communautés Européennes = European communities)

The CE indicates to the controlling bodies that the product complies with the requirements of the EU directive - especially with regard to protection of health and safety for the operator and the user - and may be released for sale within the common markets.

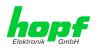

| Contents                                                                                  | Page |
|-------------------------------------------------------------------------------------------|------|
| 1 Network Time Client Module 8030NTC                                                      | 9    |
| 2 Module Description                                                                      | 11   |
| 2.1 System Structure (Example)                                                            |      |
| 2.1.1 Network Time Client 8030NTC in DIN Rail housing                                     |      |
| 2.1.2 Network Clock Device 8030NTS/NCD in DIN Rail Housing                                | 12   |
| 2.1.3 Network Clock Device 8030HEPTA/NCD in DIN Rail Housing                              | 12   |
| 2.2 Power Supply                                                                          |      |
| 2.3 Functional Overview of the Front Panel Elements                                       | 13   |
| 2.3.1 Reset Button                                                                        |      |
| 2.3.2 Status LEDs (TC / ERROR / Operation)                                                |      |
| 2.3.3 USB-Port                                                                            |      |
| 2.3.4 LAN Interface ETH0/ETH1<br>2.3.4.1 MAC-Address for ETH0/ETH1                        |      |
| 3 Function Principle                                                                      |      |
| •                                                                                         |      |
| 4 Module Behaviour                                                                        |      |
| 4.1 Boot Phase                                                                            |      |
| 4.2 Regulating Phase                                                                      |      |
| 4.2.1 NTP Adjustment Process (NTP/Stratum/Accuracy)                                       |      |
| 4.2.1 PTP Adjustment Phase<br>4.3 Reset Button                                            |      |
| 4.3 Reset Bullon                                                                          |      |
| •                                                                                         |      |
|                                                                                           |      |
| 5 Installation                                                                            |      |
| 5.1 Installation/Dismounting of the DIN Rail Housing                                      |      |
| 5.1.1 Mounting                                                                            |      |
| 5.1.2 Dismounting                                                                         |      |
| <ul><li>5.2 Protective Earth Conductor (Grounding)</li><li>5.3 Power Connection</li></ul> |      |
| 5.3.1 AC Power Supply                                                                     |      |
| 5.3.1.1 Safety and Warning Instructions                                                   |      |
| 5.3.1.2 Connection to various Power Networks                                              |      |
| 5.3.1.3 Power Cable Connection                                                            |      |
| 5.3.1.4 Voltage Input / Fuse Protection<br>5.3.1.5 Power Supply Specifications            |      |
| 5.3.1.6 Power LED.                                                                        |      |
| 5.3.2 DC Power Supply                                                                     |      |
| 5.3.2.1 Power Supply Unit Specifications                                                  |      |
| 5.3.2.2 Fuse Protection                                                                   |      |
| 6 Commissioning                                                                           |      |
| 6.1 General Procedure                                                                     |      |
| 6.2 Switching on the Operating Voltage                                                    |      |
| 6.3 Establish the Network Connection via Web Browser                                      |      |
| 6.4 Network Configuration for ETH0 via LAN through <i>hmc</i>                             | 26   |
| 7 HTTP WebGUI – Web Browser Configuration Interface                                       |      |
| 7.1 Quick Configuration                                                                   |      |
| 7.1.1 Requirements                                                                        |      |
| 7.1.2 Configuration Steps                                                                 |      |
| 7.2 General – Introduction                                                                |      |
| 7.2.1 LOGIN and LOGOUT as User                                                            |      |
| 7.2.2 Navigation via the Web Interface                                                    |      |
| 7.2.3 Enter or Changing Data                                                              |      |

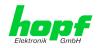

| 7.3 Description of the Tabs                                                                                               |       |
|----------------------------------------------------------------------------------------------------|-------|
| 7.3.1 GENERAL Tab                                                                                                    | 35    |
| 7.3.2 Time/Date Tab                                                                                                    |       |
| 7.3.2.1 Set Time/Date                                                                                                    |       |
| 7.3.2.2 Time Zone Offset                                                                                                  |       |
| 7.3.2.3 Configuration of Summer Time (Daylight Saving Time)                                                               |       |
| 7.3.2.4 SyncON / SyncOFF Timer<br>7.3.2.5 Sync Source Errors                                                              |       |
| 7.3.2.6 Sync Status OC                                                                                                    |       |
| 7.3.3 NETWORK Tab                                                                                                    |       |
| 7.3.3.1 Host / Name Service                                                                                               |       |
| 7.3.3.2 Network Interface ETH0/ETH1                                                                                       | 45    |
| 7.3.3.3 Network Interface Bonding/Teaming (Activation Key necessary)                                                      |       |
| 7.3.3.4 Network Interface PRP (Activation Key necessary)                                                                  |       |
| 7.3.3.5 Routing (Activation Key necessary)<br>7.3.3.6 Routing File                                                        |       |
| 7.3.3.7 Management (Management-Protocols – HTTP, SNMP, SNMP-Traps, etc.)                                                  |       |
| 7.3.4 NTP Tab                                                                                                    |       |
| 7.3.4.1 System Info                                                                                                    |       |
| 7.3.4.2 Kernel Info                                                                                                    |       |
| 7.3.4.3 Peers                                                                                                    |       |
| 7.3.4.4 Server Configuration                                                                                              | 64    |
| 7.3.4.5 Extended Configuration                                                                                            |       |
| 7.3.4.6 Restart NTP<br>7.3.4.7 Access Restrictions / Configuring the NTP Service Restrictions                             |       |
| 7.3.4.8 Symmetric Key                                                                                                    |       |
| 7.3.4.9 Autokey / Public Key Cryptography                                                                                 |       |
| 7.3.5 PTP Tab                                                                                                    |       |
| 7.3.5.1 PTP Configuration                                                                                                 |       |
| 7.3.5.2 PTP IEEE C37.238 Power Profile Settings                                                                           | 77    |
| 7.3.5.3 PTP Status                                                                                                    |       |
| 7.3.6 ALARM Tab                                                                                                    |       |
| 7.3.6.1 Syslog Configuration                                                                                              |       |
| 7.3.6.2 E-mail Configuration                                                                                              |       |
| 7.3.6.3 SNMP Configuration / TRAP Configuration<br>7.3.6.4 Alarm Messages                                                 |       |
| 7.3.7 DEVICE Tab                                                                                                    |       |
| 7.3.7.1 Device Information                                                                                                |       |
| 7.3.7.2 Hardware Information                                                                                              |       |
| 7.3.7.3 Restoring Factory-Settings (Factory Defaults)                                                                     |       |
| 7.3.7.4 Reboot Device                                                                                                    |       |
| 7.3.7.5 Image Update & H8 Firmware Update                                                                                 |       |
| 7.3.7.6 Upload Certificate (SSL-Server-Certificate)<br>7.3.7.7 Customized Security Banner                                 | 87    |
| 7.3.7.8 Product Activation                                                                                                |       |
| 7.3.7.9 Diagnostics Function                                                                                              |       |
| 7.3.7.10 Passwords Master / Device                                                                                        | 90    |
| 7.3.7.11 Downloading SNMP MIB / Configuration Files                                                                       |       |
| 7.3.8 OUTPUT Tab                                                                                                    |       |
| 7.3.8.1 PPS (Optional Hardware necessary)                                                                                 |       |
| 7.3.8.2 DCF77 (Optional Hardware necessary)                                                                               |       |
| <ul><li>7.3.8.3 IRIG-B (Optional Hardware necessary)</li><li>7.3.8.4 Cyclic Pulse (Optional Hardware necessary)</li></ul> |       |
| 7.3.8.5 Serial Interface (Optional Hardware necessary)                                                                    |       |
|                                                                                                    |       |
| 8 SSH and Telnet Basic Configuration                                                                                      |       |
| 9 Technical Data                                                                                                    | 122   |
| 9.1 In General                                                                                                    | 122   |
| 9.2 Power Supplies                                                                                                    |       |
| 9.3 Dimensions – DIN Rail Housing                                                                                         |       |
| •                                                                                                    |       |
| 10 Factory Defaults                                                                                                    |       |
| 10.1 Network                                                                                                    | 127   |
| 10.2 NTP                                                                                                    | 128   |
|                                                                                                    |       |
| 8030NTC Network Time Client Module with two LAN Interfaces - V04.00                                                       | 6/144 |

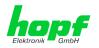

| 10.3 PTP                                                          | 128 |
|-------------------------------------------------------------------|-----|
| 10.4 ALARM                                                        | 129 |
| 10.5 DEVICE                                                       | 129 |
| 11 Glossary and Abbreviations                                     | 130 |
| 11.1 NTP-specific Terminology                                     |     |
| 11.2 Tally Codes (NTP-specific)                                   | 130 |
| 11.2.1 Time-specific expressions                                  |     |
| 11.3 Abbreviations                                                | 132 |
| 11.4 Definitions                                                  | 133 |
| 11.4.1 DHCP (Dynamic Host Configuration Protocol)                 | 133 |
| 11.4.2 NTP (Network Time Protocol)                                |     |
| 11.4.3 SNMP (Simple Network Management Protocol)                  |     |
| 11.4.4 TCP/IP (Transmission Control Protocol / Internet Protocol) |     |
| 11.5 Accuracy & NTP Basic Principles                              | 134 |
| 12 List of RFCs                                                   | 136 |
| 13 List of Open Source Packages used                              | 137 |

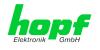

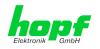

## **1** Network Time Client Module 8030NTC

Network Time Client 8030NTC is a compact **Network Time Client** (*abbreviation* NTC) for integration as a time source in clock systems or as a stand-alone DIN rail module for outputting various time signals

For the network connection the module is equipped with two Ethernet interfaces (ETH0/ETH1) 10/100/1000 Base-T (autosensing).

The Network Time Client Module 8030NTC is synchronized with **UTC time** by the worldwide used time **NTP (Network Time Protocol)** via one or more NTP Time Servers.

The module can be synchronized via **NTP** as well as via **SNTP** protocol. However, this usually results in a considerably limited accuracy of the time information.

For high-precision network synchronization, the Network Time Client module 8030NTC can synchronize with the **PTP protocol in accordance with IEEE Std 1588** <sup>™</sup> **-2008**. For this, however, the corresponding network topology must be guaranteed.

The time basis of the module synchronized via network is converted into a format that allows the synchronization of further *hopf* devices and components.

For the operation of Network Time Client Module 8030NTC it is required to supply it with power and a network connection. The power supply is usually carried out via the device/system the module is integrated in. The output of the synchronized time information is performed at the module internal outputs.

The respective **total status** of the module is indicated via three LEDs in the front panel. This allows an easy identification of the current operation status or any fault.

Due to its compact size, the Network Time Client Module 8030NTC is easy to integrate and characterized by its easy and simple operation, although it offers a **broad range of functions**. Some of the practice-oriented functionalities are for example:

### • Complete parameterisation via protected WebGUI access

All required settings for operation can be executed via a password protected WebGUI, also giving an overview of the status of the module 8030NTC.

### • Automatic handling of the leap second

Should a leap second in the UTC time be announced by the Time Server, this is recognized by the Network Time Client Module 8030NTC and the leap second is automatically inserted into the time information.

#### • Superior Security

A superior security is guaranteed via available coding procedures such as symmetric keys, autokey and access restrictions and deactivation of non-used protocols.

### • Management and Monitoring Functions

Different functions are available for this purpose (e.g. SNMP, SNMP-Traps, E-mail notification, Syslog-messages including MIB II and private Enterprise MIB).

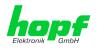

## A few other basic functions of the Network Time Client Module 8030NTC:

- Easy operation via **WebGUI**
- NTP Status LEDs on the front panel
- Completely maintenance-free system

## Software supplied:

• *hmc* (*hopf* Management Console) Software

Overview of the functions of the Network Time Client Module 8030NTC:

## **Two Ethernet Interfaces**

- Auto negotiate
- 10 Mbps half-/full duplex
- 100 Mbps half-/full duplex
- 1 Gbps full duplex

### **Time Protocols**

- RFC-5905 NTPv4 Server
  - NTP Broadcast Mode
  - o NTP Multicast Mode
  - o NTP Client for additional NTP Servers (redundancy)
  - o SNTP Server
  - NTP Symmetric Key Encryption
  - o NTP Autokey Encryption
  - o NTP Access Restrictions
- Precision Time Protocol (PTP) according to IEEE Std 1588™-2008 (Activation Key necessary)
  - IEEE Standard Profile for use of IEEE 1588<sup>™</sup> Precision Time Protocol in Power System Applications (Power Profile) according to IEEE Std C37.238<sup>™</sup>-2011

### Network Configuration (Activation Key necessary)

- Routing
- Bonding (NIC Teaming) Link aggregation according to IEEE 802.1ad
- VLAN support according to IEEE 802.1q
- PRP (Parallel Redundancy Protocol) according to IEC62439-3

### System Management (Activation Key necessary)

- E-mail notification
- Syslog messages to external syslog server
- SNMPv2c/v3, SNMP Traps (MIB II, Private Enterprise MIB)

### **Configuration Channel**

- HTTP WebGUI (browser-based)
- Telnet
- SSH
- External LAN configuration tool (*hmc* Network-Configuration-Assistant)

### **Additionally Features**

- Firmware Update via TCP/IP
- Failsafe
- Watchdog circuit
- Customizable security banner

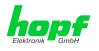

## 2 Module Description

The Network Time Client Module 8030NTC is a multi-processor embedded system.

Usually the module is integrated as a Network Time Client extension in *hopf* clock systems, but is also available as a stand-alone clock system for DIN rail mounting.

The module is supplied with power via an internal plug-in connector. The output of the synchronized time information based on network time also takes place via this connector.

## 2.1 System Structure (Example)

## 2.1.1 Network Time Client 8030NTC in DIN Rail housing

Views of the module 8030NTC as an independent clock system in DIN Rail housing (Example with power supply for 24V DC, 48V DC and 110-230V AC and a serial output module 7621)

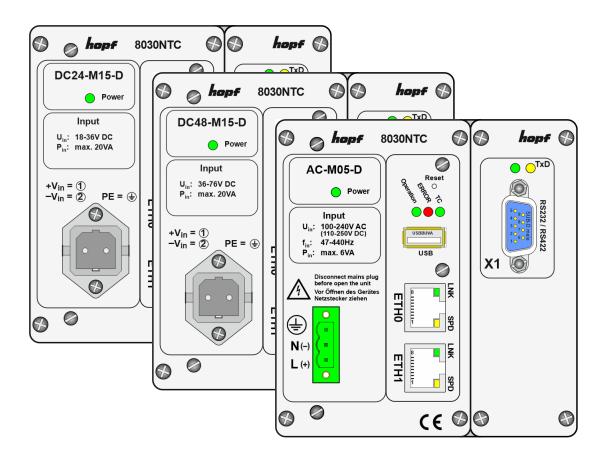

### Housing

The Network Time Client DIN rail module 8030NTC is constructed in a closed aluminium profile housing for horizontal DIN rail mounting according to DIN EN 60715 TH35.

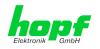

## 2.1.2 Network Clock Device 8030NTS/NCD in DIN Rail Housing

Views of the Network Clock Device 8030NTS/NCD with AC and DC power supply consisting of a 8030NTC Network Time Client Module and a 8030NTS/M Network Time Server Module.

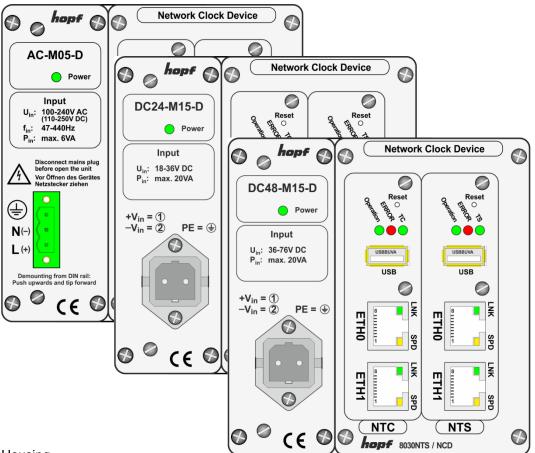

Housing

The Network Clock Device 8030NTS/NCD is built into a closed aluminium profile housing for horizontal DIN Rail mounting according to DIN EN 60715 TH35.

## 2.1.3 Network Clock Device 8030HEPTA/NCD in 1U/84HP 19inch Housing

The System is assembled in a 1U/84HP 19" housing for control cabinet installation consisting of a 8030NTC Network Time Client Module and a 8030NTS/M Network Time Server Module.

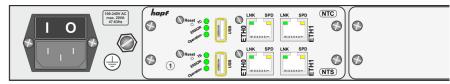

Housing

The new designed 1U housing concept allows customized system extensions for additional signal outputs (processed ex-works) easily and fast.

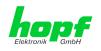

## 2.2 Power Supply

Currently the following types of power supplies are available:

- AC/DC wide range power supply 100-240V AC / 110-250V DC Type: AC-M05-D and AC-M10-D as an option
- DC power supply 18-36V DC (nominal voltage 24V DC) Type: DC24-M15-D
- DC power supply 36-76 VDC (nominal voltage 48V DC) Type: DC48-M15-D

## 2.3 Functional Overview of the Front Panel Elements

This chapter describes the individual front panel elements and their functions.

## 2.3.1 Reset Button

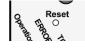

The Reset Button is accessible with a thin objective through the small drilling in the front panel next to the "Reset" inscription" (see *Chapter 4.3 Reset Button*).

## 2.3.2 Status LEDs (TC / ERROR / Operation)

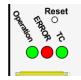

| TC-LED<br>(Green)        | Time service of the Time Server<br>8030NTC                                   |  |
|--------------------------|------------------------------------------------------------------------------|--|
| On                       | Standard, running                                                            |  |
| Off                      | Not or partially not running                                                 |  |
| ERROR-LED<br>(Red)       | Description                                                                  |  |
| Off                      | Standard case,<br>module 8030NTC is working.                                 |  |
| 3Hz flashing             | Fail-safe basic parameterization is not available (emergency operation mode) |  |
| On                       | Primary CPU of module 8030NTC does not show any activity.                    |  |
| Operation-LED<br>(Green) | Description                                                                  |  |
| On                       | Standard case,<br>module 8030NTC is working                                  |  |
| 1Hz flashing             | Module 8030NTC is booting the operating system.                              |  |
| 3Hz flashing             | A firmware update (image) of module 8030NTC is being implemented.            |  |
| Off                      | Module 8030NTC is <b>not</b> ready for opera-<br>tion.                       |  |

8030NTC Network Time Client Module with two LAN Interfaces - V04.00

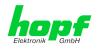

## 2.3.3 USB-Port

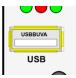

On specific problems the USB connection can be used for a system recovery after consulting the *hopf* Support.

## 2.3.4 LAN Interface ETH0/ETH1

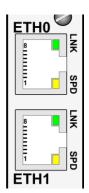

| LNK LED (Green)  | Description                                      |  |
|------------------|--------------------------------------------------|--|
| Off              | 10 MBit Ethernet detected                        |  |
| On               | 100 MBit / 1 GBit Ethernet detected              |  |
| SPD LED (Yellow) | Description                                      |  |
| Off              | No LAN connection to a network                   |  |
| On               | LAN connection available                         |  |
| Flashes          | Network activity (transmission / recep-<br>tion) |  |
| Pin No.          | Assignment                                       |  |
| 1                | TX_DA+                                           |  |
| 2                | TX_DA-                                           |  |
| 3                | RX_DB+                                           |  |
| 4                | BI_DC+                                           |  |

## 2.3.4.1 MAC-Address for ETH0/ETH1

Each LAN interface is clearly identifiable on the Ethernet via a unique MAC Address (hardware address).

BI DC-

RX\_DB-

BI\_DD+

BI DD-

The MAC addresses given for the LAN interfaces can be read in the WebGUI of the appropriate board or be evaluated via the *hmc* Network Configuration Assistant.

The MAC address for ETH1 is incremented hexadecimal by 1 to the MAC address of ETH0.

Example:

• MAC address ETH0 = 00:03:C7:12:34:59

5

6

7

8

• MAC address ETH1 = 00:03:C7:12:34:5A

The MAC address is uniquely assigned for each LAN interface by the company *hopf* Elektronik GmbH.

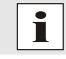

The factory set MAC address for the Time Client 8030NTC is stated on a sticker directly placed on the module.

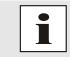

*hopf* Elektronik GmbH MAC addresses begin with **00:03:C7**:xx:xx:xx.

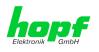

#### 3 **Function Principle**

This chapter describes the functional principle of the Network Time Client Module 8030NTC and the internal relations between the individual function groups.

The structure allows the following mode of operation:

The time service on the module is synchronized by one (or more) Network Time Servers via the network. With this time information the internal time basis of the module is synchronized with high precision. The time is then transformed into outputs with time information allowing further processing / output in the respective clock system.

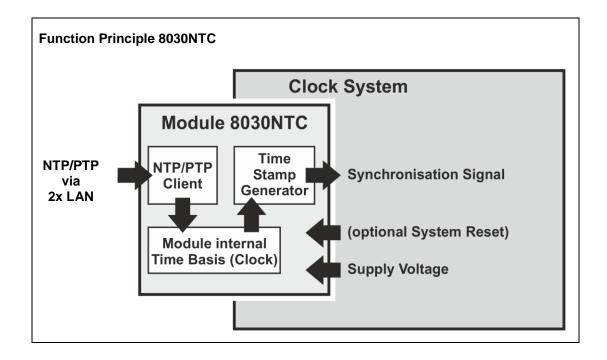

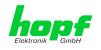

## 4 Module Behaviour

This chapter describes the behaviour of the module in special operational phases and conditions.

## 4.1 Boot Phase

The boot process of the Network Time Client 8030NTC starts after turning on the system or a reset.

During the boot process the Module 8030NTC boots the operation system and is therefore not available via LAN.

The end of the boot process is reached when the LED test of the Status-LEDs in the front panel has been finished.

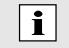

Boot phase takes approx. 35 seconds by using static IP-addresses for ETH0 and ETH1. Boot phase can be extended, depending on the network configuration in use (e.g. DHCP).

## 4.2 Regulating Phase

After the boot phase, the NTP or PTP service is started automatically depending on the configuration of the board.

After starting the NTP/PTP service, the device will take about 5-10 minutes, depending on the accuracy and availability of the time servers configured in the card, to regulate the internal clock.

## 4.2.1 NTP Adjustment Process (NTP/Stratum/Accuracy)

NTP is a regulation process. After starting the NTP services, automatically processed during booting, the Network Time Client 8030NTC requires approximately 5-10 minutes depending on the accuracy and accessibility of the NTP Server parameterized in the module.

After a successful adoption of time by the NTP Server the module usually takes on a Stratum value one less than the respective NTP Server (e.g. Server = Stratum 1  $\Rightarrow$  Stratum of the Client Module = 2).

For an output of time via the module, the NTP service needs to be regulated to an accuracy value = HIGH. The duration of the regulation process depends on factors such as accessibility and accuracy of the respective NTP Server (System Peer).

## 4.2.1 PTP Adjustment Phase

When the PTP service is activated it automatically starts in the boot phase. After starting the device will take about 5-10 minutes, depending on the accuracy and accessibility of the PTP-Grandmasters.

For an output of time via the device the PTP service needs to be regulated to an accuracy value = HIGH. The duration of the regulation process depends on factors such as accessibility and accuracy of the respective PTP Grandmaster.

## 4.3 Reset Button

The Network Time Client 8030NTC can be reset by the Reset-(Default) Button behind the front panel of the board. The Reset-(Default) Button is accessible with a thin objective through the small drilling in the front panel.

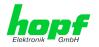

The button triggers different functions depending on how long it is pressed:

| Duration   | Function                                                                                                   |
|------------|----------------------------------------------------------------------------------------------------|
| < 1 sec.   | No action                                                                                                  |
| 1 - 9 sec. | After releasing a hardware reset is triggered in the module                                                |
| >= 10 sec. | After releasing a <b>FACTORY DEFAULT</b> followed by a <b>REBOOT</b> is triggered after approx. 10 seconds |

## 4.4 Firmware Update

The Network Time Client 8030NTC is a multi-processor system. For this reason a firmware update always consists of a so called Software SET including two (2) program releases defined by the SET version needed to be loaded into the board.

## Module 8030NTC:

| 1x Image Update | upgrade_8030gen_rel_vXXXX.img |
|-----------------|-------------------------------|
| 1x H8 Update    | H8_8030NTC_vXXXX_128.mot      |

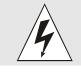

An update is a critical process.

The device must not be turned off during the update and the network connection to the device not be interrupted.

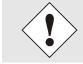

All programs of a SET need to be uploaded to ensure a defined operation condition.

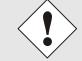

The program releases assigned to a SET version may be taken from the release notes of the software SETs of the Time Client 8030NTC.

The general process of a software update of Module 8030NTC is described below:

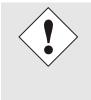

hopf Elektronik GmbH

For selection of the correct update set the identifier **<u>8030NTC</u>** has to be observed obligatory.

8030NTC can be recognized:

- By the label on the housing cover "8030NTC"
- In WebGUI at the Web-banner "8030NTC"

The firmware update 8030NTC has to be performed as a SET.

The software package contained in the file package hopf8030NTC\_SET\_vXXXX.zip has to be unpacked. The following steps have to be executed in the following sequence:

- 1. Image Update 8030NTC
- 2. H8 Firmware Update 8030NTC

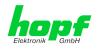

### Image Update

- 1. Log in as Master in WebGUI of the board.
- 2. Select in **Device** tab the menu item **Image Update**.
- 3. Select the file with the file **.img** via the selection window (Example: **upgrade\_8030gen\_rel\_vXXXX.img**).
- 4. The selected file is shown in the selection window.
- 5. The update process is started with the button **Upload now**.
- 6. In WebGUI the successful file transfer and writing to the Module is indicated.
- 7. In WebGUI the successful update is indicated after 2-3 minutes with the request to release a reboot of the board.
- 8. After activation and successful reboot of the board the image update process is finished.

### H8 Firmware Update

- 1. Log in as Master in WebGUI of the board.
- 2. Select in the Device tab the menu item H8 Firmware Update.
- 3. Select the file with the file extension .mot for Module 8030NTC via the selection window (Example: H8\_8030NTC\_vXXXX\_128.mot).
- 4. The selected file is shown in the selection window.
- 5. The update process is started with the button **Upload now**.
- 6. In WebGUI the successful file transfer to the Module is indicated.
- 7. Now the update of the board automatically starts after a few seconds.
- 8. After successful update the board automatically reboots.
- 9. After approx. 2 minutes the H8 update process is finished and the board is again accessible via WebGUI.

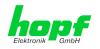

## 4.5 Activation of Functions by Activation Keys

The Network Time Client 8030NTC offers several functions that require an "Activation Key".

These functions are only available after entering a valid activation key related to the serial number of the Module 8030NTC (not the serial number of the overall system). The serial number can be found in the WebGUI via Device / Serial Number: 8030xxxxxx.

The activation of such function(s) can be done by default and also later by the user if required.

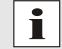

The input and display is done in the tab "Device" under the menu item "Product Activation".

Please find an overview of the above mentioned functions here:

### IEEE 1588 Precision Time Protocol (PTP)

By activating this function, the PTP time datagram can be parameterized and enabled via the LAN interface for synchronization.

### <u>Network interface Bonding/Teaming</u>

By activating this function the LAN interfaces ETH0 and ETH1 can be bundled to a logical network interface. This feature plays a key role in redundantly structured networks to increase fail-safety of the NTP time service.

### IEEE 802.1QTagged VLAN

By activating this function network interfaces can be configured with additional VLANs (Virtual Bridged Local Area Networks) according to IEEE 802.1q.

### <u>Static Routing Tables</u>

This function is suitable for configuring static routes based on special network configuration requirements in the Network Time Client 8030NTC.

#### • IEC 62439-3 Parallel Redundancy Protocol (PRP)

The PRP functionality enables to bundle the physical network interfaces ETH0 and ETH1 to one logical network interface using the Parallel Redundancy Protocol (PRP).

#### <u>Alarming and Management features</u>

This function enables to use **SNMP** (<u>SNMPv2c, SNMPv3</u>), <u>Syslog and Email notifi-</u> <u>cation</u> to monitor the system status. Together with the assets provided in the MIB II by default, the *hopf* Private Enterprise MIB is also made available. By using the *hopf* Private Enterprise MIB numerous product-specific assets for realizing extended management and control functions are available.

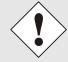

The settings for activation keys (e.g. an entered activation key) are neither modified nor influenced by the function FACTORY DEFAULTS.

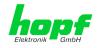

#### 5 Installation

This chapter describes installation of the Network Time Client 8030NTC.

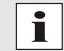

This chapter is only relevant for operation as an independent device in the DIN rail housing.

#### 5.1 Installation/Dismounting of the DIN Rail Housing

The Network Time Client 8030NTC can be mounted on all rails in accordance with DIN EN 60715 TH35 and is designed for horizontal mounting.

## **Dimensions**

The dimensions of the housing can be found in *Chapter 9.3 Dimensions – DIN Rail Housing*.

**Network Time Client 8030NTC** - Housing: TYPE 2

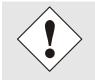

In order to guarantee an adequate convection, we recommend the following minimum distance from other modules:

- 5.0 cm in vertical direction and
  - 1.0 cm in horizontal direction.

#### 5.1.1 Mounting

Place the module's rail guide bar against the lower edge of the rail, push the module upwards, and clip to the back.

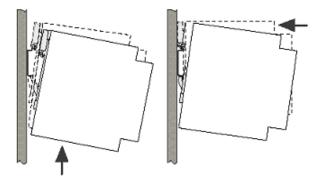

## 5.1.2 Dismounting

Push the module upwards and then tip forward to remove from the rail.

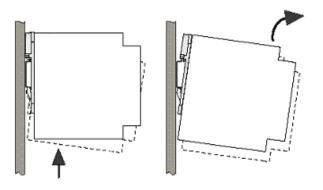

20/144

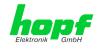

## 5.2 Protective Earth Conductor (Grounding)

Grounding of the Network Time Client 8030NTC is achieved via the PE line of the power supply wiring.

## 5.3 **Power Connection**

Depending on the version of the appliance an AC or DC power feeding is available.

## 5.3.1 AC Power Supply

The standard AC power supply unit of the Network Time Client 8030NTC is described hereunder. However, the connection data on the nameplate of the respective device are always applicable.

Pay attention to the following when connecting the power supply:

- Correct voltage type (AC or DC),
- Voltage amount

The power cable is connected via a 3-pole pluggable screw terminal with housing.

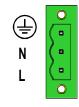

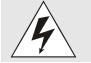

Connecting the incorrect voltage can damage the Network Time Client 8030NTC.

## 5.3.1.1 Safety and Warning Instructions

Please read these instructions thoroughly to facilitate safe operation of the device and to use all of its functions!

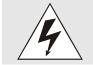

Warning: Never work on live equipment! Danger to life!

The Network Time Client 8030NTC is a built-in device. Installation and commissioning may only be carried out by suitable specialist personnel. In doing so the respective country-specific regulations (e.g. VDE, DIN) must be observed.

In particular, before commissioning please ensure that

- the power connection has been installed correctly and there is guaranteed protection against electric shock!
- the ground wire is connected!
- all power cables are correctly fused and sized!
- all output lines are sized in accordance with the max. output current of the device or are specially fused!
- sufficient convection is guaranteed!

The device contains components carrying life-threatening voltage and a high amount of stored energy!

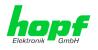

## 5.3.1.2 Connection to various Power Networks

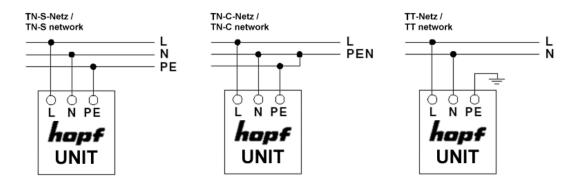

## 5.3.1.3 Power Cable Connection

The power cable is connected via a 3-pole pluggable screw terminal. The following cable cross-sections can be connected to the input plug:

|         | Fixed<br>[mm <sup>2</sup> ] | Flexible<br>[mm <sup>2</sup> ] | AWG   | Starting moment<br>[Nm] |
|---------|-----------------------------|--------------------------------|-------|-------------------------|
| L, N, 争 | 0.2-2.5                     | 0.2-2.5                        | 24-12 | 0.5 – 0.6               |

## For a reliable and secure contact:

Strip the insulation by 8 mm!

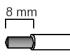

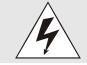

The connector must always be mounted using the housing and strain relief fitting provided.

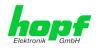

## 5.3.1.4 Voltage Input / Fuse Protection

The 100-240V AC connection is made via the pluggable screw terminal L, N and 😉.

### Primary Side Fuse Protection

The device must be installed in accordance with the provisions of EN 60950. There must be a suitable isolating device external to the power supply capable of switching the device off.

The primary side line protection, for example, is suitable for this purpose.

Further equipment protection is not required because the device is fused internally.

### **Recommended External Fuse**

When connecting the device, a suitable fuse protection of the power supply needs to be observed.

Accordingly, the performance data should be taken from the nameplate of the device. Currently the standard versions of the Network Time Client 8030NTC are supplied with power supplies with power consumption between 6 and 15VA.

Regarding DC applications a suitable fuse must be connected.

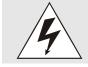

If the internal fuse trips, it is highly likely that the device is faulty. In this case the equipment should be checked at the factory!

## 5.3.1.5 Power Supply Specifications

All specifications regarding the AC power supply can be found in *Chapter 9.2 Power Supplies*.

## 5.3.1.6 Power LED

The green Power LED allows a functional evaluation directly on site at the control cabinet.

| LED lights | Normal power supply operation                         |  |
|------------|-------------------------------------------------------|--|
| LED off    | No power supply is available or the device is faulty. |  |

## 5.3.2 DC Power Supply

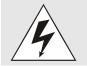

Make sure that the external voltage source is switched off. When connecting the power supply, ensure that the polarity and ground connection are correct!

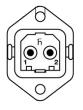

• The power supply cable is connected to the Network Time Client 8030NTC by means of a 2-pole plug connector with additional ground connection and interlock:

- +V<sub>in</sub>: Positive pole (contact 1)
- -V<sub>in</sub>: Negative pole (contact 2)
- PE: Ground

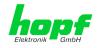

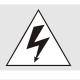

Connecting the incorrect voltage can damage the Network Time Client 8030NTC.

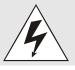

#### Grounding:

The negative pole (-Vin) and the ground (PE) are connected together as standard on the system side.

## 5.3.2.1 Power Supply Unit Specifications

All specifications regarding the DC power supply can be found in *Chapter 9.2 Power Supplies*.

## 5.3.2.2 Fuse Protection

When connecting the Network Time Client 8030NTC a suitable fuse protection of the power supply needs to be observed.

Accordingly, the performance data should be taken from the nameplate of the device. Currently the standard versions of the Network Time Client 8030NTC are supplied with power supplies with power consumption of max. 20VA.

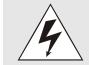

If the internal fuse (device fuse) blows, it is most probable that the device is defective. In this case the device needs to be checked in the factory!

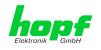

## 6 Commissioning

This chapter describes commissioning of the Network Time Client 8030NTC.

## 6.1 General Procedure

Overview of the general commissioning procedure:

- Finish the installation process completely
- Switch on the device
- Wait until the booting phase is finished (see Chapter 4.1 Boot Phase)
- Use the SEARCH Function of the *hmc* Software (Network Configuration Assistant) in order to access the Network Time Client 8030NTC and set the basis LAN parameters (e.g. DHCP). Afterwards connect to the WebGUI of the Network Time Client 8030NTC via Web browser

<u>OR</u>

connect directly with the factory default IP-address (ETH0=192.168.0.1 or ETH1=DHCP) to the WebGUI via a Web browser

- Log in as "master"
- Change default passwords for "master" and "device" In the DEVICE tab
- Set all required LAN parameters (e.g. entry of DNS server) in NETWORK tab if necessary
- Check current settings in **NTP tab** and modify according to individual needs as necessary (e.g. entry of the NTP Time Server used for synchronization)
- Parameterize optional functions e.g. SNMP if necessary
- If all base settings are carried out correctly and the set NTP Time Server supplies the time information with the appropriate accuracy, the **GENERAL** tab should look like this after approx. 30 min. (usually considerably faster):

| General Time                                              | Network | NTP      | Alarm      | Device | Output                                                                                                    |          | ළ |
|-----------------------------------------------------------|---------|----------|------------|--------|----------------------------------------------------------------------------------------------------|----------|---|
| Device Time                                               |         | Time Cli | ent Status |        | Announcements                                                                                                  |          |   |
| DATE TIME<br>LOC 09.11.2016 09:4:<br>UTC 09.11.2016 08:4: |         |          | RACY       | N      | LEAP SECOND                                                                                                    | STD ↔ DS |   |
| Login                                                     |         |          |            |        | NTP System Info<br>SYSTEM PEER<br>192.168.180.<br>STABILITY<br>0.006 ppm<br>STRATUM<br>2<br>LAMBDA<br>3.448 ms | 113      |   |

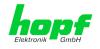

## 6.2 Switching on the Operating Voltage

The Network Time Client 8030NTC has no own switch for the power supply. The Network Time Client 8030NTC is activated by switching on the device in which it is integrated in.

## 6.3 Establish the Network Connection via Web Browser

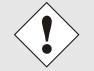

Ensure that the network parameters of the Network Time Client 8030NTC are configured in accordance with the local network before connecting the device to the network.

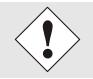

Connecting a network to an incorrectly configured Network Time Client 8030NTC (e.g. duplicate IP address) may cause interference on the network.

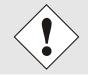

Connecting a network to an incorrectly configured Time Client 8030NTC (e.g. duplicate IP address) may cause interference on the network.

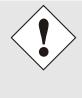

The Network Time Client 8030NTC is supplied with:

| ETH0 with static IP-address |  |  |  |  |
|-----------------------------|--|--|--|--|
| 192.168.0.1                 |  |  |  |  |
| 255.255.255.0               |  |  |  |  |
| not set                     |  |  |  |  |
|                             |  |  |  |  |

## ETH1 with DHCP

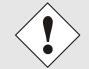

In case it is not known whether the Network Time Client 8030NTC with a Factory Default setting causes problems in the network, the basis network parameterization should be executed via a "Peer to Peer" network connection.

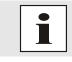

Request the required network parameters from your network administrator if those are unknown.

The network connection is made via a LAN cable and RJ45 plug (recommended cable type: CAT5 or better).

## 6.4 Network Configuration for ETH0 via LAN through *hmc*

After connecting the system to the power supply and creating the physical network connection to LAN interface of the Network Time Client 8030NTC, the device can be searched for on the network via the *hmc* (*hopf* Management Console). Then the base LAN parameters (IP address, netmask and gateway or DHCP) may be adjusted in order to allow accessibility of the Network Time Client 8030NTC for other systems on the network.

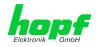

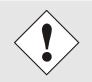

The SEARCH Function of the *hmc* - Network Configuration Assistant <u>requires</u> for location and recognition of the required Network Time Client 8030NTC that both the *hmc*-computer and Network Time Client 8030NTC are <u>in the same SUB Net</u>.

The base LAN parameters can be set via the *hmc* integrated **Network Configuration Assistant**.

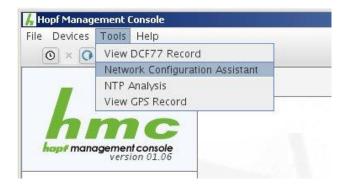

After a successful start of the *hmc* Network Configuration Assistant and completed search of the *hopf* LAN devices, the configuration of the base LAN parameters can be done.

The Network Time Client 8030NTC is stated as 8030NTC in the Device List.

The determination of different Time Clients 8030NTC (or other products variants) is made via **Hardware Address** (MAC Address).

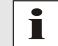

The factory set MAC address for the Time Client 8030NTC is stated on a sticker laterally positioned on the exterior of the housing of the device.

| HMC-Netzwerk-Konfigurations-A | ssistent               | <b>—</b> X—                         |  |
|-------------------------------|------------------------|-------------------------------------|--|
| Geräteliste                   | Konfiguration          |                                     |  |
| 8030NTC                       | Gerätetyp              | Rechnername                         |  |
|                               | 8030NTC                | hopf8030ntc                         |  |
|                               | Firmware-Version       | Konfigurationstyp                   |  |
|                               | 04.00                  | Statische IP-Adresse 💌              |  |
|                               | Hardware-Adresse       | IP-Adresse                          |  |
| =                             | 00:03:C7:01:94:80      | 192.168.180.108                     |  |
|                               | Seriennummer           | Netzmaske                           |  |
|                               | 8030019008             | 255.255.252.0                       |  |
|                               |                        | Gateway                             |  |
|                               | Bonding aktiv          | 192.168.180.1                       |  |
|                               |                        | Übertragen                          |  |
|                               |                        |                                     |  |
| <b>└</b>                      | Geräte-Passwort setzen | Werkseinstellungen wiederherstellen |  |
| Erneut suchen                 | Master-Passwort setzen |                                     |  |
|                               |                        | Beenden                             |  |

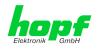

For an extended configuration of the Network Time Client 8030NTC through a browser via WebGUI the following base parameters are required:

- Host Name
- Network Configuration Type
- IP Address
- Netmask
- Gateway

⇒ e.g. hopf8030ntc

- ⇒ e.g. Static IP Address or DHCP
- ⇔ e.g. 192.168.0.4
- ⇔ e.g. 255.255.255.0
- ⇒ e.g. 0.0.0.0

The hostname must meet the following conditions:

- The hostname may only contain the characters 'A'-'Z', '0'-'9', '-' and '.'. There should be no distinction between upper-and lowercase letters.
  - The character '.' may only appear as a separator between labels in domain names.
  - The sign '-' must not appear as first or last character of a label.

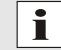

The network parameters being assigned should be pre-determined with the network administrator in order to avoid problems on the network (e.g. duplicate IP address).

## IP Address (IPv4)

An IPv4 address is a 32 bit value divided into four 8 bit numbers. The standard presentation is 4 decimal numbers (in the range 0...255) separated from each other by dots (dotted quad notation).

#### Example: 192.002.001.123

The IPv4 address consists of a leading network ID followed by the host ID. Four common network classes were defined in order to cover different requirements. Depending on the network class, the last one, two or three bytes define the host while the rest define the network (network ID) in each case.

In the following text the "x" stands for the host part of the IP address.

### **Class A Networks**

IPv4 addresses 001.xxx.xxx to 127.xxx.xxx

There is a maximum of 127 different networks in this class. This allows the possibility to connect a very high number of devices (max. 16.777.216)

#### Example: 100.000.000.001, (Network 100, Host 000.000.001)

#### Class B Networks

IPv4 addresses 128.000.xxx.xxx to 191.255.xxx.xxx

Each of these networks can consist of up to 65534 devices.

#### Example: 172.001.003.002 (Network 172.001, Host 003.002)

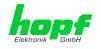

### Class C Networks

IPv4 addresses 192.000.000.xx to 223.255.255.xxx

These network addresses are the most commonly used. Up to 254 devices can be connected.

### Class D Networks

The addresses from 224.xxx.xxx - 239.xxx.xxx are used as multicast addresses.

### Class E Networks

The addresses from 240.xxx.xxx.xxx - 254.xxx.xxx are designated as "Class E" and are reserved.

#### Gateway Address

The gateway or router address is required in order to be able to communicate with other network segments. The standard gateway must be set to the router address which connects these segments. This address must be within the local network.

After entering the above mentioned LAN parameters, they needed to be transferred to the Network Time Client 8030NTC via the **Apply** button. Afterwards the entry of the **Device Password** is requested:

| Password         |        |  |
|------------------|--------|--|
| Device Pas       | sword  |  |
|                  |        |  |
| A constraint and | Cancel |  |

The Network Time Client 8030NTC is supplied with the default device password  $\langle \text{device} \rangle$  on delivery. After entry click on the or button to confirm.

The LAN parameters thus set are directly adopted (without reboot) by the Network Time Client 8030NTC and are immediately active.

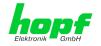

## 7 HTTP WebGUI – Web Browser Configuration Interface

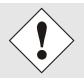

For the correct display and function of the WebGUI, JavaScript and Cookies must be enabled in the browser.

## 7.1 Quick Configuration

This chapter gives a brief description of the basic operation of the WebGUI installed on the module.

## 7.1.1 Requirements

- Ready-for-operation *hopf* Network Time Client 8030NTC
- PC with installed web browser (e.g. Internet Explorer) in the sub-network of Network Time Client 8030NTC

## 7.1.2 Configuration Steps

- Create the connection to the Network Time Client with a web browser
- Login as a 'master' user (default password <master> is set by delivery)
- Switch to "Network" tab if available and enter the DNS Server (required for NTP and the alarm messages depending of network)
- Save the configuration
- Switch to "Device" tab and restart Network Time Client via "Reboot Device"
- NTP Service is now available with the standard settings
- NTP specified settings can be done in the "NTP" tab (e.g. entry of the NTP Time Server used for synchronization).
- Alarm messages via Syslog/SNMP/Email can be configured in "Alarm" tab only if this function is enabled by an activation key

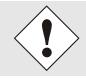

The following detailed explanatory information should be read if anything is unclear while executing the configuration steps.

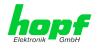

## 7.2 General – Introduction

The Network Time Client 8030NTC should be accessible to a web browser if it has been set up correctly. Enter the IP address - as set up in the Network Time Client 8030NTC earlier - or the DNS name on the address line <<u>http://xxx.xxx.xxx</u>> and the following screen should appear.

When using IPv6, it is mandatory to enclose the IPv6 address with [], for example: http://[2001:0db8:85a3:08d3::0370:7344]/

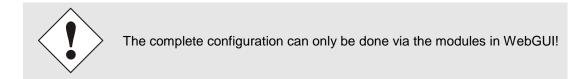

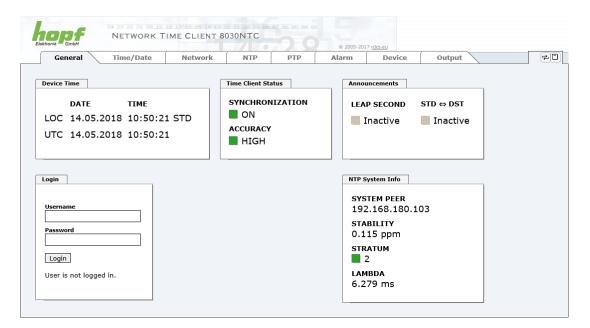

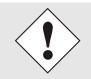

The WebGUI was developed for multi-user read access but not for multiuser write access. It is the responsibility of the user to pay attention to this issue.

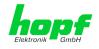

## 7.2.1 LOGIN and LOGOUT as User

All of the modules data can be read without being logged on as a special user. However, the configuration and modification of settings and data can only be carried out by an authorised user! Two types of user are defined:

- "master" user (default password on delivery: <master> )
- "device" user (default password on delivery: <device>)

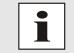

Differentiation is made between **upper and lower case** characters in the password. Alphanumeric characters and the following symbols can be used: . , ! " \$ % & / { } [ ] ( ) = ? \ + - @ \* ~ # ' <> | ; : \_

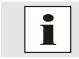

The password should be changed after the first login for security reasons.

The following screen should be visible after logging in as a "master" user:

| General Time/Date                                                                                                    | Network | NTP                                 | РТР     | Alarm        | Device                      | Output    |   |
|----------------------------------------------------------------------------------------------------|---------|-------------------------------------|---------|--------------|-----------------------------|-----------|---|
| evice Time                                                                                                    |         | Time Client Stat                    | tus     | Annou        | ncements                    |           | _ |
| DATE         TIME           .OC         14.05.2018         10:51:46           JTC         14.05.2018         10:51:46 | STD     | SYNCHROND<br>ON<br>ACCURACY<br>HIGH | IZATION |              | o second<br>nactive         | STD ⇔ DST |   |
| <b>rgin</b><br>Jser <b>master</b> is logged in                                                                        |         |                                     |         |              | item Info                   |           | ] |
| Ince 10:51:44 UTC.                                                                                                    |         |                                     |         | STAB         | 168.180.1<br>ILITY<br>1 ppm | 03        |   |
|                                                                                                    |         |                                     |         | STRA         | тим                         |           |   |
|                                                                                                    |         |                                     |         | LAMB<br>2,87 |                             |           |   |

Click on the Logout button to log out.

The WebGUI is equipped with a session management. If the user does not conduct a logout, the logout is automatically made after 10 minutes of inactivity (idle time).

After successful login, depending on the access level (device or master user), changes can be made to the configuration and saved.

Users logged in as "master" have all access rights to the Time Client 8030NTC.

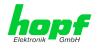

Users logged in as "device" do not have access to:

- Trigger reboot •
- Trigger factory defaults •
- Carry out image update
- Carry out H8 firmware update
- **Upload Certificate**
- Change master password
- Diagnostics
- Download configuration files

#### Navigation via the Web Interface 7.2.2

The WebGUI is divided into functional tabs. Click on one of these tabs to navigate through the board. The selected tab is identified by a darker background colour - see the following image (General in this case).

|                 | 24 23 22 21 20 19 |              |        | 07 06 05 04 |           |                    |  |
|-----------------|-------------------|--------------|--------|-------------|-----------|--------------------|--|
| 10pt            | NETWORK T         | IME CLIENT 8 | 030NTC |             |           |                    |  |
|                 |                   |              |        |             |           |                    |  |
| ektronik 🛲 GmbH |                   |              | -/10   |             | © 2005-20 | 017 <u>rdcs.eu</u> |  |

User login is not required in order to navigate through the board configuration options.

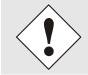

JavaScript and Cookies should be enabled in the browser in order to guarantee the correct operation of the web interface.

|                                                               | 24 23 22 21 20<br>NETWORK |
|---------------------------------------------------------------|---------------------------|
| General                                                       | Time                      |
| Host Settings<br>Host/Nameservi<br>Network Interfa<br>Routing |                           |
| Protocols<br><u>Management</u>                                |                           |

All the links within the tabs on the left hand side lead to corresponding detailed display or setting options.

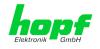

## 7.2.3 Enter or Changing Data

It is necessary to be logged on as one of the users described above in order to enter or change data.

All changeable data, are saved in Module 8030NTC. For these data the value saving is divided into two steps.

For a permanent saving the modified value <u>must</u> first be accepted with **Apply** from the module and then be stored with **Save**. Otherwise the modifications get lost after a reboot of the module or switching the system off.

| ktronik 🦉 GmbH            |           |                  |            | © 2005 | -2016 rdcs.eu |        |  |
|---------------------------|-----------|------------------|------------|--------|---------------|--------|--|
| General                   | Time      | Network          | NTP        | Alarm  | Device        | Output |  |
| Host Settings             |           | Host/Nameservi   | 2          |        |               |        |  |
| nost Settings             |           | nost/ Nameser vi | .e         |        |               |        |  |
| Host/Nameservi            | <u>ce</u> | Hostname         |            |        |               |        |  |
| Network Interface<br>ETH0 | <u>ce</u> | hopf8030ntc      |            |        |               |        |  |
| Network Interfac          |           | Default Gateway  | IP-Address |        |               |        |  |
| ETH1                      |           | 192.168.180.1    |            |        |               |        |  |
| Network Interfac          |           | DNS Server 1 IP  | Address    |        |               |        |  |
| Bonding/Teamin            | -         |                  |            |        |               |        |  |
| Network Interfac          | <u>ce</u> | DNS Server 2 IP  | Address    |        |               |        |  |
| Routing                   |           |                  |            |        |               |        |  |
|                           |           |                  |            |        |               |        |  |

After an entry with **Apply** is made, the configured field is marked with a star ' \* '. This means that a value has been entered or changed but not yet been stored in the flash memory.

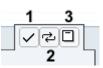

Meaning of the symbols from left to right:

| No. | Symbol | Description                                              |
|-----|--------|----------------------------------------------------------|
| 1   | Apply  | Acceptance of changes and entered data                   |
| 2   | Reload | Restoring the saved data                                 |
| 3   | Save   | Fail-save storage of the data in the flash configuration |

If the data should only be tested, it is sufficient to accept the changes with Apply.

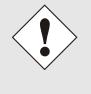

### **Changing Network Parameters**

Modifications of the network parameters (e.g. IP address) are immediately effective clicking on **Apply** to confirm.

However, the modifications are not permanently saved yet. This requires to access the WebGUI with the new network parameters again and to save the data with **Save** permanently.

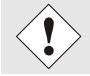

For adopting changes and entering values only the respective buttons in the WebGUI can be used.

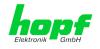

## 7.3 Description of the Tabs

The WebGUI is divided into the following tabs:

- General
- Time/Date
- Network
- NTP
- PTP
- Alarm
- Device

## 7.3.1 GENERAL Tab

This is the first tab which is displayed when using the web interface. This shows the current time and the synchronization state of the Module 8030NTC, furthermore a Login is possible (enter username and password), which is necessary to configure the Module 8030NTC via WebGUI.

|                                          | ,       |         |                                      | © 2005-201 | © 2005-2017 rdcs.eu      |                                                         |                       |              |  |
|------------------------------------------|---------|---------|--------------------------------------|------------|--------------------------|---------------------------------------------------------|-----------------------|--------------|--|
| General Tin                              | ne/Date | Network | NTP                                  | PTP        | Alarm                    | Device                                                  | Output                | <del>ب</del> |  |
|                                          |         |         |                                      |            |                          |                                                         |                       |              |  |
| evice Time                               |         |         | Time Client Status                   | 5          | Annou                    | ncements                                                |                       |              |  |
| DATE<br>LOC 14.05.2018<br>UTC 14.05.2018 |         |         | SYNCHRONIZ<br>ON<br>ACCURACY<br>HIGH | ATION      |                          |                                                         | STD ⇔ DST<br>Inactive |              |  |
| ogin<br>Username<br>Password             |         |         |                                      |            | SYS<br>192<br>STA<br>0.1 | vstem Info<br>TEM PEER<br>168.180.1<br>BILITY<br>15 ppm | 03                    |              |  |
| Login<br>User is not logged in.          |         |         |                                      |            | E 2                      | -                                                       |                       |              |  |

## <u>Login</u>

The Login box is used in accordance with Chapter 7.2.1 LOGIN and LOGOUT as User

## Device Time

This sector displays the current time and date of Module 8030NTC, used for the output of time information. This time corresponds with the UTC time (UTC) received by NTP and the resulting local time (LOC). The local time is created by the parameters configured under the tab TIME (see *Chapter 7.3.2 Time/Date* Tab). In addition to the local time the daylight saving time (DST) / and standard time (STD) is indicated.

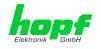

## Time Client Status

### **SYNCHRONIZATION**

Indicates the synchronization status of the internal time output. This value describes whether the connected components/devices can use the time information of Module 8030NTC for their own synchronization.

- **ON:** The time information put out by the module can be used by connected components/devices for their own synchronization.
- **OFF:** The time information put out by the module <u>**cannot**</u> be used by connected components/devices for their own synchronization.

#### ACCURACY

The ACCURACY field (accuracy of Network Time Client) can include the possible values LOW - MEDIUM - HIGH. The meaning of those values is explained in *Chapter 11.5 Accuracy & NTP Basic Principles*.

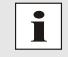

By default the accuracy must be at least HIGH so that the module supplies time information for synchronization. This value can be set by the user if required.

#### **Announcements**

### LEAP SECOND

announcement for inserting a leap second

- **Inactive:** No announcement exists
- Active: There is an announcement. A leap second is inserted on the next hour.

### STD ⇔ DST

Announcement for adjustment for daylight saving time / standard time

- Inactive: No announcement exists
- Active: There is an announcement. An adjustment for daylight saving time / standard time is made on the next hour.

### NTP System Info (with NTP activated)

#### SYSTEM PEER

Indicates the currently used NTP Time Server for the synchronisation.

#### STABILITY

Indicates the current NTP stability value of Module 8030NTC in ppm.

#### STRATUM

Indicates the current NTP stratum value of Module 8030NTC in the value range of 1-16.

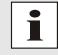

By default the stratum value of the Module 8030NTC is always one lower than the stratum of the SYSTEM PEER.

The Module 8030NTC can only be synchronized on a SYSTEM PEER that it is at least **STRATUM 14 or better.** 

### LAMBDA

Indicates the current calculated NTP-LAMBDA value of Module 8030NTC in milliseconds.

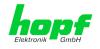

### PTP System Info (with activated PTP)

#### **PTP Grandmaster Identity**

Displays the PTP Grandmaster currently used for synchronization.

### **PTP State**

Indicates the synchronization state of the PTP service.

#### Master Offset

Displays the offset detected by module 8030NTC to the PTP Grandmaster.

## 7.3.2 Time/Date Tab

Generally, module 8030NTC uses the time basis UTC. The configuration of difference time (**Time Zone Offset to UTC**) is required for calculating the local standard time (winter time).

## 7.3.2.1 Set Time/Date

Set the UTC time with date. Setting time and date with this function is not required if module 8030NTC is already connected to a Network Time Server (NTP or PTP). This function can be used if no Network Time Server is available when commissioning the module 8030NTC.

After input, these values are checked directly for plausibility by pressing the **Apply** button. Then time and date are set.

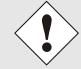

The UTC time must always be set. The local time is internally calculated from the difference time (Time Zone Offset) and the data of the summer / winter time changeover.

|   | General                                                               | Time/Date        | Network           | NTP | РТР          | Alarm | Device | Output |
|---|-----------------------------------------------------------------------|------------------|-------------------|-----|--------------|-------|--------|--------|
| ĺ | Local Time Setting                                                    | I <mark>S</mark> | Set UTC Time/Date |     |              |       |        |        |
|   | Set Time/Date<br>Time Zone Offse<br>Daylight Saving<br>SyncON / SyncO | Time             | Year (YYYY) Month |     | (dd)<br><br> |       |        |        |
|   | Sync Status<br>Sync Source Err<br>Sync Status OC                      |                  |                   |     |              |       |        |        |

- Year Enter the current UTC year (2000-2099)
- Month Enter the current UTC month (01-12)
- Day Enter the current UTC day (01-31)
- **Hour** Enter the current UTC hour (00-23)
  - Minute Enter the current UTC minute (00-59)
- Second Enter the current UTC second (00-59)

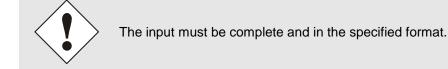

8030NTC Network Time Client Module with two LAN Interfaces - V04.00

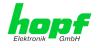

# 7.3.2.2 Time Zone Offset

Setting of the difference time (Time Zone Offset) from UTC to the local standard time (winter time).

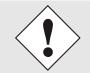

The difference time to be entered <u>always</u> relates to **the local standard time (winter time)** even though the commissioning or rather the input of the difference time takes place during daylight saving time.

|   | General                                                                                           | Time/Date | Network                         | NTP | РТР | Alarm | Device | Output |
|---|---------------------------------------------------------------------------------------------------|-----------|---------------------------------|-----|-----|-------|--------|--------|
| ſ | Local Time Setting                                                                                | s (       | Time Zone Offset to U           | ITC |     |       |        |        |
|   | <u>Set Time/Date</u><br><u>Time Zone Offse</u><br><u>Daylight Saving</u><br><u>SyncON / SyncO</u> | Time      | Offset Hours 0 Offset Minutes 0 |     |     |       |        |        |
| F | Sync Status                                                                                       |           | east (+) V                      |     |     |       |        |        |
|   | <u>Sync Source Err</u><br><u>Sync Status OC</u>                                                   |           |                                 |     |     |       |        |        |

| Offset Hours     Time | e Zone Offset input of the full hour (0-13) |
|-----------------------|---------------------------------------------|
|-----------------------|---------------------------------------------|

• Offset Minutes Time Zone Offset input of minutes (0-59)

#### Example:

| Time Offset for Germany | $\Rightarrow$ East, 1 hour and 0 minutes (+ 01:00)  |
|-------------------------|-----------------------------------------------------|
| Time Offset for Peru    | $\Rightarrow$ West, 5 hours and 0 minutes (- 05:00) |

## Direction relating to Prime Meridian – Direction of the Difference Time

Entering the direction the local time deviates from world time:

'East' corresponds to east,'West' corresponds to west of the Prime-Meridian (Greenwich)

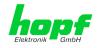

# 7.3.2.3 Configuration of Summer Time (Daylight Saving Time)

This input is used to define the point of time at which the changeover to Daylight Saving Time or winter time occurs during the course of the year. The hour, day of the week, week of the month and month at which the Daylight Saving Time begins and ends are determined.

So the exact times are automatically calculated for the running year.

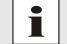

After the turn of the year the changeover times for summer/winter time are **<u>automatically</u>** recalculated, without any user intervention.

| General                                                                       | Time/Date    | Network                | NTP I              | PTP Alar | m Devi      | ce Output |
|-------------------------------------------------------------------------------|--------------|------------------------|--------------------|----------|-------------|-----------|
| Local Time Settings                                                           | DST Ac       | tivation               |                    |          |             |           |
| <u>Set Time/Date</u><br><u>Time Zone Offset</u><br><u>Daylight Saving Tim</u> | enabl        | ht Saving Time<br>ed ∨ |                    |          |             |           |
| SyncON / SyncOFF                                                              | DST Be       |                        | Month              | Hour     | Minute      |           |
| Sync Source Errors<br>Sync Status OC                                          | last         | ✓ sunday               | ✓ march            | ✓ 2      | ] 0         |           |
|                                                                               | DST En       | d                      |                    |          |             |           |
|                                                                               | Week<br>last | Day<br>✓ sunday        | Month<br>✓ october | → Hour   | Minute<br>0 |           |

- DST Activation (enabled/disabled) Changeover times for summer/winter time
- DST Begin Changeover time for standard time to Daylight Saving Time
- DST End Changeover time for Daylight Saving Time to standard time

The individual items have the following meanings:

| Week           | How often the changeover should be pro-<br>cessed per day of the week in the month | First- 1st weekSecond- 2nd weekThird- 3th weekFourth- 4th weekLast- last week |
|----------------|------------------------------------------------------------------------------------|-------------------------------------------------------------------------------|
| Day            | The day of the week when the changeover should be processed                        | Sunday, Monday … Saturday                                                     |
| Month          | the month when the changeover should be processed                                  | January, February December                                                    |
| Hour<br>Minute | The time in hour and minute when the changeover should be processed                | 00h 23h<br>00min 59min                                                        |

The data are entered on the basis of the local time.

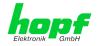

# 7.3.2.4 SyncON / SyncOFF Timer

| General Time/Date                                                             | Network                                                 | NTP             | РТР             | Alarm                             | Device | Output |
|-------------------------------------------------------------------------------|---------------------------------------------------------|-----------------|-----------------|-----------------------------------|--------|--------|
| Local Time Settings                                                           | SyncON / SyncOFF Tim                                    | er              |                 |                                   |        |        |
| Set Time/Date<br>Time Zone Offset<br>Daylight Saving Time<br>SyncON / SyncOFF | SyncON timer (0-30 m<br>0<br>SyncOFF timer (2-144<br>55 | -               | 0               | DN timer value<br>DFF timer value |        |        |
| Sync Status Sync Source Errors Sync Status OC                                 | Please note: Current Syr                                | nc Timer values | are not refresh | ed automatically!                 |        |        |

## SyncON Timer

The SyncON Timer is used to delay the sync status "SYNC" by the configured time, despite synchronization with a Network Time Server.

This function will be activated when adjustment processes should be terminated as defined before reaching the sync status "SYNC".

This function is not required for this device and should always be set to 0.

## SyncOFF Timer

This value is used to provide reception failure bypassing for an error-message free operation even under poor reception conditions.

In the event of a reception failure of the Sync Source (here PTP Grandmaster), the decrease of the Sync Source to '**QUARTZ**' status is delayed by the set value. The system continues to run in synchronization status on the internally regulated, highly accurate quartz base during this period with sync status '**SYOF**'.

This timer is of special significance when certain system outputs are linked to a specific system status.

The Timer can be set from 2min. to 1440min.

## Current Timer values

In case of an active Timer the appropriate value of the timer is displayed here.

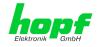

# 7.3.2.5 Sync Source Errors

This tab displays the current failure status.

| Local Time Settings       Sync Source Errors         Set Time/Date       Software Errors         Time Zone Offset       OK         Daylight Saving Time       OK         Sync N / SyncOFF       OK         Sync Status       OK         Sync Source Errors       OK         Missing or incomplete data for daylight saving time (DST)         Hardware Errors         Sync Status OC         OK       Adjustment of internal quartz frequency error         OK         FRAM error | General Time/Date                                         | e Network                                | NTP                     | РТР            | Alarm        | Device   | Output |
|----------------------------------------------------------------------------------------------------|-----------------------------------------------------------|------------------------------------------|-------------------------|----------------|--------------|----------|--------|
| Sync Status     Hardware Errors       Sync Source Errors     OK       Adjustment of internal quartz frequency error                                                                                                    | Set Time/Date<br>Time Zone Offset<br>Daylight Saving Time | Software Errors<br>OK Genei<br>OK Missir | ng data for Tin         | ne Zone Offse  |              | ne (DST) |        |
| Error values are refreshed automatically every 5 seconds.                                                                                                    |                                                           | Hardware Errors                          | tment of inter<br>error | nal quartz fre | quency error | ne (UST) |        |

This page is updated automatically every 5 seconds.

#### **Overview Software Errors**

- General Module error (PCID) If this error occurs even after a power reset, the device is damaged.
- Missing data for Time Zone Offset Difference time (Time Zone Offset) must initially be entered by the user. Otherwise no synchronization will take place.
- Missing or incomplete data for daylight saving time (DST)

The switchover times for summer/winter time must be initially set / disabled by the user. Otherwise no synchronization will take place.

#### **Overview Hardware Errors**

Adjustment of internal quartz frequency error

Problems with the internal quartz regulation have occurred. So the specified accuracy of the Sync Source cannot be guaranteed anymore.

• FRAM error

If this error occurs even after a voltage reset, the support team of company *hopf* needs to be contacted for further steps.

# 7.3.2.6 Sync Status OC

| General                                                               | Time/Date | Network                                                                                                    | NTP                                                                    | РТР                                                             | Alarm           | Device        | Output |
|-----------------------------------------------------------------------|-----------|----------------------------------------------------------------------------------------------------|------------------------------------------------------------------------|-----------------------------------------------------------------|-----------------|---------------|--------|
| Local Time Settin                                                     | gs        | Sync Status OC                                                                                                    |                                                                        |                                                                 |                 |               |        |
| Set Time/Date<br>Time Zone Offse<br>Daylight Saving<br>SyncON / Synco | Time      | Opto coupler switch<br>SYNC - Time synchro<br>SYSI - Time synchro<br>SYSI - Time synchro<br>QUON - Time crystal<br>QUEX - Time crystal | onized + Crysta<br>onized + SyncO<br>nized (simulatio<br>+ SyncON time | I frequency is a<br>FF timer is run<br>n mode)<br>er is running | djusted<br>ning | nized before) |        |
| Sync Status                                                           |           | QUSE - Time crystal<br>INVA - Time invalid                                                                                             | after reset or se                                                      | et manually                                                     |                 |               |        |
| Sync Source Err<br>Sync Status OC                                     |           |                                                                                                    |                                                                        |                                                                 |                 |               |        |

The output of the status optical coupler can be configured by using this function.

The Sync states are listed in this selection window in rising quality from the bottom to the top (**SYNC** = optimal condition).

Behaviour of Optical Coupler:

- Selected status achieved or better Optical coupler switched through
- Selected status not achieved
- Optical coupler blocked

#### Value range

| Optical Coupler Status | SYNC | Time synchronized + Quartz regulation started/running                                             |
|------------------------|------|---------------------------------------------------------------------------------------------------|
|                        | SYOF | Time synchronized + SyncOFF running                                                               |
|                        | SYSI | Time synchronized as simulation mode<br>(without actual GPS reception)                            |
|                        | QUON | Quartz/Crystal time + SyncON running                                                              |
|                        | QUEX | Quartz/Crystal time (in freewheel after synchronization failure ⇔ Board was already synchronized) |
|                        | QUSE | Quartz/Crystal time after reset or manual setting                                                 |
|                        | INVA | Invalid time                                                                                      |

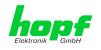

# 7.3.3 NETWORK Tab

All the links within the tab on the left-hand side lead to corresponding detailed setting options.

|   | General                                                                      | Time/Date | Network                                                                                                    | NTP     | РТР    | Alarm | Device | Output |
|---|------------------------------------------------------------------------------|-----------|----------------------------------------------------------------------------------------------------|---------|--------|-------|--------|--------|
|   | Host Settings<br>Host/Nameserv<br>Network Interfa<br>ETHO<br>Network Interfa |           | Host/Nameservice<br>Hostname*<br>hopf8030ntc<br>Use Manual DNS Entries                                        |         | ]      |       | DUNC   | output |
|   | ETH1<br>Routing<br>Routing File<br>Protocols<br>Management                   |           | enabled V<br>DNS Server 1 IPv4/IPv6<br>DNS Server 2 IPv4/IPv6<br>DNS Server 3 IPv4/IPv6                       | Address | ]<br>] |       |        |        |
| L |                                                                              |           | Default Gateway Use Manual Gateway Ent enabled  Default Gateway IPv4 Ac 192.168.180.1 Default Gateway IPv6 Ac | ldress  | ]      |       |        |        |

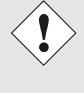

## **Changing Network Parameters**

Modifications of the network parameters (e.g. IP address) are immediately effective clicking on **Apply** to confirm.

However, the modifications are not permanently saved yet. This requires to access the WebGUI with the new network parameters again and to save the data with **Save** permanently.

# 7.3.3.1 Host / Name Service

Setting for the unique network identification.

# 7.3.3.1.1 Hostname

The standard setting for the Hostname is "**hopf8030ntc**". This name should also be adapted to the respective network infrastructure.

If in doubt, simply leave the standard value in place or ask your network administrator.

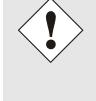

The hostname must meet the following conditions:

- The hostname may only contain the characters 'A'-'Z', '0'-'9', '-' and '.' . There should be no distinction between upper-and lowercase letters.
- The character '.' may only appear as a separator between labels in domain names.
- The sign '-' must not appear as first or last character of a label.

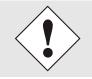

For a correct operation a hostname is required. The field for the hostname **<u>must not</u>** be left blank.

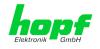

# 7.3.3.1.2 Use Manual DNS Entries

With this setting you can select if the manually entered DNS servers of the Network Time Client 8030NTC (DNS servers 1 to 3) should be used.

If "enabled" is selected here, the entries in DNS Server 1 to 3 are used.

If "disabled" is selected, the entries in DNS Server 1 to 3 are ignored.

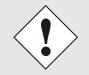

If a DHCP server is used to distribute the network configuration and if this also distributes the DNS servers used in the network, you should set Manual DNS Entries disabled at Use.

# 7.3.3.1.3 DNS Server 1 to 3

The IP address (IPv4 or IPv6) of the DNS server should be entered if you wish to use complete hostnames (hostname.domainname) or work with reverse lookup.

Contact your network administrator for details of the DNS server if not known.

If no DNS server is available (special case), enter 0.0.0.0 in the input field or leave the field blank.

# 7.3.3.1.4 Use Manual Gateway Entries

With this setting, you can select if the manually entered gateways of the Network Time Client 8030NTC (Default Gateway IPv4 and Default Gateway IPv6) should be used.

If "enabled" is selected here, the entries in Default Gateway IPv4 and Default Gateway IPv6 are used.

If "disabled" is selected, the entries in Default Gateway IPv4 and Default Gateway IPv6 are ignored.

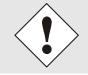

If a DHCP server is used to distribute the network configuration and if this also distributes the address of the default gateway used in the network, you should set Manual Gateway Entries disabled at Use.

# 7.3.3.1.5 Default Gateway IPv4

If the IPv4 default gateway is not known, it must be requested from the network administrator. If no standard gateway is available (special case), enter 0.0.0.0 in the input field or leave the field blank.

## 7.3.3.1.6 Default Gateway IPv6

If the IPv6 default gateway is not known, it must be requested from the network administrator. If no standard gateway is available (special case), enter :: in the input field or leave the field blank.

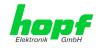

# 7.3.3.2 Network Interface ETH0/ETH1

Configuration of the Ethernet interface ETH0/ETH1 of the Time Client 8030NTC

| General                                                                                                    | Time/Date | Network                                                                                                    | NTP           | РТР          | Alarm                                                                                       | Device         | Output |
|----------------------------------------------------------------------------------------------------|-----------|----------------------------------------------------------------------------------------------------|---------------|--------------|---------------------------------------------------------------------------------------------|----------------|--------|
| Host Settings                                                                                                    | ET        | H0 IPv4 Settings                                                                                                    |               |              | ETH0 IPv6 Setti                                                                             | ngs            |        |
| Host/Nameservin<br>Network Interfac<br>ETH0<br>Network Interfac<br>ETH1<br>Routing<br>Routing File<br>Protocols<br>Management |           | nk Status<br>p<br>efault Hardware Addr<br>0:03:C7:01:4E:CA<br>se Custom Hardware Addr<br>isabled ✓<br>ustom Hardware Addr<br>HCP<br>isabled ✓<br>2v4-Address<br>92:168.180.128<br>2v4-Network Mask<br>55:255.252.0<br>peration mode<br>uto negotiate<br>aximum Transmission<br>356 | Address (MAC) | )            | Use IPv6 Settin<br>disabled V<br>DHCP-IPv6<br>disabled V<br>IPv6-Address<br>IPv6 Subnet Pre |                |        |
|                                                                                                    |           | <b>AN</b><br>eature is not activa                                                                                                    | ted! Please c | ontact sales | to purchase an a                                                                            | ctivation key. |        |
|                                                                                                    |           |                                                                                                    |               |              |                                                                                             |                |        |
| $\wedge$                                                                                                    |           |                                                                                                    |               |              |                                                                                             |                |        |

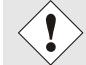

ETH1 must not be located in the same sub net as ETH0!

# 7.3.3.2.1 Default Hardware Address (MAC)

The factory default MAC address can only be read and cannot be changed by the user. It is assigned once only by *hopf* Elektronik GmbH for each Ethernet interface.

For further information about the MAC address refer to *Chapter 2.3.4.1 MAC-Address for ETH0/ETH1* for the Network Time Client 8030NTC.

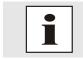

*hopf* Elektronik GmbH MAC addresses begin with **00:03:C7**:xx:xx:xx.

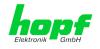

# 7.3.3.2.2 Customer Hardware Address (MAC)

The MAC address assigned from *hopf* can be changed to any user-defined MAC address. The board identifies itself with the user-defined MAC address to the network. The default hardware address shown in WebGUI remains unchanged.

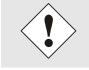

Double assignment of MAC addresses on the Ethernet referring to customers MAC addresses should be avoided.

If the MAC address is not known, please contact your network administrator.

The use of customers MAC address needs to be activated by the function **Use Custom Hard**ware Address (MAC) with enable and subsequently save it with Apply and Save.

Afterwards the customers MAC address has to be entered in hexadecimal form with a colon to separate as described in the below example, e.g. **00:03:c7:55:55:02** 

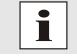

The MAC address assigned by *hopf* can be activated at any time by disabling this function.

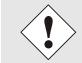

There are no MAC multicast addresses allowed!

Finally, the Network Time Client 8030NTC has to be restarted via "Device" / "Reboot Device" (see *Chapter 7.3.7.4 Reboot Device*.

# 7.3.3.2.3 DHCP

If DHCP is to be used, activate this with **enabled**.

## 7.3.3.2.4 IPv4 Address

If DHCP is not used, the IPv4 address needed to be entered here. Contact your network administrator for details of the used IPv4 address if not known.

## 7.3.3.2.5 IPv4 Network Mask

If DHCP is not used, the network mask needed to be entered here. Contact your network administrator for details of the used network mask if not known.

# 7.3.3.2.6 Operation Mode

## Operation mode

| Auto negotiate 🗸       |
|------------------------|
| Auto negotiate         |
| 10 Mbps / half duplex  |
| 100 Mbps / half duplex |
| 10 Mbps / full duplex  |
| 100 Mbps / full duplex |

The network device usually adjusts the data stream and duplex mode to the device to which it is connected (e.g. HUB, SWITCH) automatically. If the network device requires a certain speed or duplex mode, this can be configured via the web interface. The value should only be changed in special cases. The automatic setting is normally used.

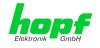

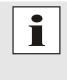

In individual cases an enabled "Auto negotiate" might lead to problems between the network components and the adjustment process fails.

In such cases it is recommended to set the network speed of the Time Client 8030NTC <u>and</u> the connected network components manually to the same value.

# 7.3.3.2.7 Maximum Transmission Unit (MTU)

The Maximum Transmission Unit describes the maximum size of a data packet of a protocol of the network layer (layer 3 of OSI model), measured in octets which can be transferred into the frame of a net of the security layer (layer 2 of OSI model) without fragmentation.

Network Time Client 8030NTC is going to be delivered with default setting 1356.

## 7.3.3.2.8 IPv6

The Network Time Client 8030NTC can also be operated in an IPv6 network.

To enable IPv6, Use IPv6 Settings must be set to enable.

IPv6 addresses are 128 bits long and they are recorded in eight 4-character hexadecimal blocks. For example: **2001:0db8:0000:08d3:1319:8a2e:0370:7344** 

Leading zeroes in a 4-character hexadecimal block can be omitted. For the above example, this results in the notation: **2001:db8:0:8d3:1319:8a2e:370:7344** 

In addition, **once** per IPv6 address a consecutive sequence of blocks containing all zeroes may be omitted. But this must be recorded with two consecutive colons. For the above example, this gives the notation: **2001:db8::8d3:1319:8a2e:370:7344** 

Another example: 2001:0:0:1319:8a2e:0:7344 may be represented

- as 2001::1319:8a2e:0:7344
- or 2001:0:0:0:1319:8a2e::7344

## 7.3.3.2.9 DHCP-IPv6

If DHCP should be used, this function is activated with **enabled**.

## 7.3.3.2.10 IPv6 Address

If DHCP is not used, enter the IPv6 address here. If the IPv6 address to be used is unknown, it must be requested by the network administrator.

## 7.3.3.2.11 IPv6 Subnet Prefix Length

If no DHCP is used, the length of the network address must be entered here. If the length of the network address is not known, it must be requested by the network administrator.

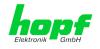

# 7.3.3.2.12 VLAN (Activation Key necessary)

A VLAN (Virtual Local Area Network) is a logical sub-network within a network switch or a whole physical network. VLANs are used to separate the logical network infrastructure from the physical wiring, thus to virtualize the Local Area Network. The technology of VLAN is standardized by IEEE Standard 802.1q. Network applications like Network Time Client 8030NTC, implementing the standard IEEE 802.1q, are able to allocate individual network interfaces to specific VLANs. To transfer data packets of several VLANs via a single network interface the data packets are marked with a related VLAN ID. This method is called VLAN-Tagging. The network application at the other end of the line (e.g. network switch, router etc.) can allocate the data packet to the correct VLAN by checking the marking / tag.

| VLAN                            |      |            |              |  |
|---------------------------------|------|------------|--------------|--|
| Activation Status<br>disabled V |      |            |              |  |
| VLAN Interfaces                 |      |            |              |  |
| Add Remove                      |      |            |              |  |
| ID Label Remark                 | DHCP | IP-Address | Network Mask |  |

## WebGUI with activated VLAN

To be able to configure VLANs the activation status must be set to "enabled" first. Afterwards up to 32 different VLANs per network interface can be configured by clicking the button "Add".

An explicit VLAN ID must be configured for each VLAN interface.

The boxes "Label" and "Remark" can be filled out with a designation or a comment to easily keep the configured VLANs apart.

Determination of the IP-address for the configured VLAN interface can either be done automatically via DHCP or by filling out the boxes "IP-Address" and "Network Mask".

| VLAN                           |             |            |                |               |
|--------------------------------|-------------|------------|----------------|---------------|
| Activation Status<br>enabled V |             |            |                |               |
| VLAN Interfaces                |             |            |                |               |
| Add Remove                     |             |            |                |               |
| ID Label                       | Remark      | DHCP       | IP-Address     | Network Mask  |
| 10 DEV                         | Development | disabled 🗸 | 192.168.180.30 | 255.255.255.0 |

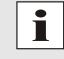

To ensure the correct function the network appliance must be connected with Time Client 8030NTC via the network interface. Furthermore it must be ensured that the network appliance is accurately configured with the same VLANs.

VLAN ID one (1) and two (2) are reserved and are therefore not permitted!

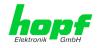

# 7.3.3.3 Network Interface Bonding/Teaming (Activation Key necessary)

The function Network Interface Bonding/Teaming (also known as NIC Bonding, NIC Teaming, Link Bundling, EtherChannel) enables to bundle the physical network interfaces ETH0 and ETH1 to one logical network interface.

| General Time                                                                                                    | Network NTP Alarm Device Output                                                                                                    |
|----------------------------------------------------------------------------------------------------|----------------------------------------------------------------------------------------------------|
|                                                                                                    |                                                                                                    |
| Host Settings                                                                                                    | Basic Configuration                                                                                                    |
| Host Settings<br>Host/Nameservice<br>Network Interface<br>ETH0<br>Network Interface<br>Bonding/Teaming<br>Network Interface<br>PRP<br>Routing<br>Protocols<br>Management<br>Time | Basic Configuration     NIC Bonding/Teaming active   disabled \vee   DHCP   disabled \vee   IP-Address   Image: State of the state of the state of the |
|                                                                                                    | Slow (every 30 seconds) V         Primary Device (only valid for Active-Backup and TLB policy)         None V         WARNING: changing these values can cause serious network problems. Perform modifications only if you really know what you are doing! A reboot is recommended after changing the bonding configuration.         VLAN         Activation Status                                                                                                    |
|                                                                                                    | disabled ✓         VLAN Interfaces         Add         Remove         ID       Label         Remark       DHCP         IP-Address       Network Mask                                                                                                    |

This function is used for the distribution of load as well as to increase fail-safety in computer networks.

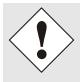

Making settings without profound knowledge of Bonding/Teaming can lead to serious network problems!

An incorrect configuration can lead to a loss of the network connection so that the Ethernet access to Network Time Client 8030NTC is going to be refused. In this case settings must be set back to default settings!

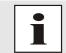

If function Bonding has been activated, parameters for ETH0 and ETH1 cannot be changed any more. The parameters are not displayed in the host setting menu as long as Bonding will be deactivated.

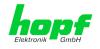

# 7.3.3.3.1 Basic Configuration

Determination of the basic network configuration with activated function Bonding/Teaming.

| Bonding/Teaming IPv4 Settings    |  |
|----------------------------------|--|
| NIC Bonding/Teaming active       |  |
| disabled V                       |  |
| IPv4-Address                     |  |
| IPv4-Network Mask                |  |
| Operation mode<br>Auto negotiate |  |
| Maximum Transmission Unit (MTU)  |  |
|                                  |  |

## **NIC Bonding/Teaming active**

Activation of function NIC Bonding/Teaming

## DHCP

Activation of DHCP of the "Bonding interface".

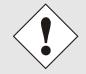

A change of the IPv4 address or activating of DHCP do have an immediate effect after confirming the settings – the connection to the web interface must be adapted and renewed.

## IPv4 address

Input of IPv4 address of the "Bonding interface".

If you do not know the IPv4 address, please contact your network administrator.

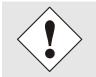

A change of the IPv4 address or activating of DHCP do have an immediate effect after confirming the settings – the connection to the web interface must be adapted and renewed.

## **IPv4 Network Mask**

Input of the network mask of the "Bonding interface".

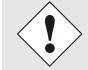

A change of the IPv4 address or activating of DHCP do have an immediate effect after confirming the settings – the connection to the web interface must be adapted and renewed.

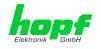

# 7.3.3.3.2 IPv6 Network Configuration

Defining the IPv6 network configuration with the Bonding / Teaming function activated.

| Bonding/Teaming IPv6 Settings |  |
|-------------------------------|--|
|                               |  |
| Use IPv6 Settings             |  |
| disabled V                    |  |
| DHCP-IPv6                     |  |
| disabled V                    |  |
| IPv6-Address                  |  |
|                               |  |
| IPv6 Subnet Prefix Length     |  |
|                               |  |
|                               |  |
|                               |  |

## Use IPv6 Settings

Activation of IPv6 function.

## DHCP-IPv6

Activation of IPv6 DHCP for the "bonding interface".

## IPv6 address

Input of the IPv6 address for the "bonding interface". If the IPv6 address is not known, it must be requested from the network administrator.

## **IPv6 Subnet Prefix Length**

Input of the IPv6 network length for the "bonding interface".

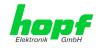

# 7.3.3.3.3 Advanced Settings

| Advanced Settings                                                                                                    |                      |                         |
|----------------------------------------------------------------------------------------------------|----------------------|-------------------------|
| Bonding Policy<br>Round-Robin                                                                                            |                      |                         |
| MII Link Monitoring Interval (ms)                                                                                        | Link Down Delay (ms) | Link Up Delay (ms)<br>0 |
| LACP Rate (only valid for IEEE 802.3ad polic<br>Slow (every 30 seconds) V                                                | <b>[</b> y]          |                         |
| Primary Device (only valid for Active-Backu<br>None V                                                                    | p and TLB policy)    |                         |
| WARNING: changing these values can or<br>modifications only if you really know wh<br>changing the bonding configuration. |                      |                         |

## **Bonding Policy**

• Round-Robin:

In this case the network interfaces, starting with ETH0, are transmitting sequentially whereby a distribution of load and a higher tolerance for errors are achieved. In that mode the network interfaces must be connected to the same network switch.

• Active Backup:

Only one of two network interfaces is sending and receiving. If an error occurs, the other network interface assumes responsibility for the process. The network interfaces do not have to be connected to the same network switch. From the outside the MAC address of the association is only visible on one network interface to avoid a mix-up. This mode supports tolerance for errors.

## • Balance XOR:

Source and target are permanently assigned with one another via the MAC address of the network interfaces ETH0 and ETH1. The network interfaces must be connected to the same network switch. This mode supports distribution of load and tolerance for errors.

• Broadcast:

In this mode the computer sends its data via all available network interfaces which enables the use of several network switches. This fact leads to a high tolerance for errors, but this mode does not enable distribution of load.

## • IEEE 802.3ad Dynamic Link Aggregation:

The network interfaces ETH0 and ETH1 are going to be bundled (Trunking) in this mode. It is mandatory that the network interfaces are configured with the same transmission rate and duplex setting. Bundling is made dynamically via the Link Aggregation Control Protocol (LACP). This mode supports distribution of load as well as tolerance for errors.

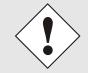

The network switch on which the network interfaces ETH0 and ETH1 of Time Client 8030NTC are connected also needs to be configured correctly! A wrong configuration can lead to a loss of availability of Time Client 8030NTC!

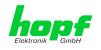

## • Adaptive Transmit Load Balancing (TLB):

Outbound data traffic is split on both network interfaces ETH0 and ETH1 in accordance with the current load, depending on the interface speed adjusted. The network interfaces do not have to be connected on the same network switch. This mode supports distribution of load and tolerance for errors.

#### MII link monitoring interval (ms)

Indicates the interval in milliseconds for observing the MII-connection. A value of zero deactivates monitoring. The default value is 100ms.

#### link down delay (ms)

Determines the delay time in milliseconds to deactivate a connection after a link error is detected. This value needs to be a multiple of the MII link monitoring interval.

#### link up delay (ms)

Determines the delay time in milliseconds to enable a conjunction after a connection is detected. This value needs to be a multiple of the MII link monitoring interval.

## LACP rate (only available for IEEE 802.3ad directive)

Indicates the link partner's request frequency to transfer LACP packets in IEEE 802.3ad mode.

## Primary Device (only valid for active backup and TLB directive)

If this asset is configured and the network interface is active, the adjusted network interface is going to be used. Only if the network interface is inactive, mode is changed to the second network interface.

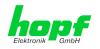

# 7.3.3.4 Network Interface PRP (Activation Key necessary)

The PRP (Parallel Redundancy Protocol) functionality is specified in standard IEC 62439-3:2011 and enables to bundle the physical network interfaces ETH0 and ETH1 to one logical network interface. Each network interface is connected to an independent LAN (Local Area Network). If one of the two LANs has got a failure, usage of PRP ensures that the network connection between the PRP terminal devices is going to be maintained via the second, independent LAN. PRP standard was developed for very high demanding and critical applications in the field of automation of substations.

The following illustration shows an example of a PRP network:

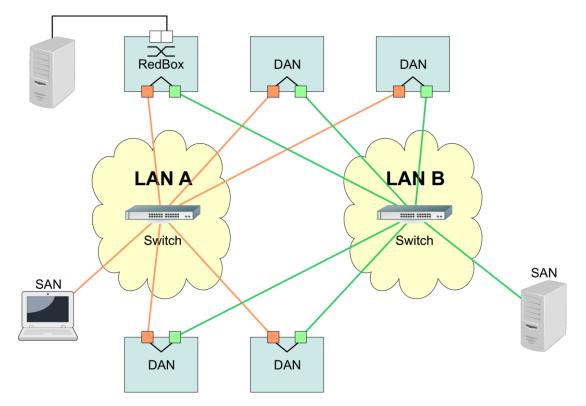

PRP-suitable applications are known as DAN (Dual Attached Node) and are going to be connected to the independent networks "LAN A" and "LAN B". The advantage of PRP is that costefficient and common network switches can be used which do not have to support the PRP standard. Applications which do not need to be redundantly available and which do not have to support PRP can be connected without problems in one of the two LANs - they are then called SAN (Single Attached Node). If it is necessary to redundantly connect non-PRP-supporting applications to the PRP network, a so-called RedBox (Redundancy Box) can be used.

Network Time Client 8030NTC supports PRP as DAN and can therefore directly be integrated into a PRP network without using a RedBox.

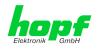

| General                                                                                                    | Time/Date                                                                       | Network                                                                                                 | NTP | РТР | Alarm                                                                                                    | Device | Output |
|----------------------------------------------------------------------------------------------------|---------------------------------------------------------------------------------|----------------------------------------------------------------------------------------------------|-----|-----|----------------------------------------------------------------------------------------------------|--------|--------|
| Host Settings<br>Host/Nameservic<br>ETH0<br>Network Interfac<br>ETH1<br>Network Interfac<br>Bonding/Teamin<br>Network Interfac<br>PRP<br>Routing<br>Routing File | 22<br>22<br>22<br>22<br>22<br>24<br>24<br>24<br>24<br>24<br>24<br>24<br>24<br>2 | PRP IPv4 Settings NIC PRP active disabled  DHCP disabled  IPv4-Address IPv4-Network Mask Operation mode |     |     | PRP IPv6 Settin<br>Use IPv6 Settin<br>disabled V<br>DHCP-IPv6<br>disabled V<br>IPv6-Address<br>IPv6 Subnet Pr | - j    |        |
| Protocols<br>Management                                                                                                    |                                                                                 | Auto negotiate<br>Maximum Transmission<br>1466                                                          | v   |     |                                                                                                    |        |        |

To use PRP the following settings must be carried out:

## **NIC PRP active**

Activation of the PRP functionality

## DHCP

Activation of DHCP for the "PRP interface".

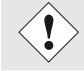

A change of the IPv4 address or activation of DHCP will have an immediate effect after applying the settings - the connection to the web interface must be adapted and renewed.

## IPv4 address

Input of the IPv4 address for the "PRP interface". If unknown the IPv4 address needs to be obtained by the network administrator.

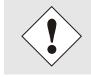

A change of the IPv4 address or activation of DHCP will have an immediate effect after applying the settings - the connection to the web interface must be adapted and renewed.

#### **IPv4 Network Mask**

Input of the network mask for the "PRP interface".

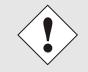

A change of the IPv4 address or activation of DHCP will have an immediate effect after applying the settings - the connection to the web interface must be adapted and renewed.

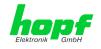

## Maximum Transmission Unit (MTU)

Input of the MTU to be used for the "PRP interface".

The network interface ETH0 of Time Client 8030NTC needs to be connected to PRP network "LAN A", network interface ETH1 needs to be connected to PRP network "LAN B"!

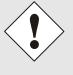

Changing of the MTU default setting with value 1466 should not be necessary by default.

If settings are done without profound knowledge of PRP, severe network problems can occur.

An incorrect configuration can lead to a loss of the network connection which refuses the Ethernet access to Time Client 8030NTC.

In that case the settings of Time Client 8030NTC need to be set to "factory default"!

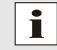

If the functionality PRP was activated, parameters for ETH0 and ETH1 can no longer be adapted. The parameters will not be displayed in the host settings menu as long as PRP is going to be deactivated.

## 7.3.3.4.1 IPv6 network configuration

Defining the IPv6 network configuration for the PRP interface.

#### **Use IPv6 Settings**

Activation of IPv6 function

## **DHCP IPv6**

Activation of IPv6 DHCP for the "PRP interface ".

#### IPv6 address

Input of the IPv6 address for the "PRP interface". If the IPv6 address is not known, it must be requested from the network administrator.

#### **IPv6 Subnet Prefix Length**

Input of the IPv6 network length for the "PRP interface".

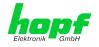

# 7.3.3.5 Routing (Activation Key necessary)

Additional static routes can be configured if the module is not only used in the local sub net and if connection cannot be established via the configured standard gateway.

The gateway / gateway host needs to be in the local sub-network range of the module in order to use the static routes.

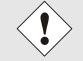

The parameterization of this feature is a critical process as an incorrect configuration may lead to considerable problems on the network!

## WebGUI with Routing activated

|                                                                  |    |                      |              |         |               | I            |       |
|------------------------------------------------------------------|----|----------------------|--------------|---------|---------------|--------------|-------|
| lost Settings                                                    | Cu | rrent System Routing | g Table      |         |               |              |       |
| Host/Nameservice                                                 | N  | etwork/Host          | Network Masl | k (     | Gateway       | Network Inte | rface |
| <u>Network Interface</u>                                         | d  | efault               | 0.0.0.0      |         | 192.168.180.1 | eth0         |       |
| <u>ETH0</u><br><u>Network Interface</u><br>ETH1                  | 1  | 92.168.180.0         | 255.255.252  | 2.0     | 0.0.0.0       | eth0         |       |
| Network Interface<br>Bonding/Teaming<br>Network Interface<br>PRP |    | er Defined Routes    |              |         |               |              |       |
| <u>Routing</u><br>Routing File                                   |    | lisabled 🗸           |              |         |               |              |       |
| rotocols                                                         | [  | Add Remove           |              |         |               |              |       |
| <u>Management</u>                                                |    | Network/Host         |              | Network | Mask          | Gateway      |       |
|                                                                  |    |                      |              |         |               |              |       |

The image above shows every configured route of the base system routing table as well as the user's defined static routes.

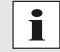

The module cannot be used as a router!

By selecting **Use Route File** you can set up whether the under **User Defined Routes** set routing configuration should be used, or if routing configuration should take place by using a routing file.

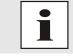

If IPv6 routes are required, the routes must be made using the settings in *Chapter 7.3.3.6 Routing File* 

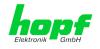

# 7.3.3.6 Routing File

In order to activate this function, **Use Route File** must be set to **enabled** on the Routing Page (see *Chapter 7.3.3.5 Routing (Activation Key necessary)*).

|   | General                                                                                                    | Time/Date               | Networ                                  | k NTP                                   | РТР        | Alarm        | Device                                  | Output                                  |                      |
|---|----------------------------------------------------------------------------------------------------|-------------------------|-----------------------------------------|-----------------------------------------|------------|--------------|-----------------------------------------|-----------------------------------------|----------------------|
|   | Host Settings<br>Host/Nameserv<br>Network Interfa<br>ETH0<br>Network Interfa<br>ETH1<br>Network Interfa<br>Bonding/Teami<br>Network Interfa<br>PRP<br>Routing | ace<br>ace<br>ng<br>ace |                                         | ng File<br>to download                  | Durch      | isuchen      |                                         |                                         |                      |
| L | Routing File                                                                                                    |                         | Current System                          | Routing Table                           |            |              |                                         |                                         |                      |
| ſ | Protocols                                                                                                    |                         | Network/Host                            |                                         | Networ     | k Mask Gate  | way                                     |                                         | Network<br>Interface |
| ŀ | Protocols                                                                                                    |                         | default                                 |                                         | 0.0.0.     | 0 192        | .168.180.1                              |                                         | eth0                 |
|   | <u>Management</u>                                                                                                    |                         | 192.168.180.0                           | 1                                       | 255.25     | 5.252.0 0.0. | 0.0                                     |                                         | eth0                 |
|   |                                                                                                    |                         | 000000000000000000000000000000000000000 | 000000000000000000000000000000000000000 | 00000180   | 000          | 000000000000000000000000000000000000000 | 000000000000000000000000000000000000000 | lo                   |
|   |                                                                                                    |                         | fe800000000                             | 00000203c7fffe01                        | .947e 80   | 000          | 000000000000000000000000000000000000000 | 000000000000000000000000000000000000000 | lo                   |
|   |                                                                                                    |                         | fe8000000000                            | 00000000000000000                       | 000000 40  | 000          | 000000000000000000000000000000000000000 | 000000000000000000000000000000000000000 | eth0                 |
|   |                                                                                                    |                         | ff0000000000                            | 000000000000000000000000000000000000000 | 000000 08  | 000          | 000000000000000000000000000000000000000 | 000000000000000000000000000000000000000 | eth0                 |
|   |                                                                                                    |                         | 000000000000                            | 000000000000000000000000000000000000000 | 0000000000 | 000          | 000000000000000000000000000000000000000 | 000000000000000000000000000000000000000 | lo                   |

The routing file also makes it possible to configure IPv6 routes.

Via the selection window under **Update file** and the button **Upload now** a new routing file can be uploaded. While uploading the file is checked whether it is error-free; only then it is used.

If a routing file has already been uploaded, the uploaded routing file can be downloaded under **Download Routing File**.

#### **Routing File Syntax**

Each line of the routing file must be either a valid routing line or a comment line.

A comment line starts with a hash sign (#) and can contain any text behind it.

A routing line has the format [destination address] [tab] [length of the destination mask in bits] [tab] [gateway address for the specified destination].

Should the host 192.168.20.11 be reached by using the gateway 192.168.0.2, then the routing file must look like this:

192.168.20.11 32 192.168.0.2

#### Example of a Routing File:

```
# Host 192.168.20.11 via Gateway 192.168.0.2
192.168.20.11 32 192.168.0.2
#Net 192.168.180.0 Netmask 255.255.255.0 via Gateway 192.168.0.2
192.168.180.0 24 192.168.0.2
#Net 2001:0db8:0:f102:: Subnet Prefix Length 64 via Gateway 2001:0db8:0:f101::1
2001:0db8:0:f102:: 64 2000::1
```

#### **Current System Routing Table**

This table shows all active IPv4 and IPv6 routes.

For IPv6 routes, the colons of the destination and gateway addresses are not displayed, and the **Network Mask** column displays the length in hexadecimal.

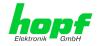

# 7.3.3.7 Management (Management-Protocols – HTTP, SNMP, SNMP-Traps, etc.)

Protocols that are not required should be disabled for security reasons. A correctly configured module is always accessible via the web interface.

Changes to the availability of a protocol (enable/disable) take effect immediately.

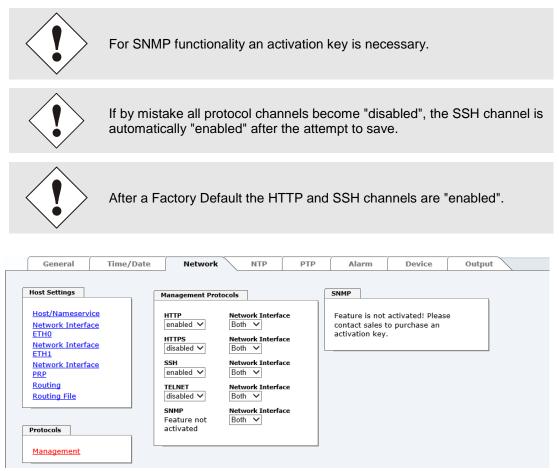

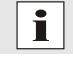

These service settings are valid globally! "Disabled" Services are not externally accessible and are not made externally available by the module!

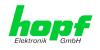

| General                                                                                        | Time/Date  | Network                                                        | NTP                                                           | РТР | Alarm                                                                | Device                                            | Output |
|------------------------------------------------------------------------------------------------|------------|----------------------------------------------------------------|---------------------------------------------------------------|-----|----------------------------------------------------------------------|---------------------------------------------------|--------|
| Host Settings<br>Host/Nameserv<br>Network Interfa<br>ETH0<br>Network Interfa                   | ice<br>ace | Management Proto<br>HTTP<br>enabled V<br>HTTPS<br>disabled V   | ocols<br>Network Interf<br>Both ✓<br>Network Interf<br>Both ✓ |     | SNMP<br>System Location<br>System Contact                            |                                                   |        |
| ETH1<br>Network Interfa<br>Bonding/Teamin<br>Network Interfa<br>PRP<br>Routing<br>Routing File | ng         | SSH<br>enabled V<br>TELNET<br>disabled V<br>SNMP<br>disabled V | Network Interf                                                | ace | SNMPv2 Read O<br>public<br>SNMPv2 Read W<br>secret<br>SNMPv3 Securit | /rite Community                                   |        |
| Protocols<br><u>Management</u>                                                                 |            |                                                                |                                                               |     | MD5 V                                                                | Rights<br>tication Protocol<br>tication Passphras | e      |
|                                                                                                |            |                                                                |                                                               |     | SNMPv3 Privacy DES  SNMPv3 Privacy SNMPv3 Privacy                    |                                                   |        |

## WebGUI with Alarming activated

Using SNMP and SNMP- traps the protocol SNMP should be enabled.

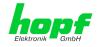

# 7.3.3.7.1 SNMPv2c / SNMPv3 (Activation Key required)

Both protocols SNMPv2c and SNMPv3 are supported and can be configured and enabled independently from each other.

System Location and System Contact are global settings and are valid for both protocols (SNMPv2c / SNMPv3).

In order to disable SNMPv2c both fields **SNMP Read Only Community** and **SNMP Read Write Community** must remain empty.

| SNMPv2c               | SNMPv2c enabled   | SNMPv2c disabled |
|-----------------------|-------------------|------------------|
| Read Only Community:  | set (e.g. public) | empty            |
| Read/Write Community: | set (e.g. secret) | empty            |

In order to enable SNMPv3 the following fields must be set:

| SNMPv3                   | Description                                         |
|--------------------------|-----------------------------------------------------|
| Security Name:           | SNMPv3 is enabled (identical to the username)       |
| Access Rights:           | Equivalent to the Read/Write Communities in SNMPv2c |
| Authentication Protocol: | Authentication (MD5 or SHA Hash)                    |
| Privacy Protocol:        | Encryption (DES or AES Algorithm)                   |

There are three security levels in SNMPv3 that can be adjusted by the removal of the passphrases:

| SNMPv3                     | noAuthNoPriv | authNoPriv | authPriv |
|----------------------------|--------------|------------|----------|
| Authentication Passphrase: | empty        | set        | set      |
| Privacy Passphrase:        | empty        | empty      | set      |

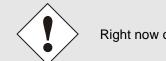

Right now only one user is supported.

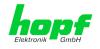

# 7.3.4 NTP Tab

This tab shows information and adjustment possibilities of the NTP services of the Network Time Client 8030NTC. The NTP service is the significant main service of the Network Time Client 8030NTC.

If you are not familiar with the subject of NTP you can find a short description in the Glossary. More details are also available at <a href="http://www.ntp.org/">http://www.ntp.org/</a>.

NTP functionality is provided by an NTP-Demon running on the embedded Linux of the Network Time Client 8030NTC.

Depending on the receiving conditions and under unfavourable circumstances it may take several hours until long-term accuracy is obtained (normally 5-10 minutes). During this time the NTP algorithm adjusts the internal accuracy parameters.

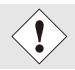

After all changes relating to NTP a restart of the NTP service must be performed (see *Chapter 7.3.4.6 Restart NTP*).

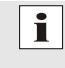

Via the NTP protocol SNTP Clients can also be synchronized. In contrast to NTP in SNTP Clients delay times are not evaluated on the network. For this reason the accuracy reached in SNTP Clients is lower than in NTP Clients.

## 7.3.4.1 System Info

In the window "System Info" the current NTP values of the NTP service running on the embedded Linux of the Network Time Client 8030NTC are indicated. In addition to the NTP calculated values for root delay, root dispersion, jitter, and stability the stratum value of the Time Client 8030NTC, the status to the leap second, and the current system peer are also found here.

The NTP version used adjusts the leap second correctly.

In case the used NTP Server (System PEER) works with Stratum 1 the NTP Client reaches max. Stratum 2.

| Ge                      | eneral                                                         | Time/Date | Network                                                                            | NTP | РТР | Alarm | Device | Output |
|-------------------------|----------------------------------------------------------------|-----------|------------------------------------------------------------------------------------|-----|-----|-------|--------|--------|
|                         | em Info<br>el Info                                             |           | System Info<br>System Peer<br>192.168.180.103<br>RefID<br>192.168.180.103          |     |     |       |        |        |
| Serve<br>Exter<br>Confi | Configuration<br>er Configura<br>Inded<br>Iguration<br>art NTP |           | Leap Indicator<br>no warning<br>Stratum<br>2<br>Root Delay<br>0.000366 s           |     |     |       |        |        |
|                         | ss Restrictio<br>metric Keys                                   |           | Root Dispersion<br>0.003693 s<br>Jitter<br>0.000000 s<br>Stability<br>0.007706 ppm |     |     |       |        |        |

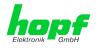

# 7.3.4.2 Kernel Info

The "Kernel Info" overview shows the current error values of the internal embedded Linux clock. Both values are internally updated every second.

| General                                                   | Time/Date | Network                                                                | NTP | РТР | Alarm | Device | Output |
|-----------------------------------------------------------|-----------|------------------------------------------------------------------------|-----|-----|-------|--------|--------|
| NTP Info System Info Kernel Info Peers Basic Configuratio |           | arnel Info<br>lax. Error<br>0.077550 s<br>stimated Error<br>0.000017 s |     |     |       |        |        |

This screenshot shows a maximum kernel clock error of 77,550 msec (milliseconds). The estimated error value is  $17 \ \mu s$  (microseconds).

The values indicated here are based on the calculation of the NTP service and have no significance for the accuracy of the Sync Source.

## 7.3.4.3 Peers

The "Peers summary" is used to track the performance of the configured NTP server/driver and the NTP algorithm itself.

The information displayed is identical with the information available via NTPQ or NTPDC programs.

Each NTP server/driver that has been set up in the NTP server configuration is displayed in the peer information.

The connection status is displayed in the reachability column (not reachable, bad, medium, and reachable).

| General                     | Time/Date | Network         | NTP     | РТР              | Alarm    | Device   | Output     |
|-----------------------------|-----------|-----------------|---------|------------------|----------|----------|------------|
| NTP Info                    | Pee       |                 |         |                  |          |          |            |
| NTP 1110                    | Peer      | 5               |         |                  |          |          |            |
| System Info                 |           | Peer            | Stratum | Reachability     | Delay    | Offset   | Dispersion |
| <u>Kernel Info</u><br>Peers |           | LOCAL(0)        | 15      | not<br>reachable | 0.000000 | 0.000000 | 15.937500  |
|                             | *         | 192.168.180.103 | 1       | reachable        | 0.000370 | 0.000009 | 0.001960   |

In the upper picture, the second line shows the external NTP server used for synchronization.

A short explanation and definition of the displayed values can be found in *Chapter 11.5 Accuracy & NTP Basic Principles*.

The character in the first column on the left presents the current status of the NTP association in the NTP selection algorithm. A list and description of possible characters can be found in the Glossary (see *Chapter 11.2 Tally Codes (NTP-specific)*).

# 7.3.4.4 Server Configuration

The basic settings for NTP base functionality are displayed when the "Server Configuration" link is selected.

| General                                                                         | Time/Date | Network                                                                           |       | PTP | Alarm | Device         | Output | <br><br><br><br><br><br><br><br> |
|---------------------------------------------------------------------------------|-----------|-----------------------------------------------------------------------------------|-------|-----|-------|----------------|--------|----------------------------------|
| NTP Info<br>System Info<br>Kernel Info<br>Peers                                 |           | Broadcast/Multicast<br>Broadcast/Multicast<br>disabled V<br>Multicast Client Addr | Mode  |     |       |                |        |                                  |
| Basic Configurati<br>Server Configu<br>Extended<br>Configuration<br>Restart NTP |           | NTP servers Configured NTP se                                                     | rvers |     |       |                |        |                                  |
| Security<br>Access Restrict<br>Symmetric Key<br>Autokey                         |           | Server Identifi                                                                   |       |     |       | Authentication | Key ID | Peer                             |

# 7.3.4.4.1 Broadcast / Multicast

This section is used to configure the Network Time Client 8030NTC as a broadcast or multicast server.

The broadcast mode in NTPv3 and NTPv4 is limited to clients on the same sub-network and Ethernets which support broadcast technology.

This technology does not generally extend beyond the first hop (network node - such as router or gateway).

The broadcast mode is provided for configurations which are designed to facilitate one or more servers and as many clients as possible in a sub-network. The server continuously generates broadcast messages at defined intervals, corresponding to 16 seconds (minpoll 4) for Network Time Client 8030NTC. Care should be taken to ensure that the correct broadcast address is used for the sub-network, usually xxx.xxx.255 (e.g. 192.168.1.255). If the broadcast address is not known, this can be requested from the network administrator.

This section can also be used to configure the Network Time Client 8030NTC as a multicast server. The configuration of a multicast server is similar to that of a broadcast server. However, a multicast group address (class D) is used instead of the broadcast address.

An explanation of multicast technology goes beyond the scope of this document.

In principle, a host or router sends a message to an IPv4 multicast group address and expects all hosts and routers to receive this message. In doing so, there is no limit to the number of senders and receivers and a sender may also be a receiver and vice-versa. The IANA has assigned the multicast group address IPv4 224.0.1.1 to the NTP, however this should only be used if the multicast range can be safely limited in order to protect neighbouring networks. As a basic principle, administratively manageable IPv4 group addresses should be used as described in RFC-2365 or GLOP group addresses as described in RFC-2770.

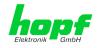

## 7.3.4.4.2 NTP SERVERS for Synchronisation

#### Server Name

In this field the NTP Server, used for the synchronisation of Module 8030NTC, should be registered. Adding further NTP servers provides the option to implement a safety system for the time service. However, this influences the accuracy and stability of the module.

Detailed information on this subject can be found in the NTP documentation (<u>http://www.ntp.org/</u>).

### Authentication / Key ID

Broadcast packets can be protected by authentication for security reasons.

If a security method is selected here this must be configured ADDITIONALLY in the security settings of the NTP tab. A key must be defined if the "Symmetric Key" is selected.

## 7.3.4.5 Extended Configuration

The synchronisation behaviour of Module 8030NTC can be adjusted following the link " **Exteded Configuration**". This function allows by reference to the associated system properties Module 8030NTC to use NTP Server for synchronization and thus for the output of time information for the synchronization of connected devices and components with inaccurate NTP server. Reasons for inaccurate NTP server could be e.g. poor network performance, poor own accuracy or bad availability resulting in an insufficiently accurate synchronization of the module with the standard settings.

This function should be disabled by default.

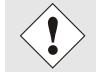

When using this function the specified accuracy of Module 8030NTC and thus the accuracy of devices and components synchronized by the module may be worsened.

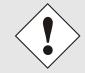

When using this function the specified data of NTP accuracy stated in the technical data of Module 8030NTC are not valid anymore.

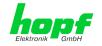

| General                                                                                                    | Time/Date | Network                                                                                                    |                                                                                                    | РТР                                                                                                    | Alarm                                                                                                    | Device                                                                                                    | Output                                                                                                    |
|----------------------------------------------------------------------------------------------------|-----------|----------------------------------------------------------------------------------------------------|----------------------------------------------------------------------------------------------------|----------------------------------------------------------------------------------------------------|----------------------------------------------------------------------------------------------------|----------------------------------------------------------------------------------------------------|----------------------------------------------------------------------------------------------------|
| NTP Info System Info Kernel Info Peers Basic Configuratio Server Configuratio Extended Configuration Restart NTP | on cation | Imitation of Liability<br>ELEKTRONIK GMB<br>ELEKTRONIK GMB<br>ENCIDENTAL, SPE<br>WHATSOEVER REIS<br>SETTINGS OFFER<br>CONFIGURATION,<br>BUSINESS INTER<br>EVEN IF RDCS INI<br>SMBH IS/ARE EXI<br>EXCLUSION AND S<br>WHETHER BASED<br>THEORIES. | H BE LIABLE<br>CIAL, EXEMPL<br>LATED TO OR<br>ED IN THE CUI<br>, INCLUDING,<br>RUPTION, LOS<br>FORMATIONST<br>PRESSLY ADVI<br>WAIVER OF LI | TO ANY PA<br>ARY OR C<br>ARISING I<br>RRENT CO<br>WITHOUT<br>T SAVING<br>TECHNOLO<br>(SED OF T<br>ABILITY A<br>T, WARRA | ARTY FOR ANY<br>ONSEQUENTIA<br>FROM THE USE<br>NFIGURATION<br>LIMITATION,<br>S OR LOSS OF<br>OGIE GMBH AN<br>HE POSSIBILT<br>APPLIES TO AL | DIRECT, INDI<br>AL DAMAGES O<br>OF THE NON-S<br>SECTION EXT<br>ANY LOST PRO<br>PROGRAMS O<br>D/OR HOPF EL<br>TY OF SUCH DA<br>L CAUSES OF A | RECT,<br>F ANY TYPE<br>STANDARD<br>ENDED<br>JFITS,<br>R OTHER DATA,<br>EKTRONIK<br>MAGES. THIS<br>ACTION, |
| Security<br>Access Restricti<br>Symmetric Key<br>Autokey                                                         | ions<br>s | ustomized Settings for<br>override default limit<br>disabled $\checkmark$<br>.ambda ( $\lambda$ ) = 20<br>HIGH)                                                                                                    | values for synchr                                                                                                    | onization                                                                                                    | ı), minimum acc                                                                                                    | uracy = HIGH                                                                                                    | ✓ (default:                                                                                               |

These functions are only unlocked with the declaration of consent "I agree" of the disclaimer "Limitation of Liability".

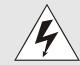

#### Safety Guidelines

The use of these functions should only be used by qualified users. *hopf* is not liable for any damage caused by these.

| Security<br>Access Restrictions | Customized Settings for Synchronization                                                                                    |
|---------------------------------|----------------------------------------------------------------------------------------------------|
| Symmetric Keys<br>Autokey       | Override default limit values for synchronization<br>disabled -                                                            |
|                                 | Lambda ( $\lambda$ ) = 20 ms (1 - 999, default: 20), minimum accuracy = HIGH $\checkmark$ (default: HIGH)<br>LOW<br>MEDIUM |
|                                 | HIGH                                                                                                    |

## Override default limit values for synchronization

For standard operation this function is disabled and should only be used by qualified users.

#### Lambda (λ)

For observance of specified accuracy of Module 8030NTC, it uses only accurate NTP server for synchronisation which have an accuracy value for lambda better 20ms.

In case it is required that Module 8030NTC should be synchronized on a more inaccurate NTP server the threshold accuracy value for lambda can be adjusted by this function.

The actually calculated lambda value is shown in the General tab.

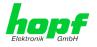

Therefore, the function "**Override default limit values for synchronisation**" needs to be activated and to configure the required accuracy value for lambda (1-999ms).

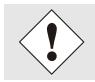

When using this function the specified accuracy of Module 8030NTC and thus the accuracy of devices and components synchronized by the module may be worsened.

## **Minimum Accuracy**

Only with the accuracy status **accuracy = high** Module 8030NTC synchronizes.

This function can be used for NTP server not being able to synchronize Module 8030NTC with the required accuracy. It allows the adjustment of the accuracy value (**accuracy = high** / **medium** / **low**) and the accuracy of the connected devices and components for the synchronization.

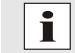

Modification of values do not cause an immediate effect when clicking on the apply symbol. In addition the NTP service <u>must</u> be restarted (see *Chapter 7.3.7.4 Reboot Device*).

# 7.3.4.5.1 Definition Accuracy (Low / Medium / High)

#### **Calculation**

LAMBDA = ((root delay / 2) + Rootdispersion) \* 1000

LOW =

LAMBDA > Accuracy-value or No system peer available or Stratum = 16 or Internal NTP clock = not sync or Clock hardware fault = ERROR

## MEDIUM =

LAMBDA < Accuracy-value and System\_Peer\_Offset >= 0,001s or LAMBDA < Accuracy-value and Stability > 2,0

## HIGH =

LAMBDA < Accuracy-value and Stability < 0,2 or LAMBDA < Accuracy-value and Stability <= 2,0 and System Peer Offset < 0,001s

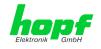

# 7.3.4.6 Restart NTP

The following screen appears after clicking on the Restart NTP function:

| NTP Info                                                                    | Restart NTP                                                                                                    |  |
|-----------------------------------------------------------------------------|----------------------------------------------------------------------------------------------------|--|
| <u>System Info</u><br><u>Kernel Info</u><br><u>Peers</u>                    | WARNING!<br>Restarting NTP will decrease accuracy. It can<br>take tens of minutes until NTP reaches high<br>accuracy again. Do you really want to restart<br>NTP? |  |
| Basic Configuration Server Configuration Extended Configuration Restart NTP | Restart now                                                                                                    |  |

Restarting NTP Services is the only possibility of making NTP changes effective without having to restart the entire Module 8030NTC. As you can see at the warning message, the currently reachable stability and accuracy are lost due to this restart.

After a restart of the NTP service it takes a few minutes until the NTP service on Module 8030NTC is adjusted on an available NTP Server again.

# 7.3.4.7 Access Restrictions / Configuring the NTP Service Restrictions

One of the extended configuration options for NTP is the "Access Restrictions" (NTP access restrictions).

| <br>General                                     | Time | Network            | NTP          | Alarm       | Device      | Outp       | out    |         | <51     |
|-------------------------------------------------|------|--------------------|--------------|-------------|-------------|------------|--------|---------|---------|
| NTP Info<br>System Info<br>Kernel Info<br>Peers |      | Access Restriction | on<br>ignore | kod noquer  |             | noserver   | notrap | notrust | version |
|                                                 |      | Restrictions       | _            |             |             |            |        |         |         |
| Basic Configuration                             |      | Add Remov          |              | nore kod no | query nopee | r noserver | notrap | notrust | version |
| Restart NTP                                     |      |                    |              |             |             |            |        |         |         |
| Security                                        |      |                    |              |             |             |            |        |         |         |
| Access Restrict<br>Symmetric Key<br>Autokey     |      |                    |              |             |             |            |        |         |         |

Restrictions are used in order to control access to the System's NTP service and these are regrettably the most misunderstood options of the NTP configuration.

If you are not familiar with these options, a detailed explanation can be found at <u>http://www.ntp.org/</u>.

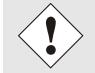

IP addresses should be used when configuring the restrictions – no Hostnames!

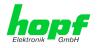

The following steps show how restrictions can be configured - should these not be required it is sufficient to retain the standard settings.

The standard restrictions tell the NTP service how to handle packets of hosts (including remote time servers) and sub-network which otherwise have no special restrictions.

The NTP configuration can simplify the selection of the correct standard restrictions while making the required security available.

Before beginning the configuration, the points **7.3.4.7.1** to **7.3.4.7.4** must be checked by the user:

# 7.3.4.7.1 NAT or Firewall

| Are incoming connections to the NTP Service blocked by NAT or a Stateful In-<br>spection Firewall? |                                                                                                    |  |  |  |  |
|----------------------------------------------------------------------------------------------------|----------------------------------------------------------------------------------------------------|--|--|--|--|
| No                                                                                                 | Proceed to Chapter 7.3.4.7.2 Blocking Unauthorised Access                                                                                                   |  |  |  |  |
| Yes                                                                                                | No restrictions are required in this case.<br>Proceed further to <i>Chapter 7.3.4.7.4 Internal Client Protection / Local Network</i><br><i>Threat Level</i> |  |  |  |  |

# 7.3.4.7.2 Blocking Unauthorised Access

| Is it really necessary to block all connections from unauthorised hosts if the NTP Service is openly accessible? |                                                                                                    |  |  |  |  |  |  |
|----------------------------------------------------------------------------------------------------|----------------------------------------------------------------------------------------------------|--|--|--|--|--|--|
| No                                                                                                    | Proceed to Chapter 7.3.4.7.3 Allowing Client Requests                                                                                                    |  |  |  |  |  |  |
| Yes                                                                                                    | In this case the following restrictions are to be used:<br>ignore in the default restrictions  ignore in the default restrictions ignore in the default restrictions ignore ignore in the default restrictions ignore ignore |  |  |  |  |  |  |

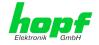

# 7.3.4.7.3 Allowing Client Requests

| Are clients to be allowed to see the server status information when they receive<br>the time information from the NTP service (even if this is information about the<br>module, operating system and NTPD version)? |                                                                                                    |  |  |  |  |
|----------------------------------------------------------------------------------------------------|----------------------------------------------------------------------------------------------------|--|--|--|--|
|                                                                                                    | In this case select from the following standard restrictions:<br>See <i>Chapter 7.3.4.7.6 Access Control Options</i>                                                                                                    |  |  |  |  |
| No                                                                                                    | kod 🗸                                                                                                    |  |  |  |  |
|                                                                                                    | notrap                                                                                                    |  |  |  |  |
|                                                                                                    | nopeer                                                                                                    |  |  |  |  |
|                                                                                                    | noquery.                                                                                                    |  |  |  |  |
| Yes                                                                                                    | In this case select from the following standard restrictions:<br>See <i>Chapter 7.3.4.7.6 Access Control</i> Options:                                                                                                    |  |  |  |  |
|                                                                                                    | kod                                                                                                    |  |  |  |  |
|                                                                                                    | notrap                                                                                                    |  |  |  |  |
|                                                                                                    | nopeer                                                                                                    |  |  |  |  |
|                                                                                                    | If a standard restriction is selected in this area, exceptions can be declared in separate lines for each authorised server, client or sub-network. See <i>Chapter</i> <b>7.3.4.7.5</b> Addition of Exceptions to Standard . |  |  |  |  |

# 7.3.4.7.4 Internal Client Protection / Local Network Threat Level

| How much protection from internal network clients is required? |                                                                                                    |              |  |  |  |
|----------------------------------------------------------------|----------------------------------------------------------------------------------------------------|--------------|--|--|--|
|                                                                | The following restrictions can be enabled if greater security settings than the installed authentication are required in order to protect the NTP service from the clients see <i>Chapter 7.3.4.7.6 Access Control Options.</i> |              |  |  |  |
| Yes                                                            | kod<br>notrap<br>nopeer                                                                                                    | $\checkmark$ |  |  |  |

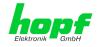

## 7.3.4.7.5 Addition of Exceptions to Standard Restrictions

After the standard restrictions have been set once, certain exceptions may be necessary for special hosts/sub-networks in order to allow remote time servers and client hosts/sub-networks to contact the NTP service.

These standard restrictions are to be added in the form of restriction lines.

| Access Restrictions                                               |            |              |             |             |                |
|-------------------------------------------------------------------|------------|--------------|-------------|-------------|----------------|
| Default restriction<br>ignore kod noquery<br>default nomodify 🔽 🔽 | nopeer     | noserver     | notrap<br>V | notrust     | version        |
| Restrictions     Add   Remove                                     |            |              |             |             |                |
| IP-Address Netmask                                                | ignore kod | noquery nope | er noserve  | r notrap no | otrust version |
| 192.168.233.199 255.255.224.0                                     |            |              |             |             |                |
|                                                                   |            |              |             |             |                |

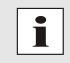

An unrestricted access of the Time Client 8030NTC to its own NTP service is always allowed, irrespective of whether standard restrictions are ignored or not. This is necessary in order to be able to display NTP data on the web interface.

#### Add restriction exception: (for each remote time server)

| Restrictions:            | Press ADD                                                             |
|--------------------------|-----------------------------------------------------------------------|
|                          | Enter the IP address of the remote time server.                       |
|                          | Enable restrictions: e.g.                                             |
|                          | notrap / nopeer / noquery 🔽                                           |
|                          |                                                                       |
| Allow unrestricted       | l access to a special host (e.g. System administrator's workstation): |
| Restrictions:            | Press ADD                                                             |
|                          | IP address 192.168.1.101                                              |
|                          | Do not enable any restrictions                                        |
| Allow a <b>sub-netwo</b> | ork to receive time server and query server statistics:               |
| Restrictions:            | Press ADD                                                             |

| IP | address | 192.168.1.0 |  |
|----|---------|-------------|--|
|    |         |             |  |

Network mask 255.255.255.0

 $\checkmark$ 

notrap / nopeer

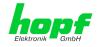

# 7.3.4.7.6 Access Control Options

The official documentation concerning the current implementation of the restriction instructions can be found on the "Access Control Options" page at <u>http://www.ntp.org/</u>.

Numerous access control options are used. The most important of these are described in detail here.

**nomodify** – "Do not allow this host/sub-network to modify the NTPD settings unless it has the correct key."

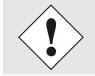

Default Settings:

Always active. Can't be modified by the user.

As standard, NTP requires authentication with a symmetric key in order to carry out modifications with NTPDC. If a symmetric key is not configured for the NTP service, or if this is kept in a safe place, it is not necessary to use the nomodify option unless the authentication procedure appears to be unsafe.

**noserver** – "Do not transmit time to this host/sub-network." This option is used if a host/sub-network is only allowed to access the NTP service in order to monitor or remotely configure the service.

notrust - "Ignore all NTP packets which are not encrypted."

This option tells the NTP service that all NTP packets which are not encrypted should be ignored (it should be noted that this is a change from ntp-4.1.x). The notrust option MUST NOT be used unless NTP Crypto (e.g. symmetric key or Autokey) has been correctly configured on both sides of the NTP connection (e.g. NTP service and remote time server, NTP service and client).

**noquery** – "Do not allow this host/sub-network to request the NTP service status." The ntpd status request function, provided by ntpd/ntpdc, declassifies certain information over the running ntpd Base System (e.g. operating system version, ntpd version) which under certain circumstances ought not to be made known to others. It must be decided whether it is more important to hide this information or to give clients the possibility of seeing synchronization information over ntpd.

ignore - "In this case ALL packets are refused, including ntpq and ntpdc requests".

**kod** – "A kiss-o'-death (KoD) packet is transmitted if this option is enabled in the case of an access error."

KoD packets are limited. They cannot be transmitted more frequently than once per second. Any KoD packet which occurs within one second from the last packet is removed.

**notrap** – "Denies support for the mode 6 control message trap service in order to synchronise hosts."

The trap service is a sub-system of the ntpq control message protocols. This service logs remote events in programmes.

version - "Denies packets which do not correspond to the current NTP version."

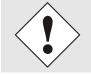

Changes in data do not take effect immediately after clicking on the "Apply" symbol. The NTP service MUST also be restarted (see *Chapter* **7.3.4.6 Restart NTP**).

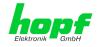

# 7.3.4.8 Symmetric Key

| General                                                                                     | Time/Date | Network                                                            | NTP P   | тр | Alarm | Device | Output |
|---------------------------------------------------------------------------------------------|-----------|--------------------------------------------------------------------|---------|----|-------|--------|--------|
| NTP Info System Info Kernel Info Peers Basic Configuration Server Configuration Restart NTP | on S      | mmetric Keys equest Key ontrol Key ymmetric Keys Add Remove Key ID | MD5 Key |    |       |        |        |
| Security<br>Access Restricti<br>Symmetric Key<br>Autokey                                    |           |                                                                    |         |    |       |        |        |

# 7.3.4.8.1 Why Authentication?

Most NTP users do not require authentication as the protocol contains several filters (for bad time).

Despite this, however, the use of authentication is common. There are certain reasons for this:

- Time should only be used from safe sources
- An attacker broadcasts false time signals
- An attacker poses as another time server

# 7.3.4.8.2 How is Authentication used in the NTP Service?

Client and server can execute an authentication whereby a code word is used on the client side and a restriction on the server side.

NTP uses keys to implement the authentication. These keys are used when data are exchanged between two machines.

In principle both sides must know this key. The key can generally be found in the "\*.\*/etc/ntp.keys" directory. It is unencrypted and hidden from public view. This means that the key has to be distributed on a safe route to all communication partners. The key can be downloaded for distribution under "Downloads / Configuration Files" on the DEVICE tab. It is necessary to be logged in as "Master" in order to access this.

The keyword of a client's ntp.conf determines the key that is used to communicate with the designated server (e.g. the *hopf* NTP Time Server 8030NTS/GPS). The key must be reliable if time is to be synchronised. Authentication causes a delay. This delay is automatically taken into account and adjusted in the current versions.

#### 7.3.4.8.3 How is a key created?

A key is a sequence of up to 31 ASCII characters. Some characters with special significance cannot be used (alphanumeric characters and the following symbols can be used:[]() \* - \_! % & / = ?).

A new line can be inserted by pressing the  $\boxed{\text{ADD}}$  key. The key which is stored in the key file is entered on this line. The key ID is used to identify the key and is in the range from 1 – 65534. This means that 65534 different keys can be defined.

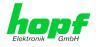

Duplicate key ID's are not allowed. Having now explained the principles of keys, it should be possible to use a key in practically the same way as a password.

The value of the request key field is used as the password for the ntpdc tool while the value of the control key field is used as the password for the ntpq tool.

More information is available at http://www.ntp.org/.

#### 7.3.4.8.4 How does authentication work?

The basic authentication is a digital signature and no data encryption (if there are any differences between the two). The data packet and the key are used to create a non-reversible number which is attached to the packet.

The receiver (which has the same key) carries out the same calculation and compares the results. Authentication has been successful if the results agree.

# 7.3.4.9 Autokey / Public Key Cryptography

NTPv4 offers a new Autokey scheme based on **public key cryptography**.

As a basic principle, **public key cryptography** is safer than **symmetric key cryptography** as protection is based on a private value which is generated by each host and is never visible.

| NTP Info                                                         | Autokey Configuration                                 |
|------------------------------------------------------------------|-------------------------------------------------------|
| <u>System Info</u><br><u>Kernel Info</u>                         | Autokey Enabled<br>disabled V                         |
| Peers                                                            | Autokey Password                                      |
| Basic Configuration                                              |                                                       |
| Server Configuration<br>Extended<br>Configuration<br>Restart NTP | Key Generation<br>Generate Server Key<br>Generate now |
|                                                                  | Upload Group Key Durchsuchen                          |
| Security                                                         | Upload now                                            |
| Access Restrictions<br>Symmetric Keys<br>Autokey                 |                                                       |

In order to enable Autokey v2 authentication, the "Autokey Enabled" option must be set to "enabled" and a password specified (may not be blank).

A new server key and certificate can be generated by pressing the "Generate now" button.

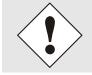

#### Generate now

This should be carried out regularly as these keys are only valid for one year.

If the Network Time Client 8030NTC is to form part of an NTP trust group, a group key can be defined and uploaded with the "Upload now" button.

Detailed information about the NTP Autokey scheme can be found in the NTP documentation (<u>http://www.ntp.org/</u>).

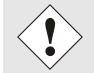

Changes in data do not take effect immediately after clicking on the "Apply" symbol. The NTP service MUST also be restarted (see *Chapter 7.3.4.6 Restart NTP*).

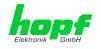

# 7.3.5 PTP Tab

This Tab shows information and adjustment possibilities of the PTP service of the Network Time Client 8030NTC.

PTP functionality is provided by a PTP-Demon running on the embedded Linux of the module 8030NTC.

Depending on the receiving conditions and under unfavourable circumstances it may take several hours until long-term accuracy is obtained (normally 5-10 minutes).

The PTP-Demon is implemented according to standard IEEE 1588-2008. More detailed description of the adjustable value in the PTP tab and their effects on the PTP-Demon can be found in this standard.

| General                                                | Time/Dat | e Network                                                                                                    | NTP                        | РТР            | Alarm | Device | Output |  |
|--------------------------------------------------------|----------|----------------------------------------------------------------------------------------------------|----------------------------|----------------|-------|--------|--------|--|
| PTP<br>PTP Configurati<br>PTP Advanced S<br>PTP Status |          | PTP Configuration<br>PTP Enable<br>disabled ✓<br>Info: Enabling PTP<br>PTP Interface<br>ETH0 ✓<br>PTP Domain<br>0<br>PTP Priority 1<br>128<br>PTP Priority 2<br>128<br>PTP Priority 2<br>128<br>PTP Profile<br>IEEE C37.238 Power<br>Recommended Nett<br>Network interface c<br>100 Mbps / half dur<br>duplex | Profile V<br>work Settings | for PTP:<br>e: |       |        |        |  |
|                                                        |          |                                                                                                    |                            |                |       |        |        |  |

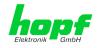

# 7.3.5.1 PTP Configuration

The "PTP Configuration" window provides basic settings of the PTP service.

| General                                                                                     | Network                         | NTP                                                                                                    | РТР                          | Alarm                   | Device |
|---------------------------------------------------------------------------------------------|---------------------------------|----------------------------------------------------------------------------------------------------|------------------------------|-------------------------|--------|
| General PTP PTP Configuration PTP IEEE C37.2 Power Profile Se PTP Advanced S PTP Leap Secon | on<br>38<br>ettings<br>Settings | PTP Configural<br>PTP Enable<br>enabled<br>PTP Interface<br>ETH0<br>PTP Domain<br>0<br>PTP Priority 1<br>128<br>PTP Priority 2<br>128<br>PTP Profile<br>IEEE C37.238<br>Recommend<br>Network inter | 3 Power Profil<br>ed Network | e ♥<br>Settings for PTP |        |

#### PTP Enable

This option activates or deactivates the PTP service.

Remark: Changes in the "Network Interface ..." settings in the "NETWORK" tab, can lead to the deactivation of "PTP Enable".

Note: Enabling PTP automatically disables NTP. Then NTP only can be reactivated by disabling PTP.

#### **PTP Interface**

This option sets the network interface that is used by the PTP service.

The content of the drop down depends on the settings in the "NETWORK" tab.

If "NIC Bonding / Teaming active" is active, only "BOND0" can be chosen.

If "NIC PRP active" is active, only "PRP0" can be chosen.

If "NIC Bonding / Teaming active" and "NIC PRP active" are inactive, "ETH0" or "ETH1" can be chosen.

#### **PTP Domain**

This option controls the PTP domain.

• Value-range: 0 to 255

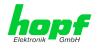

#### **PTP Priority 1**

This option controls the PTP priority 1.

• Value-range: 0 to 255

#### **PTP Priority 2**

This option controls the PTP priority 2.

• Value-range: 0 to 255

#### **PTP Profile**

This option supports the selection of predefined profiles. Either "None" or "IEEE C37.238 Power Profile" can be selected.

If "IEEE C37.238 Power Profile" is selected, all settings in the "PTP Advanced Settings" window are set according to the standard IEEE C37.238 and all the settings in that window cannot be modified.

If "None" is selected, the settings in the "PTP Advanced Settings" window can be modified.

# 7.3.5.2 PTP IEEE C37.238 Power Profile Settings

The "PTP IEEE C37.238 Power Profile Settings" window supplies settings for the IEEE C37.238 standard. They only affect the PTP service if the "IEEE C37.238 Power Profile" profile is selected in the "PTP Configuration" window.

| General                                                | Time/Date                                                                                                    | Network                                                              | NTP                                                                        | РТР | <br>Alarm | Device   | Output |
|--------------------------------------------------------|----------------------------------------------------------------------------------------------------|----------------------------------------------------------------------|----------------------------------------------------------------------------|-----|-----------|----------|--------|
| PTP<br>PTP Configurati<br>PTP Advanced S<br>PTP Status | ettings<br>F<br>F<br>C<br>F<br>F<br>C<br>F<br>F<br>C<br>F<br>F<br>C<br>F<br>F<br>C<br>C<br>F<br>F<br>C<br>C<br>F<br>F<br>C<br>C<br>F<br>F<br>C<br>C<br>F<br>F<br>C<br>C<br>C<br>F<br>F<br>C<br>C<br>C<br>F<br>F<br>F<br>C<br>C<br>C<br>C<br>C<br>C<br>C<br>C<br>C<br>C<br>C<br>C<br>C<br>C<br>C<br>C<br>C<br>C<br>C<br>C | TP pdelay request int<br>TP announce interval<br>TP announce timeout | changed if IE<br>le is activated<br>: sec)<br>erval (2^x sec)<br>(2^x sec) | d!  |           | <u> </u> |        |

#### **PTP Transport**

This setting determines the network protocol that is used by the PTP service. Possible choices: " Ethernet / P2P", "Ethernet / E2E" und "IPv4 / E2E "

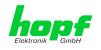

#### PTP sync interval (2<sup>x</sup> sec)

This setting determines the sending interval of SYNC messages of the PTP service.

The sending interval is calculated in the following way:

- x ... selected value in the WebGUI
- Sending interval = 2<sup>x</sup>
- Value-range: -7 to 6

The sending interval can be chosen between 0.0078125 seconds up to 64 seconds.

#### PTP pdelay request interval (2<sup>^</sup> sec)

This setting determines the sending interval of Path Delay or Delay messages of the PTP service.

The sending interval is calculated in the following way:

- x ... selected value in the WebGUI
- Sending interval = 2<sup>x</sup>
- Value-range: -7 to 6

The sending interval can be chosen between 0.0078125 seconds up to 64 seconds.

#### PTP announce interval (2<sup>x</sup> sec)

This setting determines the sending interval of Announce messages of the PTP service.

The sending interval is calculated in the following way:

- x ... selected value in the WebGUI
- Sending interval = 2<sup>x</sup>
- Value-range: -4 to 6

The sending interval can be chosen between 0. 0625 seconds up to 64 seconds.

#### PTP announce timeout

This setting determines how many seconds the PTP service stays in the LISTENING state.

• Value-range: 2 to 255

The value entered corresponds to the seconds that the PTP service spends in the LISTENING state.

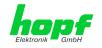

# 7.3.5.3 PTP Status

The status of the PTP service can be queried in this window.

To query status information, select the appropriate value from the **PTP Status Query Type** drop-down box and then press the **Get PTP Status** button.

The displayed information is identical to the retrievable information by means of the PTP program PMC.

| General                                                | Time/Date                                                                                                    | Network                                                                                                    | NTP                                                             | РТР | Alarm | Device | Output |
|--------------------------------------------------------|----------------------------------------------------------------------------------------------------|----------------------------------------------------------------------------------------------------|-----------------------------------------------------------------|-----|-------|--------|--------|
| PTP<br>PTP Configurati<br>PTP Advanced S<br>PTP Status | on<br>Settings<br>C<br>C<br>C<br>C<br>C<br>C<br>C<br>C<br>C<br>C<br>C<br>C<br>C<br>C<br>C<br>C<br>C<br>C<br>C | P Status<br>IP Status Query Typp<br>LOCK ACCURACY<br>LOCK DESCRIPTIC<br>SURRENT DATA SE<br>DEFAULT DATA SE<br>DOMAIÑ<br>SRANDMASTER SE<br>OG ANNOUNCE<br>OG SYNC INTERV<br>OG SYNC INTERV<br>OG SYNC INTERV<br>OG SYNC INTERV<br>PARENT DATA SET<br>VARENT DATA SET<br>VARENT DATA | DN<br>ET<br>T<br>TTINGS_NP<br>ITERVAL<br>REQ_INTERVA<br>AL<br>T | AL  |       |        |        |

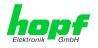

# 7.3.6 ALARM Tab

All the links within the tabs on the left-hand side lead to corresponding detailed setting options.

|   | General                                                                   | Time/Date | Network                                                                 | NTP            | РТР | Alarm | Device | Output |
|---|---------------------------------------------------------------------------|-----------|-------------------------------------------------------------------------|----------------|-----|-------|--------|--------|
| ĺ | Alarm Configurati                                                         | on Sy     | slog Configuration                                                      | ]              |     |       |        |        |
|   | <u>Syslog Configur</u><br><u>eMail Configura</u><br><u>SNMP Configura</u> | tion      | yslog Logging Enabled<br>enabled V<br>erver Identifier                  | 1              | 7   |       |        |        |
|   | Alarm Messages                                                            |           | 92.168.180.11<br>Iarm Level                                             |                |     |       |        |        |
|   | <u>Alarm Messages</u>                                                     | fa        | lease note: Feature<br>acilities are used for<br>rithout a valid active | r diagnostic p |     |       |        |        |
|   |                                                                           |           |                                                                         |                |     |       |        |        |

# 7.3.6.1 Syslog Configuration

It is necessary to enter the name or IPv4 or IPv6 address of a Syslog server in order to store every configured alarm situation which occurs on the Board in a Linux/Unix Syslog. If every-thing is configured correctly and enabled (dependent on the Syslog level), every message is transmitted to the Syslog server and stored in the Syslog file there.

#### Syslog uses Port 514.

Co-logging on the Board itself is not possible as the flash memory is not of sufficient size.

It should be noted that the standard Linux/Unix Syslog mechanism is used for this functionality. This is not the same as the Windows System Event mechanism!

| General             | Time          | Network                                                                                 | NTP | Alarm | Device | Output | <pre> </pre> |
|---------------------|---------------|-----------------------------------------------------------------------------------------|-----|-------|--------|--------|--------------|
| Alarm Configuration | ation<br>tion | Syslog Configur<br>Syslog Logging<br>enabled V<br>Server Name                           |     | -     |        |        |              |
| Alarm Messages      |               | Server Name<br>192.168.100.<br>Alarm Level<br>none<br>info<br>warning<br>error<br>alarm | 25  |       |        |        |              |

The alarm level designates the priority level of the messages to be transmitted and the level from which transmission is to take place (see *Chapter 7.3.6 ALARM Tab*).

| Alarm Level | Transmitted Messages           |
|-------------|--------------------------------|
| none        | no messages                    |
| info        | info / warning / error / alarm |
| warning     | warning / error / alarm        |
| error       | error / alarm                  |
| alarm       | alarm                          |

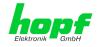

# 7.3.6.2 E-mail Configuration

| General                                                                                                    | Time/Date               | Network                                                                                                    | NTP    | РТР   | Alarm | Device | Output |
|----------------------------------------------------------------------------------------------------|-------------------------|----------------------------------------------------------------------------------------------------|--------|-------|-------|--------|--------|
| Alarm Configurati<br>Syslog Configur<br>eMail Configura<br>SNMP Configura<br>Alarm Messages<br>Alarm Messages | ration<br>tion<br>ation | eMail Configuration<br>eMail Notification Enal<br>enabled<br>SMTP Server<br>192.168.100.12<br>Sender Address<br>timeserver@compa<br>eMail Addresses<br>Add Remove<br>eMail<br>info@company. | ny.com | Alarm | Level |        |        |

E-mail notification is one of the important features of this device which offer technical personnel the opportunity to monitor and/or control the IT environment.

It is possible to configure various, independent E-mail addresses which each have different alarm levels.

Dependent on the configured level, an E-mail is sent after an error has occurred on the respective receiver.

A valid E-mail server (SMTP server) must be entered for the purpose of correct configuration.

Some E-mail servers only accept messages if the sender address entered is valid (spam protection). This can be inserted in the "Sender Address" field.

The Alarm Level designates the priority level of the messages to be sent and the level from which they are to be sent (see *Chapter 7.3.6 ALARM Tab*).

| Alarm Level | Transmitted Messages           |  |  |  |  |
|-------------|--------------------------------|--|--|--|--|
| none        | no messages                    |  |  |  |  |
| info        | info / warning / error / alarm |  |  |  |  |
| warning     | warning / error / alarm        |  |  |  |  |
| error       | error / alarm                  |  |  |  |  |
| alarm       | alarm                          |  |  |  |  |

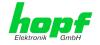

# 7.3.6.3 SNMP Configuration / TRAP Configuration

It is possible to use an SNMP agent (with MIB) or to configure SNMP traps in order to monitor the Board over SNMP.

| General                                                                                                    | Time/Date            | Network                                                                                                    | NTP | РТР  | Alarm     | Device | Output |
|----------------------------------------------------------------------------------------------------|----------------------|----------------------------------------------------------------------------------------------------|-----|------|-----------|--------|--------|
| Alarm Configurati<br>Syslog Configura<br>eMail Configura<br>SNMP Configura<br>Alarm Messages<br>Alarm Message | on ration tion ation | SNMP Configuration<br>SNMP Traps Enabled<br>enabled ✓<br>Alarm Level<br>info ✓<br>SNMP Traps<br>Add Remove<br>Host Name |     | Port | Community | Device |        |
|                                                                                                    |                      | 192.168.100.55                                                                                                    |     | 162  | public    |        |        |
|                                                                                                    |                      | Info: You have to ac<br>in Network/Managen                                                                              |     |      | ure!      |        |        |

SNMP traps are sent to the configured hosts over the network. It should be noted that these are based on UDP and therefore it is not certain that they will reach the configured host!

Several hosts can be configured. However, all have the same alarm level.

The private *hopf* enterprise MIB is also available over the web (see *Chapter 7.3.7.11 Down- loading SNMP MIB / Configuration Files*).

The "Alarm Level" designates the priority level of the messages to be sent and the level from which they are to be sent (see *Chapter 7.3.6 ALARM Tab*).

| Alarm Level | Transmitted Messages           |  |  |  |
|-------------|--------------------------------|--|--|--|
| none        | no messages                    |  |  |  |
| info        | info / warning / error / alarm |  |  |  |
| warning     | warning / error / alarm        |  |  |  |
| error       | error / alarm                  |  |  |  |
| alarm       | alarm                          |  |  |  |

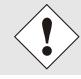

SNMP protocol must be enabled in order to use SNMP (see *Chapter* 7.3.3.7 *Management (Management-Protocols – HTTP, SNMP, SNMP-Traps, etc.)*).

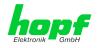

# 7.3.6.4 Alarm Messages

Every message shown in the image can be configured with the displayed alarm levels. If level NONE is selected this means that this message is completely ignored.

| General            | Time/Date | Network                                 | NTP            | РТР               | Alarm                | Device     | Output           |
|--------------------|-----------|-----------------------------------------|----------------|-------------------|----------------------|------------|------------------|
| Alarm Configuratio | n         | Alarm Messages                          |                |                   |                      |            |                  |
| Syslog Configura   | ition     | Message                                 |                |                   |                      |            | Alarm Level      |
| eMail Configurati  | ion       | Accuracy changed                        |                |                   |                      |            | info 🗸           |
| SNMP Configurat    | tion      | Synchronization sta                     | tus has chan   | ged               |                      |            | info 🗸           |
|                    |           | NTP System peer h                       | as changed     |                   |                      |            | info 🗸           |
| Alarm Messages     |           | NTP Stratum has ch                      | nanged         |                   |                      |            | info 🗸           |
| Alarm Messages     |           | Firmware update ha                      | as been perfo  | rmed              |                      |            | warning 🗸        |
|                    |           | Leapsecond has be                       | en announced   | l - will take pla | ace with the next h  | our change | info 🗸           |
|                    |           | Reboot by User has                      | been initiate  | d                 |                      |            | none<br>info     |
|                    |           | Changes made in th                      | ne configurati | on have been      | saved to flash disc  |            | warning<br>error |
|                    |           | Daylight saving tim<br>next hour change | e change has   | been announ       | ced - will take plac | e with the | alarm<br>info 🗸  |
|                    |           | Daylight saving tim                     | e indicator ha | is changed        |                      |            | none 🗸           |

A corresponding action is carried out if an event occurs, depending on the messages, their configured levels and the configured notification levels of the E-mails.

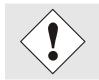

Modified settings are failsafe stored after Apply and Save only.

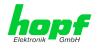

# 7.3.7 DEVICE Tab

All the links within the tabs on the left hand side lead to corresponding detailed setting options.

This tab provides the basic information about the module hardware and software/firmware. Password administration and the update services for the module are also made accessible via this website. The complete download zone is also a component of this site.

# 7.3.7.1 Device Information

All information is available exclusively in write-protected and read-only form. Information about the Board type, serial number and current software versions is provided to the user for service and enquiry purposes.

# 7.3.7.2 Hardware Information

Read-only access is provided here in the same way as for device information.

The user requires this information in the case of service requests, e.g. MACH version, hard-ware status etc.

|   | General                                                              | Time/Date | Network                                                         | NTP        | РТР           | Alarm         | Device         | Output |
|---|----------------------------------------------------------------------|-----------|-----------------------------------------------------------------|------------|---------------|---------------|----------------|--------|
|   | Device                                                               |           | Hardware Info<br>Serial Number                                  |            |               |               | -              |        |
|   | Hardware Info<br>Factory Default<br>Reboot Device<br>Hardware Reset  |           | 8030010085<br>H8 Firmware Versi<br>04.01 (03.08.20<br>H8 status |            |               |               |                |        |
|   | Image Update<br>H8 Firmware Up<br>Upload Certifica<br>Customized Sec | ite       | Normal operatio<br>H8 uptime<br>0 days 0 hours 1                | .6 minutes |               |               |                |        |
|   | Banner<br>Product Activati<br>Diagnostics                            |           | MACH Firmware V<br>12<br>Bridges<br>26                          | ersion     |               |               |                |        |
| ſ | Passwords                                                            |           | Card Layout<br>A                                                |            |               |               |                |        |
|   | Master Passwor<br>Device Passwor                                     | <u>d</u>  | Special Program<br>0<br>Network Interface<br>10/100/1000 MB     |            |               |               |                |        |
| F | Downloads                                                            |           | Product-Config-ID<br>018030010085A                              |            | 0B04012607:   | 1800000012100 | 4040103081800  | 12     |
|   | <u>SNMP MIB</u><br>Configuration F                                   | iles      | Current DIP Switc<br>1 2<br>OFF OF                              | 3          | 4 5<br>OFF OF | 6<br>F OFF    | 7 8<br>OFF OFF |        |
|   |                                                                      |           |                                                                 |            |               |               |                |        |

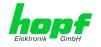

### 7.3.7.3 Restoring Factory-Settings (Factory Defaults)

In some cases it might be wished to restore all settings of the Module 8030NTC to their factorysettings (factory defaults).

|   | General                                                                                                    | Time        | Network          | NTP                                          | Alarm                                                                 | Device     |   | Output | 20 |
|---|----------------------------------------------------------------------------------------------------|-------------|------------------|----------------------------------------------|-----------------------------------------------------------------------|------------|---|--------|----|
|   |                                                                                                    |             |                  |                                              |                                                                       |            |   |        |    |
| ſ | Device                                                                                                    |             | Factory Defaults |                                              |                                                                       |            | - |        |    |
|   | <u>Device Info</u><br><u>Hardware Info</u><br><u>Factory Defaults</u><br><u>Custom Default</u><br><u>Reboot Device</u> | <u>s</u>    | values will b    | tory default<br>e set to def<br>nediately. A | ts is a critical a<br>ault - the devi<br>are you sure yo<br>alts now? | ce will be |   |        |    |
|   | Hardware Reset<br>Image Update<br>H8 Firmware Up<br>Upload Certifica<br>Customized Sec                                 | odate<br>te | Reset now        | ]                                            |                                                                       |            |   |        |    |

This function enables the restoring of all settings from the flash memory to their factory default values. This also affects passwords (see *Chapter 10 Factory Defaults*).

The registration is conducted as Master user according to the manual, *Chapter 7.2.1 LOGIN* and *LOGOUT* as User.

By pressing "Reset now" factory default values are set.

There is NO chance to restore the deleted configuration once this process is triggered.

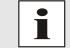

After a **Factory Default** a complete verification and a possibly new configuration of the Module 8030NTC are required. Especially the default MAS-TER and DEVICE passwords should be reset.

# 7.3.7.4 Reboot Device

|   | General                                                                             | Time | Network       | NTP                           | Alarm                             | Device | Output | 20 |
|---|-------------------------------------------------------------------------------------|------|---------------|-------------------------------|-----------------------------------|--------|--------|----|
| _ |                                                                                     |      |               | _                             |                                   |        |        |    |
|   | Device                                                                              |      | Reboot Device |                               |                                   |        |        |    |
|   | Device Info<br>Hardware Info<br>Factory Defaults<br>Custom Default<br>Reboot Device | -    |               | critical acti<br>be lost. Are | ion, all unsave<br>e you sure you |        |        |    |
|   | <u>Hardware Reset</u><br><u>Image Update</u><br><u>H8 Firmware Up</u>               |      | Reboot now    | '                             |                                   |        |        |    |
|   | Unload Certifica                                                                    | to I |               |                               |                                   |        |        |    |

All settings not saved with "Save" are lost on reset (see Chapter 7.2.3 Enter or Changing Data).

In broad terms, the **NTP service** implemented on the Board is restarted. This leads to a renewed alignment phase with the loss of the stability and accuracy reached up to this point.

Please log in as a "Master" user in accordance with the description in *Chapter 7.2.1 LOGIN* and LOGOUT as User.

Press the "Reset now" button and wait until the restart has been completed.

This procedure can take up to one minute. The website is not automatically updated.

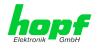

# 7.3.7.5 Image Update & H8 Firmware Update

Patches and error recovery are provided for the individual modules by means of updates.

Both the embedded image and the H8 firmware can only be downloaded to the Board via the web interface (login as "Master" user required). See also *Chapter 4.4 Firmware Update*.

The following points should be noted regarding updates:

- Only experienced users or trained technical personnel should carry out an update after checking all necessary preconditions.
- Important: Faulty updates or update attempts may under certain circumstances require the Board to be returned to the factory for rectification at the owner's expense.
- Check that the update on hand is suitable for your Board. If in doubt please consult the support of the *hopf* company.
- In order to guarantee a correct update, the "New version of saved site" function must be set to "On each access to the site" in the Internet browser used.
- During the update procedure, the device **must not be switched off** and **settings must not be saved to the flash memory**!
- Updates are <u>always</u> executed as software set. I.e. H8 firmware update + image update. Unless specifically defined otherwise in the SET, it is absolutely essential to complete the H8 firmware update first, followed by the image update.
- For the Update please pay attention to the points in *Chapter 4.4 Firmware Update*.

In order to carry out an update, enter the name and the folder in which the update / firmware image is located in the text field or open the file selection dialogue by pressing the "Browse" button.

Correct firmware and image designations are (e.g.):

| H8-8030NTC_v0100_128. <b>mot</b>       | for the <b>H8 firmware</b><br>(update takes approx. 1-1.5 minutes)  |
|----------------------------------------|---------------------------------------------------------------------|
| upgrade_8030_v0200_Release. <b>img</b> | for the <b>embedded image</b><br>(update takes approx. 7-8 minutes) |

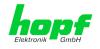

The update process is started by pressing the "Update now" button. The update is installed if the transfer and checksum test are successful. A success page is displayed and shows the number of bytes that have been transferred and installed.

| Device                    | H8 Firmware Update                                  |
|---------------------------|-----------------------------------------------------|
| Device Info               | WARNING!                                            |
| Hardware Info             | H8 FIRMWARE UPDATE is a critical action. Please     |
| Factory Defaults          | ensure not to switch off power during upload!       |
| Reboot Device             | Device will be rebootet automatically after update! |
| Hardware Reset            | Update file:                                        |
| <u>Image Update</u>       | Durchsuchen                                         |
| <u>H8 Firmware Update</u> |                                                     |
| Upload Certificate        |                                                     |
| Customized Security       | Upload now                                          |
| <u>Banner</u>             |                                                     |
| Product Activation        |                                                     |
| Diagnostice               |                                                     |

A restart of the Board with the new Firmware is done automatically after the H8-Firmware update.

| ٦ | The procedure for the <b>Image update</b> differs only in how the module is restarted. |  |
|---|----------------------------------------------------------------------------------------|--|
|   |                                                                                        |  |

| Device                        | Image Update                                      |
|-------------------------------|---------------------------------------------------|
| Device Info                   | WARNING!                                          |
| Hardware Info                 | IMAGE UPDATE is a critical action.                |
| Factory Defaults              | This action takes several minutes!                |
| Reboot Device                 | Please ensure not to switch off power during      |
| Hardware Reset                | update!                                           |
| <u>Image Update</u>           | CAUTION: It is highly recommended to set the      |
| H8 Firmware Update            | operation mode of the network interfaces to "Auto |
| Upload Certificate            | negotiate" during update operation!               |
| Customized Security<br>Banner | Update file:                                      |
| Product Activation            | Durchsuchen                                       |
|                               |                                                   |
| Diagnostics                   |                                                   |
|                               | Update now                                        |
|                               |                                                   |
| Passwords                     |                                                   |

After the image-update the WebGUI displays a window to confirm the restart (reboot) of the board.

# 7.3.7.6 Upload Certificate (SSL-Server-Certificate)

It is possible to encrypt the https connections to the Network Time Client Modul 8030NTC with a user-supplied SSL server certificate.

| Device              | Upload Certificate                                |
|---------------------|---------------------------------------------------|
| Device Info         | WARNING!                                          |
| Hardware Info       | UPLOAD a Certificate is a critical action. Please |
| Factory Defaults    | ensure not to switch off power during upload and  |
| Reboot Device       | reboot after upload!                              |
| Hardware Reset      | Update file:                                      |
| Image Update        | Durchsuchen                                       |
| H8 Firmware Update  | Durchadelen                                       |
| Upload Certificate  |                                                   |
| Customized Security | Upload now                                        |
| Banner              |                                                   |
| Product Activation  |                                                   |

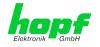

# 7.3.7.7 Customized Security Banner

Special security information displayed in the General tab can be entered here by the user.

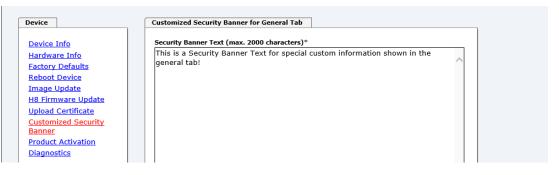

The security information can be written as 'unformatted' text as well as in HTML format. There are 2000 characters available to write failsafe into the device.

When saving the text, only the following characters are accepted (all other characters are discarded and therefore not displayed on the General page!):

- Capital letters (A...Z)
- Lowercase letters (a...z)
- Numbers (0...9)
- The following special characters: space (" "), exclamation mark ("!"), Comma (","), dot ("."), Colon (":"), question mark ("?")

| General Time/                                             | /Date Network                | NTP          | РТР            | Alarm      | Device | Output |
|-----------------------------------------------------------|------------------------------|--------------|----------------|------------|--------|--------|
| Customized Security Banner<br>This is a Security Banner T | Text for special custom Info | rmation show | n into the Ger | neral Tab! |        |        |

After a successful storage the "Customized Security Banner" with the saved security information is displayed in the General-Tab.

To delete the "Customized Security Banner" the inserted text must be deleted and saved again.

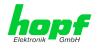

# 7.3.7.8 Product Activation

For the activation of optional functions, e.g "Network Interface Bonding/Teaming", a special activation key is required for which an order with the *hopf* Elektronik GmbH can be placed. Each activation key is related to a special board with an appropriate serial number and cannot be used for several boards.

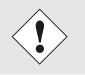

For a subsequent order of an activation key the serial number of the Module 8030NTC (device) needs to be provided. The serial number can be found under the tab DEVICE – Device info (serial number 8030...).

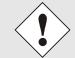

The settings for activation keys (e.g. an entered activation key) are neither deleted nor restored via the function FACTORY DEFAULTS.

|   | General                                                                                                    | Time/Date                   | Netw                                                     | vork NTP                                                                                                    | РТР                     | Alarm                            | Device                                     | Output |
|---|----------------------------------------------------------------------------------------------------|-----------------------------|----------------------------------------------------------|----------------------------------------------------------------------------------------------------|-------------------------|----------------------------------|--------------------------------------------|--------|
| ĺ | Device                                                                                                    |                             | Overview                                                 |                                                                                                    |                         |                                  |                                            |        |
|   | Device Info<br>Hardware Info<br>Factory Default<br>Reboot Device<br>Hardware Rese<br>Image Update<br>H8 Firmware UJ<br>Upload Certifica<br>Customized Ser<br>Banner<br>Product Activatt<br>Diagnostics | t<br>pdate<br>ate<br>curity | Network Int<br>IEC 62439-:<br>IEEE 802.10<br>IEEE 1588 P | nd management featu<br>eerface Bonding/Tean<br>3 Parallel Redundanc<br>Q Tagged VLAN<br>Precision Time Protoc | ning<br>y Protocol (PRF | Inactive<br>Inactive<br>Inactive | N/A<br>N/A<br>N/A                          |        |
|   | Passwords<br>Master Passwor<br>Device Passwor<br>Downloads                                                                                                    |                             | Activate Featu                                           | tion Key                                                                                                    |                         |                                  |                                            |        |
|   | SNMP MIB<br>Configuration F                                                                                                    | iles                        | want to rea<br>again.                                    | ted features won't<br>activate this featur<br>Key Reset now                                                   |                         |                                  | ter reset. If you<br>r the activation key: | 5      |

#### Overview

Full listing of all optional functions with the current activation status and stored activation key

#### Activate Feature

Input field to enter a new activation key. After entering the feature is activated by pressing the  $\square$  Apply button.

If the activation was successful the new feature is listed in the overview with status "Active" and can be used immediately.

#### Key Reset

Clears all activation keys and sets all optional features to status "Inactive". All other non-optional features are still available after performing the key reset. If an optional feature is enabled again, the last stored configuration for this feature is restored.

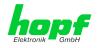

# 7.3.7.9 Diagnostics Function

If "status messages" is enabled, the output is processed as SYSLOG message. This function should only be used/enabled in case a problem arises and after consulting the *hopf* support.

| General                                                       | Time/Date | Network              | NTP   | РТР | Alarm | Device Output |
|---------------------------------------------------------------|-----------|----------------------|-------|-----|-------|---------------|
|                                                               |           |                      |       |     |       |               |
| Device                                                        | R         | eal Time Diagnostics |       |     |       |               |
| <u>Device Info</u><br><u>Hardware Info</u><br>Factory Default |           | disabled 🗸           |       |     |       |               |
| Reboot Device                                                 |           |                      |       |     |       |               |
| Hardware Resel                                                | н         | ardware Log          |       |     |       |               |
| H8 Firmware Up<br>Upload Certifica<br>Customized Sec          | ate       | Download Hardware Lo | -     |     |       |               |
| <u>Banner</u><br>Product Activati                             | r         | Refresh Hardwar      | e Log |     |       |               |
| <b>Diagnostics</b>                                            |           |                      |       |     |       |               |

#### 7.3.7.10 Passwords Master / Device

Differentiation is made between upper and lower case characters in passwords. In principle, all alphanumeric characters and the following symbols are allowed in passwords:

.,!"\$%&/{}[]()=?\+-@\*~#'<>|;:\_

| Change Master Password                                                                                            |
|----------------------------------------------------------------------------------------------------|
| Current password                                                                                                  |
| New password (min. 6 characters)                                                                                  |
|                                                                                                    |
| Confirm new password                                                                                              |
| Info: New passwords must contain a upper case<br>character (AZ), a lower case character (az) and a<br>number (09) |

(See also Chapter 7.2.1 LOGIN and LOGOUT as User)

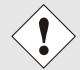

A new password must contain at least one capital letter and lowercase letter, a number, and six characters.

90 / 144

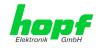

# 7.3.7.11 Downloading SNMP MIB / Configuration Files

The "private *hopf* enterprise MIB" is available via the WebGUI in this area.

| Device              | SNMP MIB                 |
|---------------------|--------------------------|
|                     |                          |
| Device Info         | Download hopf8030NTC MIB |
| Hardware Info       | Click here to download   |
| Factory Defaults    |                          |
| Custom Defaults     |                          |
| Reboot Device       |                          |
| Hardware Reset      |                          |
| Image Update        |                          |
| H8 Firmware Update  |                          |
| Upload Certificate  |                          |
| Customized Security |                          |
| Banner              |                          |
| Product Activation  |                          |
| Diagnostics         |                          |
|                     |                          |
| Passwords           |                          |
| Passwords           |                          |
| Master Password     |                          |
| Device Password     |                          |
| Device Password     |                          |
|                     |                          |
| Downloads           |                          |
|                     |                          |
| SNMP MIB            |                          |
| Configuration Files |                          |
|                     |                          |

In order to be able to download certain configuration files via the web interface it is necessary to be logged on as a "Master" user.

| Device                                                                                                    | Configuration Files                                                                                                    |
|----------------------------------------------------------------------------------------------------|----------------------------------------------------------------------------------------------------|
| Device Info<br>Hardware Info<br>Factory Defaults<br>Custom Defaults<br>Reboot Device<br>Hardware Reset<br>Image Update<br>H8 Firmware Update | Download NTP-Configurationfile<br>Click here to download<br>Download NTP-Keyfile<br>Click here to download<br>Download NTP Group-Key (IFF)<br>Click here to download |
| Upload Certificate<br>Customized Security<br>Banner<br>Product Activation<br>Diagnostics                                                     | Device Configuration Download Device Configuration           Image: Click here to download                                                                           |
| Passwords<br>Master Password                                                                                                    | Refresh Device Configuration                                                                                                    |
| Device Password                                                                                                    |                                                                                                    |
| SNMP MIB<br>Configuration Files                                                                                                    |                                                                                                    |

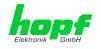

# 7.3.8 OUTPUT Tab

This chapter describes the additional functions of the Time Client 8030NTC.

The WebGUI identifies the actual available device specific signal generators and only displays the corresponding tabs like (PPS / DCF77 / IRIG-B / ...).

The delivery status of the customer specific device can be found in the accompanying configuration documentation.

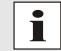

Subsequent activation of the Output functionality is <u>not</u> possible on site.

# 7.3.8.1 PPS (Optional Hardware necessary)

The signal generation for the output of a PPS pulse (1Hz) may be configured in this panel.

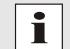

For the output of this signal additional hardware (at system level) is required (see system manual if applicable).

| PPS - 01 | PPS - 01 PPS duration (1-500 msec.) 10 Minimum SyncStatus for O QUSE - Time crystal after m TimeOFF timer (0-65535 m 0 OUTPUT active | eutput<br>eset or<br>in.) |           | Curr<br>0 | ent - T   | imeOF    | F time | r value | ~        |        |
|----------|----------------------------------------------------------------------------------------------------|---------------------------|-----------|-----------|-----------|----------|--------|---------|----------|--------|
|          | S1<br>Special Configuration 🗌                                                                                                    | <b>S2</b>                 | <b>S3</b> | 54        | <b>S5</b> | S6<br>Ge |        | 58<br>  | 010142 / | V01.01 |

#### 7.3.8.1.1 PPS duration

This section serves to select the pulse width to be transmitted. Basically it is possible to specify the pulse width in milliseconds.

Possible values for the **pulse duration**:

- Minimum: 1 msec
- Maximum: 500 msec

# 7.3.8.1.2 Minimum Sync.-Status for Output

Signal output can be configured only to be generated when the Time Client 8030NTC has reached a minimum synchronization status. As soon as this minimum synchronization status drops below this value during operation, the signal output stops unless the TimeOFF Timer has been set greater than 0. In this case the output is done for the duration of the TimeOFF Timer despite the minimum synchronization status for the output falls below the configured value.

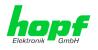

#### Range of Sync.-Status

The synchronization status is represented from the bottom of the following table up with increasing quality.

| Synchronisation Status | SYNC                                            | Time synchronized + quartz control started/running              |  |  |  |  |
|------------------------|-------------------------------------------------|-----------------------------------------------------------------|--|--|--|--|
|                        | SYOF                                            | Time synchronized + SyncOFF running                             |  |  |  |  |
|                        | SYSI                                            | Time synchronized as simulation mode                            |  |  |  |  |
|                        | QUON                                            | Quartz/crystal time + SyncON running                            |  |  |  |  |
|                        | QUEX                                            | Quartz/crystal time (in freewheel after synchronization failure |  |  |  |  |
|                        | Quartz/crystal time after reset or manually set |                                                                 |  |  |  |  |
|                        | INVA                                            | Invalid time                                                    |  |  |  |  |

#### Value range TimeOFF timer = 0 to 65635min.

# 7.3.8.1.3 Status of the Signal Output

The status of the output is stated via a display element with the following colour and text indications:

| GREEN OUTPUT active |                            | There is a signal output                                       |  |  |  |  |
|---------------------|----------------------------|----------------------------------------------------------------|--|--|--|--|
| YELLOW              | OUTPUT<br>+ TimeOFF active | There is a signal output for the duration of the TimeOFF Timer |  |  |  |  |
| RED OUTPUT blocked  |                            | There is <b>no</b> signal output                               |  |  |  |  |

#### 7.3.8.1.4 Output inverted

All outputs stated in the system manuals of the according devices are related to the DEFAULT setting: Output not inverted.

If nevertheless the inverting of the output signal has to be configured, the "Output inverted" checkbox has to be enabled.

#### 7.3.8.1.5 Special Configuration

If used, the correct settings are described in the additional system manual of the customerspecific device.

Otherwise for S1-S8 the DEFAULT-setting (all checkboxes disabled) should not be changed due to compatibility reasons.

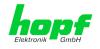

# 7.3.8.2 DCF77 (Optional Hardware necessary)

The signal generation for the output of a DCF77 pulse (1Hz) may be configured in this panel.

For the output of this signal additional hardware (at system level) is required (see system manual if applicable).

| DCF77             | DCF77 - 01                                                                                        |  |  |  |  |  |
|-------------------|---------------------------------------------------------------------------------------------------|--|--|--|--|--|
| <u>DCF77 - 01</u> | Timebase<br>Local V                                                                               |  |  |  |  |  |
|                   | Output if blocked<br>2Hz-Pulse V                                                                  |  |  |  |  |  |
|                   | Minimum SyncStatus for Output           QUSE - Time crystal after reset or set manually         V |  |  |  |  |  |
|                   | TimeOFF timer (0-65535 min.)     Current - TimeOFF timer value       0     0                      |  |  |  |  |  |
|                   | OUTPUT active Output inverted                                                                     |  |  |  |  |  |
|                   | S1 S2 S3 S4 S5 S6 S7 S8                                                                           |  |  |  |  |  |
|                   | Special Configuration                                                                             |  |  |  |  |  |
|                   | Generator: 8024010142 / V01.01                                                                    |  |  |  |  |  |

# 7.3.8.2.1 Timebase

| Timebase | Local Time    |
|----------|---------------|
|          | Standard Time |
|          | UTC Time      |

In general the local time is set as the base. This time leaps forward/back 1 hour every daylight saving time changeover. The standard or UTC time must be selected as the base if automatic daylight saving time changeover shall be suppressed.

When setting standard time (winter time), the time offset to local summer time is minus 1 hour. Standard time runs continuously (without time leap) throughout the whole year.

When setting UTC, the world time (formerly GMT) is used as the time base. This time base also runs continuously (without time leap) throughout the whole year.

# 7.3.8.2.2 Output if blocked

Using this menu item the interference reaction of the DCF77 pulse can be controlled unless the system status is lower than the reference value.

| Fault signal | <b>2 Hz Pulse:</b><br>If the system status is lower than the reference value, a 2Hz pulse instead of the DCF77 pulse is provided. |
|--------------|----------------------------------------------------------------------------------------------------|
|              | <b>No Signal</b><br>If the system status is lower than the reference value there is<br><u>no</u> signal output.                   |

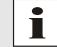

Transmission of a 2Hz pulse in the event of a fault allows the connected devices to monitor for line breakage.

8030NTC Network Time Client Module with two LAN Interfaces - V04.00

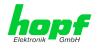

### 7.3.8.2.3 Minimum Sync.-Status for Output

The signal output can be adjusted only to be generated when the Sync Module has reached a minimum synchronization status. As soon as this minimum synchronization status drops below this value during operation, the signal output stops unless the TimeOFF Timer has been set greater than 0. In this case the output is done for the duration of the TimeOFF Timer despite the minimum synchronization status for the output falls below the set value.

#### Range of Sync.-Status

The synchronization status is represented from the bottom of the following table up with increasing quality.

| Synchronisation Status | SYNC | Time synchronized + quartz control started/running              |
|------------------------|------|-----------------------------------------------------------------|
|                        | SYOF | Time synchronized + SyncOFF running                             |
|                        | SYSI | Time synchronized as simulation mode                            |
|                        | QUON | Quartz/crystal time + SyncON running                            |
|                        | QUEX | Quartz/crystal time (in freewheel after synchronization failure |
|                        | QUSE | Quartz/crystal time after reset or manually set                 |
|                        | INVA | Invalid time                                                    |

Value range TimeOFF timer = 0 to 65635min.

### 7.3.8.2.4 Status of the Signal Output

The status of the output is stated via a display element with the following colour and text indications:

| GREEN  | OUTPUT active              | There is a signal output                                       |
|--------|----------------------------|----------------------------------------------------------------|
| YELLOW | OUTPUT<br>+ TimeOFF active | There is a signal output for the duration of the TimeOFF Timer |
| RED    | OUTPUT blocked             | There is <b>no</b> signal output                               |

#### 7.3.8.2.5 Output inverted

All outputs stated in the system manuals of the according devices are related to the DEFAULT setting: Output not inverted.

If nevertheless the inverting of the output signal has to be configured the "Output inverted" checkbox has to be enabled.

#### 7.3.8.2.6 Special Configuration

If used, the correct settings are described in the additional system manual of the customerspecific device.

Otherwise for S1-S8 the DEFAULT-setting (all checkboxes disabled) should not be changed due to compatibility reasons.

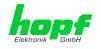

# 7.3.8.3 IRIG-B (Optional Hardware necessary)

The signal generation for the output of an IRIG-B signal may be configured in this panel.

| _ |
|---|

For the output of this signal additional hardware (at system level) is required (see system manual if applicable).

| IRIG-B<br>IRIG-B - 01 | IRIG-B - 01<br>IRIG-B - Format<br>IRIG-B - B007/B127 (time + year + day second) ✓                                                                                                    |  |  |  |
|-----------------------|----------------------------------------------------------------------------------------------------|--|--|--|
|                       | Timebase         Local         Minimum SyncStatus for Output         QUSE - Time crystal after reset or set manually         TimeOFF timer (0-65535 min.)         Current - TimeOFF timer value         0         0 |  |  |  |
|                       | OUTPUT active Output inverted                                                                                                    |  |  |  |
|                       | S1       S2       S3       S4       S5       S6       S7       S8         Special Configuration              Generator:       8024010142 / V01.01                                                                   |  |  |  |

### 7.3.8.3.1 IRIG-B - Format

The following IRIG-B output formats are available:

| Selection of Output Format IRIG-B / IEEE C37.118 / AFNOR |  |  |
|----------------------------------------------------------|--|--|
| IRIG-B / B007+B127 (time, year, second of the day)       |  |  |
| IRIG-B / B003+B123( time, second of the day)             |  |  |
| IRIG-B / B006+B126 (time, year)                          |  |  |
| IRIG-B / B002+B122 (time)                                |  |  |
| IEEE C37.118 (previously IEEE 1344)                      |  |  |
| AFNOR NF S87-500                                         |  |  |

### 7.3.8.3.2 Timebase

| Timebase | Local Time    |
|----------|---------------|
|          | Standard Time |
|          | UTC Time      |

In general the local time is set as the base. This time leaps forward/back 1 hour every daylight saving time changeover. The standard or UTC time must be selected as the base if automatic daylight saving time changeover shall be suppressed.

When setting standard time (winter time), the time offset to local summer time is minus 1 hour. Standard time runs continuously (without time leap) throughout the whole year.

When setting UTC, the world time (formerly GMT) is used as the time base. This time base also runs continuously (without time leap) throughout the whole year.

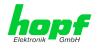

### 7.3.8.3.3 Minimum Sync.-Status for Output

The signal output can be adjusted only to be generated when the Sync Module has reached a minimum synchronization status. As soon as this minimum synchronization status drops below this value during operation, the signal output stops unless the TimeOFF Timer has been set greater than 0. In this case the output is done for the duration of the TimeOFF Timer despite the minimum synchronization status for the output falls below the set value.

#### Range of Sync.-Status

The synchronization status is represented from the bottom of the following table up with increasing quality.

| Synchronisation Status | SYNC | Time synchronized + quartz control started/running                                                |
|------------------------|------|---------------------------------------------------------------------------------------------------|
|                        | SYOF | Time synchronized + SyncOFF running                                                               |
|                        | SYSI | Time synchronized as simulation mode                                                              |
|                        | QUON | Quartz/crystal time + SyncON running                                                              |
|                        | QUEX | Quartz/crystal time (in freewheel after synchronization failure ⇔ Board was already synchronized) |
|                        | QUSE | Quartz/crystal time after reset or manually set                                                   |
|                        | INVA | Invalid time                                                                                      |

Value range TimeOFF timer = 0 to 65635min.

### 7.3.8.3.4 Status of the Signal Output

The status of the output is stated via a display element with the following colour and text indications:

| GREEN  | OUTPUT active              | There is a signal output                                       |
|--------|----------------------------|----------------------------------------------------------------|
| YELLOW | OUTPUT<br>+ TimeOFF active | There is a signal output for the duration of the TimeOFF Timer |
| RED    | OUTPUT blocked             | There is <b>no</b> signal output                               |

#### 7.3.8.3.5 Output inverted

All outputs stated in the system manuals of the according devices are related to the DEFAULT setting: Output not inverted.

If nevertheless the inverting of the output signal has to be configured, the "Output inverted" checkbox has to be enabled.

#### 7.3.8.3.6 Special Configuration

If used, the correct settings are described in the additional system manual of the customerspecific device.

Otherwise for S1-S8 the DEFAULT-setting (all checkboxes disabled) should not be changed due to compatibility reasons.

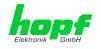

# 7.3.8.4 Cyclic Pulse (Optional Hardware necessary)

The signal generation for the output of cyclic pulses may be configured in this panel.

For the output of this signal additional hardware (at system level) is required (see system manual if applicable).

| Cyclic Pulse             | Cyclic Pulse - 01                                                                                               |
|--------------------------|----------------------------------------------------------------------------------------------------|
| <u>Cyclic Pulse - 01</u> | Cyclic Pulse every<br>01 Second V                                                                               |
|                          | Pulse duration (1-999)     unit       50     msec ✓                                                             |
|                          | Timebase<br>Local V                                                                                             |
|                          | Minimum SyncStatus for Output                                                                                   |
|                          | QUSE - Time crystal after reset or set manually                                                                 |
|                          | TimeOFF timer (0-65535 min.)     Current - TimeOFF timer value       0     0                                    |
|                          | OUTPUT active Output inverted                                                                                   |
|                          | S1         S2         S3         S4         S5         S6         S7         S8           Special Configuration |
|                          | Generator: 8024010142 / V01.01                                                                                  |

### 7.3.8.4.1 Cyclic Pulse every

This section is used to select the pulse to be transmitted. Possible pulses are:

- Pulses every second: every 1, 2, 3, 4, 5, 6, 10, 12, 15, 20 or 30 seconds
- Pulses every minute: every 1, 2, 3, 4, 5, 6, 10, 12, 15, 20 or 30 minutes
- Pulses every hour: every 1, 2, 3, 4, 6, 8, 12 or 24 hours

# 7.3.8.4.2 Pulse duration (1-999)

This section is used to select the pulse width to be transmitted. Basically it is possible to specify the pulse width in milliseconds or seconds.

Possible values for the pulse duration:

- Minimum: 1
- Maximum: 999

Possible values for the pulse duration unit:

- Second (sec)
- Millisecond (msec)

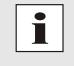

Certain inputs are automatically corrected:

- Value > 999 are automatically corrected to 999.
- The pulse lengths <u>must</u> be at least 20msec shorter than the pulse interval.

8030NTC Network Time Client Module with two LAN Interfaces - V04.00

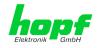

### 7.3.8.4.3 Timebase

| Timebase | Local Time    |
|----------|---------------|
|          | Standard Time |
|          | UTC Time      |

In general the local time is set as the base. This time leaps forward/back 1 hour every daylight saving time changeover. The standard or UTC time must be selected as the base if automatic daylight saving time changeover shall be suppressed.

When setting standard time (winter time), the time offset to local summer time is minus 1 hour. Standard time runs continuously (without time leap) throughout the whole year.

When setting UTC, the world time (formerly GMT) is used as the time base. This time base also runs continuously (without time leap) throughout the whole year.

### 7.3.8.4.4 Minimum Sync.-Status for Output

The signal output can be adjusted only to be generated when the Sync Module has reached a minimum synchronization status. As soon as this minimum synchronization status drops below this value during operation, the signal output stops unless the TimeOFF Timer has been set greater than 0. In this case the output is done for the duration of the TimeOFF Timer despite the minimum synchronization status for the output falls below the set value.

#### Range of Sync.-Status

The synchronization status is represented from the bottom of the following table up with increasing quality.

| Synchronisation Status | SYNC | Time synchronized + quartz control started/running              |
|------------------------|------|-----------------------------------------------------------------|
|                        | SYOF | Time synchronized + SyncOFF running                             |
|                        | SYSI | Time synchronized as simulation mode                            |
|                        | QUON | Quartz/crystal time + SyncON running                            |
|                        | QUEX | Quartz/crystal time (in freewheel after synchronization failure |
|                        | QUSE | Quartz/crystal time after reset or manually set                 |
|                        | INVA | Invalid time                                                    |

#### Value range TimeOFF timer = 0 to 65635min.

# 7.3.8.4.5 Status of the Signal Output

The status of the output is stated via a display element with the following colour and text indications:

| GREEN  | OUTPUT active              | There is a signal output                                       |  |
|--------|----------------------------|----------------------------------------------------------------|--|
| YELLOW | OUTPUT<br>+ TimeOFF active | There is a signal output for the duration of the TimeOFF Timer |  |
| RED    | OUTPUT blocked             | There is <b>no</b> signal output                               |  |

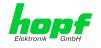

# 7.3.8.4.6 Output inverted

All outputs stated in the system manuals of the according devices are related to the DEFAULT setting: Output not inverted.

If nevertheless the inverting of the output signal has to be configured, the "Output inverted" checkbox has to be enabled.

### 7.3.8.4.7 Special Configuration

If used, the correct settings are described in the additional system manual of the customerspecific device.

Otherwise for S1-S8 the DEFAULT-setting (all checkboxes disabled) should not be changed due to compatibility reasons.

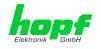

# 7.3.8.5 Serial Interface (Optional Hardware necessary)

The serial data string generation may be configured in this panel.

For the output of serial data string additional hardware (at system level) is required (see system manual if applicable).

| Serial Interface                                             | Serial Interface - 01                                        |           |            |                 |       |           |           |                         |  |
|--------------------------------------------------------------|--------------------------------------------------------------|-----------|------------|-----------------|-------|-----------|-----------|-------------------------|--|
| <u>Serial Interface - 01</u><br><u>Serial Interface - 02</u> | Serial Interface: Transmit and Receive (RxD and TxD)         |           |            |                 |       |           |           |                         |  |
|                                                              | Baudrate<br>9600 ✔                                           |           |            | Databits<br>8 ✔ |       |           |           |                         |  |
|                                                              | Parity<br>none ✓                                             |           |            | Stop            | _     |           |           |                         |  |
|                                                              | Serial time String<br>hopf Binary String                     | ~         |            |                 |       |           |           |                         |  |
|                                                              | Timebase<br>UTC ∨                                            |           |            |                 |       |           |           |                         |  |
|                                                              | Transmission - Charactaristi<br>without second forerun / imm |           | contr      | ol char         | acter |           | ~         |                         |  |
|                                                              | Transmission - Point in time<br>every second ∨               |           |            |                 |       |           |           |                         |  |
|                                                              | S1<br>Special Configuration 🗌                                | <b>52</b> | <b>S</b> 3 | <b>54</b>       | S5    | <b>S6</b> | <b>S7</b> | 58                      |  |
|                                                              |                                                              |           |            |                 |       | Ge        | enerate   | or: 8024010142 / V01.01 |  |

# 7.3.8.5.1 Serial Interface

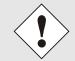

Data strings are available by selection to change automatically the serial parameter.

#### **Baud Rate**

- 9600 baud
- 2400 baud
- 4800 baud
- 9600 baud
- 19200 baud
- 38400 baud
- 57600 baud
- 115000 baud

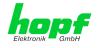

#### **Databits**

Possible settings are:

- 8 for 8 databits
- 7 for 7 databits

#### Parity 1997

Possible settings are:

- No Parity
- Even Parity
- Odd Parity

#### Stopbits

Possible settings are:

- 1 for 1 stopbit
- 2 for 2 stopbits

#### 7.3.8.5.2 Timebase

| Timebase | Local Time    |
|----------|---------------|
|          | Standard Time |
|          | UTC Time      |

In general the local time is set as the base. This time leaps forward/back 1 hour every daylight saving time changeover. The standard or UTC time must be selected as the base if automatic daylight saving time changeover shall be suppressed.

When setting standard time (winter time), the time offset to local summer time is minus 1 hour. Standard time runs continuously (without time leap) throughout the whole year.

When setting UTC, the world time (formerly GMT) is used as the time base. This time base also runs continuously (without time leap) throughout the whole year.

#### 7.3.8.5.3 Output scheme

The output scheme for the transmission must be selected here:

- Without second forerun / immediate control character
- With second forerun / immediate control character
- With second forerun / control character every second
- With second forerun / control character delayed every second

### 7.3.8.5.4 Transmission Time

- Every Second
- Every Minute
- Every Hour
- Remote

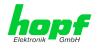

# 7.3.8.5.5 Special Configuration

If used, the correct settings are described in the additional system manual of the customer-specific device.

Otherwise for S1-S8 the DEFAULT-setting (all checkboxes disabled) should not be changed due to compatibility reasons.

# 7.3.8.5.6 Serial time String

The string output for the transmission must be selected here:

- hopf Binary String
- hopf Master/Slave-String
- *hopf* Standard String (6021)
- hopf 6021 String 2000
- Trimble Time String (TSIP)
- SINEC H1 Extended
- SAT 1703 Time String
- ABB Melody (CR/LF)
- ABB Melody (LF/CR)
- ABB Freelance

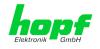

# 7.3.8.5.6.1 *hopf* Binary String

The *hopf* Binary String can be used to synchronize slave systems with the time data of the master system.

| Required: | Transmission Time every second                              |
|-----------|-------------------------------------------------------------|
|           | With second forerun / control character every second        |
|           | UTC time                                                    |
|           | <ul> <li>9600 baud, 8 bit, 1 stop bit, no parity</li> </ul> |

Example:

```
(STX):TIME:80;0233D88F08;07E0;003C;F4108014*6B(CR)(LF) (ETX)
```

#### 7.3.8.5.6.2 hopf Master/Slave-String

The *hopf* Master/Slave-String can be used to synchronize slave systems with the time data of the master system.

The *hopf* Master/Slave-String transmits:

- the full time information (hour, minute, second)
- the date (day, month, year [2 digits])
- the difference time local to UTC (hour, minute)
- the day of the week
- status information (announcement of DST changeover, announcement of a leap second and the status of reception of the *hopf* Master/Slave-String source)

#### 7.3.8.5.6.2.1 Specified Settings

| Required: | The following settings are required for the synchronization of the <i>hopf</i> slave-systems:                                                              |
|-----------|----------------------------------------------------------------------------------------------------|
|           | <ul> <li>output second forerun</li> <li>ETX on the second change; selectable: data string<br/>at the beginning or at the end of the 59. second.</li> </ul> |
|           | <ul> <li>local time</li> <li>9600 baud, 8 bit, 1 stop bit, no parity</li> </ul>                                                                            |

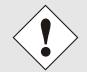

Received data on the serial interface that are not specified in the pertinent data string might disturb and interrupt the cyclic string output. The receiving synchronization interface should be set to "transmitting on request" for Sub-Master (Slave) Systems.

| Character No. | Meaning                                      | Hex-Value        |
|---------------|----------------------------------------------|------------------|
| 1             | STX (start of text)                          | \$02             |
| 2             | status                                       | \$30-39, \$41-46 |
| 3             | day of the week                              | \$31-37          |
| 4             | tens hour                                    | \$30-32          |
| 5             | unit hour                                    | \$30-39          |
| 6             | tens minute                                  | \$30-35          |
| 7             | unit minute                                  | \$30-39          |
| 8             | tens second                                  | \$30-36          |
| 9             | unit second                                  | \$30-39          |
| 10            | tens day                                     | \$30-33          |
| 11            | unit day                                     | \$30-39          |
| 12            | tens month                                   | \$30-31          |
| 13            | unit month                                   | \$30-39          |
| 14            | tens year                                    | \$30-39          |
| 15            | unit year                                    | \$30-39          |
| 16            | difference time tens hour / operational sign | \$30-31, \$38-39 |
| 17            | difference time unit hour                    | \$30-39          |
| 18            | difference time tens minute                  | \$30-35          |
| 19            | difference time unit minutes                 | \$30-39          |
| 20            | LF (line feed)                               | \$0A             |
| 21            | CR (carriage Return)                         | \$0D             |
| 22            | ETX (end of text)                            | \$03             |

The difference time (time zone offset) is transmitted in hours and minutes following the year. The transmission is done in BCD. The difference time may be up to  $\pm$  14.00h.

The operational sign is shown as the highest bit in the hours.

logic  $\mathbf{1}$  = local time before UTC logic  $\mathbf{0}$  = local time after UTC

#### Example:

| Data String                                   | Tens Difference<br>Time Nibble | Difference Time |
|-----------------------------------------------|--------------------------------|-----------------|
| (STX)83123456030196 <u>0</u> 300(LF)(CR)(ETX) | <u>0000</u>                    | - 03:00h        |
| (STX)83123456030196 <u>1</u> 100(LF)(CR)(ETX) | <u>0001</u>                    | - 11:00h        |
| (STX)83123456030196 <u>8</u> 230(LF)(CR)(ETX) | <u>1000</u>                    | + 02:30h        |
| (STX)83123456030196 <u>9</u> 100(LF)(CR)(ETX) | <u>1001</u>                    | + 11:00h        |

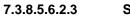

Status

|                  | b3 | b2 | b1 | b0 | Meaning                                                   |
|------------------|----|----|----|----|-----------------------------------------------------------|
| Status:          | х  | х  | х  | 0  | no announcement hour                                      |
|                  | х  | х  | х  | 1  | announcement (DST changeover)                             |
|                  | х  | х  | 0  | х  | standard time                                             |
|                  | х  | х  | 1  | х  | daylight saving time (DST)                                |
|                  | х  | 0  | х  | х  | no announcement leap second                               |
|                  | х  | 1  | х  | х  | announcement leap second                                  |
| 0                |    | х  | х  | х  | synchronization status code:<br>INVA / QUSE / QUEX / QUON |
|                  | 1  | х  | х  | х  | synchronization status code:<br>SYOF / SYNC               |
| Day of the Week: | 0  | 0  | 0  | 1  | Monday                                                    |
|                  | 0  | 0  | 1  | 0  | Tuesday                                                   |
|                  | 0  | 0  | 1  | 1  | Wednesday                                                 |
|                  | 0  | 1  | 0  | 0  | Thursday                                                  |
|                  | 0  | 1  | 0  | 1  | Friday                                                    |
|                  | 0  | 1  | 1  | 0  | Saturday                                                  |
|                  | 0  | 1  | 1  | 1  | Sunday                                                    |

| Status   | Operating Mode               | Time          | DST changeover  | Leap Second     |
|----------|------------------------------|---------------|-----------------|-----------------|
| 0 = 0000 | INVA / QUSE /<br>QUEX / QUON | standard time | no announcement | no announcement |
| 1 = 0001 | INVA / QUSE /<br>QUEX / QUON | standard time | announcement    | no announcement |
| 2 = 0010 | INVA / QUSE /<br>QUEX / QUON | DST           | no announcement | no announcement |
| 3 = 0011 | INVA / QUSE /<br>QUEX / QUON | DST           | announcement    | no announcement |
| 4 = 0100 | INVA / QUSE /<br>QUEX / QUON | standard time | no announcement | announcement    |
| 5 = 0101 | INVA / QUSE /<br>QUEX / QUON | standard time | announcement    | announcement    |
| 6 = 0110 | INVA / QUSE /<br>QUEX / QUON | DST           | no announcement | announcement    |
| 7 = 0111 | INVA / QUSE /<br>QUEX / QUON | DST           | announcement    | announcement    |
| 8 = 1000 | SYOF / SYNC                  | standard time | no announcement | no announcement |
| 9 = 1001 | SYOF / SYNC                  | standard time | announcement    | no announcement |
| A = 1010 | SYOF / SYNC                  | DST           | no announcement | no announcement |
| B = 1011 | SYOF / SYNC                  | DST           | announcement    | no announcement |
| C = 1100 | SYOF / SYNC                  | standard time | no announcement | announcement    |
| D = 1101 | SYOF / SYNC                  | standard time | announcement    | announcement    |
| E = 1110 | SYOF / SYNC                  | DST           | no announcement | announcement    |
| F = 1111 | SYOF / SYNC                  | DST           | announcement    | announcement    |

DST = daylight saving time

#### 7.3.8.5.6.2.4 Example

#### (STX)841234561807028230(LF)(CR)(ETX)

- It is Thursday 18.07.2002 12:34:56 o'clock •
- synchronization status code: SYNC •
- no announcement of a changeover •
- The difference time to UTC is +2.30 h •

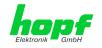

# 7.3.8.5.6.3 hopf Standard String (6021)

Below the *hopf* Standard String is described.

| 7.3.8.5.6.3.1 | Specified Settings |
|---------------|--------------------|
| Required:     | no                 |

| Character No. | Meaning                                                                                         | Hex-Value        |
|---------------|-------------------------------------------------------------------------------------------------|------------------|
| 1             | STX (start of text)                                                                             | \$02             |
| 2             | status (internal clock status)                                                                  | \$30-39, \$41-46 |
| 3             | day of the week (1=Monday 7=Sunday)<br>for UTC time bit 3 is set to 1 in the day of the<br>week | \$31-37          |
| 4             | tens hour                                                                                       | \$30-32          |
| 5             | unit hour                                                                                       | \$30-39          |
| 6             | tens minute                                                                                     | \$30-35          |
| 7             | unit minute                                                                                     | \$30-39          |
| 8             | tens second                                                                                     | \$30-36          |
| 9             | unit second                                                                                     | \$30-39          |
| 10            | tens day                                                                                        | \$30-33          |
| 11            | unit day                                                                                        | \$30-39          |
| 12            | tens month                                                                                      | \$30-31          |
| 13            | unit month                                                                                      | \$30-39          |
| 14            | tens year                                                                                       | \$30-39          |
| 15            | unit year                                                                                       | \$30-39          |
| 16            | LF (line feed)                                                                                  | \$0A             |
| 17            | CR (carriage return)                                                                            | \$0D             |
| 18            | ETX (end of text)                                                                               | \$03             |

#### 7.3.8.5.6.3.3 Status

The second and the third ASCII-character contain the status and the day of the week. The status is decoded binary.

|                  | b3 | b2 | b1 | b0 | Meaning                                         |
|------------------|----|----|----|----|-------------------------------------------------|
| Status:          | х  | Х  | х  | 0  | no announcement hour                            |
|                  | х  | Х  | х  | 1  | announcement (DST changeover)                   |
|                  | х  | х  | 0  | х  | standard time                                   |
|                  | х  | Х  | 1  | х  | daylight saving time (DST)                      |
|                  | 0  | 0  | х  | х  | synchronization status code: INVA               |
|                  | 0  | 1  | х  | х  | synchronization status code: QUSE / QUEX / QUON |
|                  | 1  | 0  | х  | х  | synchronization status code: SYOF               |
|                  | 1  | 1  | х  | х  | synchronization status code: SYNC               |
| Day of the Week: | 0  | х  | х  | х  | CEST / CET                                      |
|                  | 1  | х  | х  | х  | UTC - time                                      |
|                  | х  | 0  | 0  | 1  | Monday                                          |
|                  | х  | 0  | 1  | 0  | Tuesday                                         |
|                  | х  | 0  | 1  | 1  | Wednesday                                       |
|                  | х  | 1  | 0  | 0  | Thursday                                        |
|                  | х  | 1  | 0  | 1  | Friday                                          |
|                  | х  | 1  | 1  | 0  | Saturday                                        |
|                  | х  | 1  | 1  | 1  | Sunday                                          |

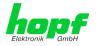

| Status   | operation mode     | time   | announcement SZ-WZ-SZ |
|----------|--------------------|--------|-----------------------|
| 0 = 0000 | INVA               | winter | no announcement       |
| 1 = 0001 | INVA               | winter | announcement          |
| 2 = 0010 | INVA               | summer | no announcement       |
| 3 = 0011 | INVA               | summer | announcement          |
| 4 = 0100 | QUSE / QUEX / QUON | winter | no announcement       |
| 5 = 0101 | QUSE / QUEX / QUON | winter | announcement          |
| 6 = 0110 | QUSE / QUEX / QUON | summer | no announcement       |
| 7 = 0111 | QUSE / QUEX / QUON | summer | announcement          |
| 8 = 1000 | SYOF               | winter | no announcement       |
| 9 = 1001 | SYOF               | winter | announcement          |
| A = 1010 | SYOF               | summer | no announcement       |
| B = 1011 | SYOF               | summer | announcement          |
| C = 1100 | SYNC               | winter | no announcement       |
| D = 1101 | SYNC               | winter | announcement          |
| E = 1110 | SYNC               | summer | no announcement       |
| F = 1111 | SYNC               | summer | announcement          |

#### 7.3.8.5.6.3.4 Example

(STX)E4123456180702(LF)(CR)(ETX)

- It is Thursday 18.07.2002 12:34:56 o'clock.
- synchronization status code: SYNC
- daylight saving time
- no announcement of a changeover
- () ASCII-control characters e.g. (STX)

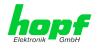

### 7.3.8.5.6.4 *hopf* 6021 String 2000

Below the data string *hopf* 6021 String 2000 - 4 Digit Year Output is described.

The structure of the data string is the same as the standard string and differs only in as much as the year is transmitted with 4 digits.

#### 7.3.8.5.6.4.1 Specified Settings

| 1 0       |    |
|-----------|----|
| Required: | no |

### 7.3.8.5.6.4.2 Structure

| Character No. | Meaning                                                                                         | Hex-Value        |
|---------------|-------------------------------------------------------------------------------------------------|------------------|
| 1             | STX (start of text)                                                                             | \$02             |
| 2             | status (internal clock status)                                                                  | \$30-39, \$41-46 |
| 3             | day of the week (1=Monday 7=Sunday)<br>for UTC time bit 3 is set to 1 in the day of the<br>week | \$31-37          |
| 4             | tens hour                                                                                       | \$30-32          |
| 5             | unit hour                                                                                       | \$30-39          |
| 6             | tens minute                                                                                     | \$30-35          |
| 7             | unit minute                                                                                     | \$30-39          |
| 8             | tens second                                                                                     | \$30-36          |
| 9             | unit second                                                                                     | \$30-39          |
| 10            | tens day                                                                                        | \$30-33          |
| 11            | unit day                                                                                        | \$30-39          |
| 12            | tens month                                                                                      | \$30-31          |
| 13            | unit month                                                                                      | \$30-39          |
| 14            | thousandths year                                                                                | \$31-32          |
| 15            | hundreds year                                                                                   | \$30, \$39       |
| 16            | tens year tens digit                                                                            | \$30-39          |
| 17            | unit year unit digit                                                                            | \$30-39          |
| 18            | LF (line feed)                                                                                  | \$0A             |
| 19            | CR (carriage return)                                                                            | \$0D             |
| 20            | ETX (end of text)                                                                               | \$03             |

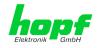

#### 7.3.8.5.6.4.3 Status

The second and the third ASCII-character contain the status and the day of the week. The status is decoded binary. Structure of these characters:

|                  | b3 | b2 | b1 | <b>b0</b> | Meaning                         |
|------------------|----|----|----|-----------|---------------------------------|
| Status:          | х  | х  | х  | 0         | no announcement hour            |
|                  | х  | х  | х  | 1         | announcement (DST changeover)   |
|                  | х  | х  | 0  | х         | standard time                   |
|                  | х  | х  | 1  | х         | daylight saving time (DST)      |
|                  | 0  | 0  | х  | х         | time / date invalid             |
|                  | 0  | 1  | х  | х         | crystal operation               |
|                  | 1  | 0  | х  | х         | radio operation                 |
|                  | 1  | 1  | х  | х         | radio operation (high accuracy) |
| Day of the Week: | 0  | х  | х  | х         | CEST / CET                      |
|                  | 1  | х  | х  | х         | UTC - time                      |
|                  | х  | 0  | 0  | 1         | Monday                          |
|                  | х  | 0  | 1  | 0         | Tuesday                         |
|                  | х  | 0  | 1  | 1         | Wednesday                       |
|                  | х  | 1  | 0  | 0         | Thursday                        |
|                  | х  | 1  | 0  | 1         | Friday                          |
|                  | х  | 1  | 1  | 0         | Saturday                        |
|                  | х  | 1  | 1  | 1         | Sunday                          |

### 7.3.8.5.6.4.4 Example

#### (STX)E412345618072002(LF)(CR)(ETX)

- It is Thursday 18.07.2002 12:34:56 o'clock
- radio operation (high accuracy)
- daylight saving time
- no announcement of a changeover
- () ASCII-control characters e.g. (STX)

### 7.3.8.5.6.5 Trimble Time String (TSIP)

The Trimble Time String (TSIP) can be used to synchronize slave systems with the time data of the master system.

#### Example in Hex description (not ASCII):

 10
 8F
 0B
 00
 04
 49
 00
 00
 00
 13
 04
 07
 E0
 00
 00
 00
 00
 00
 00
 13
 04
 07
 E0
 00
 00
 00
 00
 00
 00
 00
 00
 00
 00
 00
 00
 00
 00
 00
 00
 00
 00
 00
 00
 00
 00
 00
 00
 00
 00
 00
 00
 00
 00
 00
 00
 00
 00
 00
 00
 00
 00
 00
 00
 00
 00
 00
 00
 00
 00
 00
 00
 00
 00
 00
 00
 00
 00
 00
 00
 00
 00
 00
 00
 00
 00
 00
 00
 00
 00
 00
 00
 00
 00
 00
 00
 00
 00
 00
 00
 00
 00
 00
 00
 00
 00
 00
 00
 00
 00
 00
 00
 00
 <td

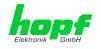

### 7.3.8.5.6.6 SINEC H1 Extended

Below the data string SINEC H1 Extended is described.

### String request

The data string SINEC H1 Extended can also be sent by request. The time of output shall be configured to "send only by request" and the string will shall be requested with the ASCII character "?".

7.3.8.5.6.6.1 Specified Settings

no

| 7.3.8.5.6.6.2 | Structure               |                    |
|---------------|-------------------------|--------------------|
| Character No. | Meaning                 | Hex-Value          |
| 1             | STX (start of text)     | \$02               |
| 2             | "D" ASCII D             | \$44               |
| 3             | ":" colon               | \$3A               |
| 4             | tens day                | \$30-33            |
| 5             | unit day                | \$30-39            |
| 6             | "." point               | \$2E               |
| 7             | tens month              | \$30-31            |
| 8             | unit month              | \$30-39            |
| 9             | "." point               | \$2E               |
| 10            | tens year               | \$30-39            |
| 11            | unit year               | \$30-39            |
| 12            | ";" semicolon           | \$3B               |
| 13            | "T" ASCII T             | \$54               |
| 14            | ":" colon               | \$3A               |
| 15            | day of the week         | \$31-37            |
| 16            | ";" semicolon           | \$3B               |
| 17            | "U" ASCII U             | \$55               |
| 18            | ":" colon               | \$3A               |
| 19            | tens hour               | \$30-32            |
| 20            | unit hour               | \$30-39            |
| 21            | "." point               | \$2E               |
| 22            | tens minute             | \$30-35            |
| 23            | unit minutes            | \$30-39            |
| 24            | "." point               | \$2E               |
| 25            | tens second             | \$30-36            |
| 26            | unit second             | \$30-39            |
| 27            | ";" semicolon           | \$3B               |
| 28            | "#" or " " (space)      | \$23 / \$20        |
| 29            | "*" or " " (space)      | \$2A / \$20        |
| 30            | "S", "U" or " " (space) | \$53 / \$55 / \$20 |
| 31            | "!", "A" or " " (space) | \$21 / \$41 / \$20 |
| 32            | ETX (end of text)       | \$03               |

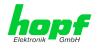

### 7.3.8.5.6.6.3 Status

The characters 28-31 in the data string SINEC H1 Extended tell the synchronization status of the Time Client 8030NTC.

The characters mean the following:

| character no. 28 = "#"<br>" " (space) | no synchronisation after reset, time invalid<br>"synchronization status code: INVA"<br>synchronisation after reset, clock in crystal operation<br>"synchronization status code:<br>QUSE / QUEX / QUON / SYOF / SYNC" |
|---------------------------------------|----------------------------------------------------------------------------------------------------|
| character no. 29 = "*"<br>" " (space) | time from internal crystal in the clock<br>"synch. status code: INVA / QUSE / QUEX / QUON"<br>time by synchronisation<br>"synchronization status code: SYOF / SYNC"                                                  |
| character no. 30 = "S"                | daylight saving time                                                                                                    |
| "U"                                   | UTC                                                                                                    |
| " " (space)                           | standard time                                                                                                    |
| character no. 31 = "!"                | announcement of a DST or standard time changeover                                                                                                    |
| "A"                                   | announcement of a leap second                                                                                                    |
| " " (space)                           | no announcement                                                                                                    |

### 7.3.8.5.6.6.4 Example

(STX)D:18.07.02;T:4;U:12.34.56; \_ \_ \_ (ETX) ( \_ ) = Space

- It is Thursday 18.07.02 12:34:56 o'clock
- The clock is synchronous (synchronization status code: SYNC)
- standard time (winter time)
- no announcement of a changeover

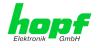

### 7.3.8.5.6.7 SAT 1703 Time String

All modes can be transmitted with the SAT 1703 Time String (e.g. with forerun or end character at second change).

The SAT 1703 Time String can also be sent on request. The point of transmission shall be set to "transmission on request". The SAT 1703 Time String may be requested with ASCII-character "?".

7.3.8.5.6.7.1 Specified Settings

| Required: | no |
|-----------|----|

| Character No. | Meaning                  | Hex-Value                               |                  |  |  |  |  |
|---------------|--------------------------|-----------------------------------------|------------------|--|--|--|--|
| 1             | STX (start of text)      | STX (start of text)                     |                  |  |  |  |  |
| 2             | tens day                 | tens day                                |                  |  |  |  |  |
| 3             | unit day                 | \$30-39                                 |                  |  |  |  |  |
| 4             | " "<br>•                 | \$2E                                    |                  |  |  |  |  |
| 5             | tens month               |                                         | \$30-31          |  |  |  |  |
| 6             | unit month               |                                         | \$30-39          |  |  |  |  |
| 7             |                          |                                         | \$2E             |  |  |  |  |
| 8             | tens year                |                                         | \$30-39          |  |  |  |  |
| 9             | unit year                |                                         | \$30-39          |  |  |  |  |
| 10            | "/"                      |                                         | \$2F             |  |  |  |  |
| 11            | unit day of the week     |                                         | \$31-37          |  |  |  |  |
| 12            | "/"                      |                                         | \$2F             |  |  |  |  |
| 13            | tens hour                |                                         | \$30-32          |  |  |  |  |
| 14            | unit hours               |                                         | \$30-39          |  |  |  |  |
| 15            | "."<br>·                 |                                         | \$3A             |  |  |  |  |
| 16            | tens minute              | \$30-35                                 |                  |  |  |  |  |
| 17            | unit minutes             |                                         | \$30-39          |  |  |  |  |
| 18            | "."<br>·                 |                                         | \$3A             |  |  |  |  |
| 19            | tens second              |                                         | \$30-35          |  |  |  |  |
| 20            | unit seconds             | \$30-39                                 |                  |  |  |  |  |
| 21            | "M" or "M" or "U"        |                                         | \$4D, \$4D, \$55 |  |  |  |  |
| 22            | "E" or "E" or "T"        | (Standard time,<br>Daylight saving time | \$45, \$45, \$54 |  |  |  |  |
| 23            | "Z" or "S" or "C"        | or UTC)                                 | \$5A, \$53, \$43 |  |  |  |  |
| 24            | " " or "Z" or " "        |                                         | \$20, \$5A, \$20 |  |  |  |  |
| 25            | " " (\$20 ⇔ synchronous  |                                         | \$20             |  |  |  |  |
|               | "*" (\$2A ⇔ not synchron | \$2A                                    |                  |  |  |  |  |
| 26            | " " (\$20 ⇔ no announce  | \$20                                    |                  |  |  |  |  |
|               | "!" (\$21 ⇒ announceme   | \$21                                    |                  |  |  |  |  |
| 27            |                          | standard time changeover)               |                  |  |  |  |  |
| 27            |                          | CR (carriage return)                    |                  |  |  |  |  |
| -             | , ,                      | LF (line feed)                          |                  |  |  |  |  |
| 29            | ETX                      | \$03                                    |                  |  |  |  |  |

#### 7.3.8.5.6.7.2 Structure

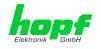

#### 7.3.8.5.6.7.3 Status

The characters 21-26 in the SAT 1703 Time String indicate the synchronisation status of the Time Client 8030NTC.

The characters mean the following:

| Character no. 21-24 = | "MESZ"<br>"MEZ "<br>"UTC " | Central European Summertime (Daylight Saving Tim<br>Central European Time (standard time / winter time)<br>Coordinated Universal Time                                              |  |
|-----------------------|----------------------------|----------------------------------------------------------------------------------------------------|--|
| Character no. 25 =    | "*"<br>" " (space)         | time from internal crystal in the clock<br>"synchronization status code:<br>INVA / QUSE / QUEX / QUON"<br>time by synchronization<br>"synchronization status code:<br>SYOF / SYNC" |  |
| Character no. 26 =    | "!"<br>" " (space)         | announcement of a DST or standard time changeover no announcement                                                                                                    |  |

7.3.8.5.6.7.4 Example (STX)18.07.02/4/02:34:45UTC \_ \_(CR)(LF)(ETX)

- It is Thursday 18.07.02 02:34:45 o'clock UTC •
- The clock is synchronous (synchronization status code: SYNC) •

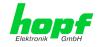

## 7.3.8.5.6.8 ABB Melody (CR/LF)

Below the ABB Melody DataString is described.

| 7.3.8.5.6.8.1 | Specified Settings                                            |  |  |  |  |
|---------------|---------------------------------------------------------------|--|--|--|--|
| Required:     | The following settings are required for the synchronization:  |  |  |  |  |
|               | Output every minute                                           |  |  |  |  |
|               | Output without second forerun                                 |  |  |  |  |
|               | <ul> <li>Output without ETX on the second change</li> </ul>   |  |  |  |  |
|               | UTC time                                                      |  |  |  |  |
|               | <ul> <li>9600 baud, 8 bit, 2 stop bit, parity even</li> </ul> |  |  |  |  |

Structure

#### 7.3.8.5.6.8.2

#### Character No. Meaning **Hex-Value** STX (start of text) \$02 1 2 \$30-39, \$41-46 status (internal clock status) 3 day of the week (1=Monday ... 7=Sunday) \$31-37 for UTC time bit 3 is set to 1 in the day of the week 4 tens hour \$30-32 5 unit hour \$30-39 \$30-35 6 tens minute 7 \$30-39 unit minute 8 tens second \$30-36 9 unit second \$30-39 10 tens day \$30-33 11 unit day \$30-39 12 tens month \$30-31 13 unit month \$30-39 14 \$30-39 tens year 15 unit year \$30-39 CR (carriage return) \$0D 16 \$0A 17 LF (line feed) 18 ETX (end of text) \$03

8030NTC Network Time Client Module with two LAN Interfaces - V04.00

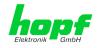

### 7.3.8.5.6.8.3 Status

The second and the third ASCII-character contain the status and the day of the week. The status is decoded binary.

|                  | b3 | b2 | b1 | b0 | Meaning                                            |
|------------------|----|----|----|----|----------------------------------------------------|
| Status:          | х  | Х  | х  | 0  | no announcement hour                               |
|                  | х  | Х  | х  | 1  | announcement (DST changeover)                      |
|                  | х  | Х  | 0  | х  | standard time                                      |
|                  | х  | х  | 1  | х  | daylight saving time (DST)                         |
|                  | 0  | 0  | х  | х  | synchronization status code: INVA                  |
|                  | 0  | 1  | х  | х  | synchronization status code: QUSE /<br>QUEX / QUON |
|                  | 1  | 0  | х  | х  | synchronization status code: SYOF                  |
|                  | 1  | 1  | х  | х  | synchronization status code: SYNC                  |
| Day of the Week: | 0  | х  | х  | х  | CEST / CET                                         |
|                  | 1  | Х  | х  | х  | UTC - time                                         |
|                  | х  | 0  | 0  | 1  | Monday                                             |
|                  | х  | 0  | 1  | 0  | Tuesday                                            |
|                  | х  | 0  | 1  | 1  | Wednesday                                          |
|                  | х  | 1  | 0  | 0  | Thursday                                           |
|                  | х  | 1  | 0  | 1  | Friday                                             |
|                  | х  | 1  | 1  | 0  | Saturday                                           |
|                  | х  | 1  | 1  | 1  | Sunday                                             |

| Status   | operation mode     | time   | announcement SZ-WZ-SZ |
|----------|--------------------|--------|-----------------------|
| 0 = 0000 | INVA               | winter | no announcement       |
| 1 = 0001 | INVA               | winter | announcement          |
| 2 = 0010 | INVA               | summer | no announcement       |
| 3 = 0011 | INVA               | summer | announcement          |
| 4 = 0100 | QUSE / QUEX / QUON | winter | no announcement       |
| 5 = 0101 | QUSE / QUEX / QUON | winter | announcement          |
| 6 = 0110 | QUSE / QUEX / QUON | summer | no announcement       |
| 7 = 0111 | QUSE / QUEX / QUON | summer | announcement          |
| 8 = 1000 | SYOF               | winter | no announcement       |
| 9 = 1001 | SYOF               | winter | announcement          |
| A = 1010 | SYOF               | summer | no announcement       |
| B = 1011 | SYOF               | summer | announcement          |
| C = 1100 | SYNC               | winter | no announcement       |
| D = 1101 | SYNC               | winter | announcement          |
| E = 1110 | SYNC               | summer | no announcement       |
| F = 1111 | SYNC               | summer | announcement          |

### 7.3.8.5.6.8.4 Example

### (STX)CC123456210416(CR)(LF)(ETX)

- It is Thursday 21.04.2016 12:34:56 o'clock.
- synchronization status code: SYNC
- UTC
- no announcement of a changeover
- () ASCII-control characters e.g. (STX)

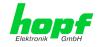

# 7.3.8.5.6.9 ABB Melody (LF/CR)

Below the ABB Melody DataString is described.

| 7.3.8.5.6.9.1 | Specified Settings                                            |  |
|---------------|---------------------------------------------------------------|--|
| Required:     | The following settings are required for the synchronization:  |  |
|               | Output every minute                                           |  |
|               | Output without second forerun                                 |  |
|               | <ul> <li>Output without ETX on the second change</li> </ul>   |  |
|               | UTC time                                                      |  |
|               | <ul> <li>9600 baud, 8 bit, 2 stop bit, parity even</li> </ul> |  |

Structure

#### 7.3.8.5.6.9.2

| Character No. | Meaning                                                                                         | Hex-Value        |
|---------------|-------------------------------------------------------------------------------------------------|------------------|
| 1             | STX (start of text)                                                                             | \$02             |
| 2             | status (internal clock status)                                                                  | \$30-39, \$41-46 |
| 3             | day of the week (1=Monday 7=Sunday)<br>for UTC time bit 3 is set to 1 in the day of the<br>week | \$31-37          |
| 4             | tens hour                                                                                       | \$30-32          |
| 5             | unit hour                                                                                       | \$30-39          |
| 6             | tens minute                                                                                     | \$30-35          |
| 7             | unit minute                                                                                     | \$30-39          |
| 8             | tens second                                                                                     | \$30-36          |
| 9             | unit second                                                                                     | \$30-39          |
| 10            | tens day                                                                                        | \$30-33          |
| 11            | unit day                                                                                        | \$30-39          |
| 12            | tens month                                                                                      | \$30-31          |
| 13            | unit month                                                                                      | \$30-39          |
| 14            | tens year                                                                                       | \$30-39          |
| 15            | unit year                                                                                       | \$30-39          |
| 16            | LF (line feed)                                                                                  | \$0A             |
| 17            | CR (carriage return)                                                                            | \$0D             |
| 18            | ETX (end of text)                                                                               | \$03             |

8030NTC Network Time Client Module with two LAN Interfaces - V04.00

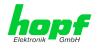

### 7.3.8.5.6.9.3 Status

The second and the third ASCII-character contain the status and the day of the week. The status is decoded binary.

|                  | b3 | b2 | b1 | b0 | Meaning                                            |
|------------------|----|----|----|----|----------------------------------------------------|
| Status:          | х  | х  | х  | 0  | no announcement hour                               |
|                  | х  | х  | х  | 1  | announcement (DST changeover)                      |
|                  | х  | х  | 0  | х  | standard time                                      |
|                  | х  | х  | 1  | х  | daylight saving time (DST)                         |
|                  | 0  | 0  | х  | х  | synchronization status code: INVA                  |
|                  | 0  | 1  | х  | х  | synchronization status code: QUSE /<br>QUEX / QUON |
|                  | 1  | 0  | х  | х  | synchronization status code: SYOF                  |
|                  | 1  | 1  | х  | х  | synchronization status code: SYNC                  |
| Day of the Week: | 0  | х  | х  | х  | CEST / CET                                         |
|                  | 1  | х  | х  | х  | UTC - time                                         |
|                  | х  | 0  | 0  | 1  | Monday                                             |
|                  | х  | 0  | 1  | 0  | Tuesday                                            |
|                  | х  | 0  | 1  | 1  | Wednesday                                          |
|                  | х  | 1  | 0  | 0  | Thursday                                           |
|                  | х  | 1  | 0  | 1  | Friday                                             |
|                  | х  | 1  | 1  | 0  | Saturday                                           |
|                  | х  | 1  | 1  | 1  | Sunday                                             |

| Status   | operation mode     | time   | announcement SZ-WZ-SZ |
|----------|--------------------|--------|-----------------------|
| 0 = 0000 | INVA               | winter | no announcement       |
| 1 = 0001 | INVA               | winter | announcement          |
| 2 = 0010 | INVA               | summer | no announcement       |
| 3 = 0011 | INVA               | summer | announcement          |
| 4 = 0100 | QUSE / QUEX / QUON | winter | no announcement       |
| 5 = 0101 | QUSE / QUEX / QUON | winter | announcement          |
| 6 = 0110 | QUSE / QUEX / QUON | summer | no announcement       |
| 7 = 0111 | QUSE / QUEX / QUON | summer | announcement          |
| 8 = 1000 | SYOF               | winter | no announcement       |
| 9 = 1001 | SYOF               | winter | announcement          |
| A = 1010 | SYOF               | summer | no announcement       |
| B = 1011 | SYOF               | summer | announcement          |
| C = 1100 | SYNC               | winter | no announcement       |
| D = 1101 | SYNC               | winter | announcement          |
| E = 1110 | SYNC               | summer | no announcement       |
| F = 1111 | SYNC               | summer | announcement          |

### 7.3.8.5.6.9.4 Example

(STX)CD123456220416(LF)(CR)(ETX)

- It is Friday 22.04.2016 12:34:56 o'clock.
- synchronization status code: SYNC
- UTC
- no announcement of a changeover
- () ASCII-control characters e.g. (STX)

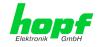

### 7.3.8.5.6.10 ABB Freelance

Below the ABB Freelance DataString is described.

| 7.3.8.5.6.10.1 | Specified Settings |
|----------------|--------------------|
|----------------|--------------------|

Structure

| Pre-settings         | The following settings are required for the synchronization: |  |
|----------------------|--------------------------------------------------------------|--|
| at string selection: | Output at minute change                                      |  |
|                      | Output with second forerun                                   |  |
|                      | <ul> <li>Output with ETX on the second change</li> </ul>     |  |
|                      | UTC time                                                     |  |
|                      | <ul> <li>9600 baud, 8 bit, 1 stop bit, no parity</li> </ul>  |  |

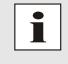

These settings are activated when the freelance string is selected newly, that is: beforehand, another string must have been activated! While the Freelance string is active, the settings can be changed. The changed settings will be kept if a reset is released.

| 7.3.8.5.6.10.2 |  |
|----------------|--|
|----------------|--|

| Character No. | Meaning                                                                                         | Hex-Value        |
|---------------|-------------------------------------------------------------------------------------------------|------------------|
| 1             | STX (start of text)                                                                             | \$02             |
| 2             | status (internal clock status)                                                                  | \$30-39, \$41-46 |
| 3             | day of the week (1=Monday 7=Sunday)<br>for UTC time bit 3 is set to 1 in the day of the<br>week | \$31-37          |
| 4             | tens hour                                                                                       | \$30-32          |
| 5             | unit hour                                                                                       | \$30-39          |
| 6             | tens minute                                                                                     | \$30-35          |
| 7             | unit minute                                                                                     | \$30-39          |
| 8             | tens second                                                                                     | \$30-36          |
| 9             | unit second                                                                                     | \$30-39          |
| 10            | tens day                                                                                        | \$30-33          |
| 11            | unit day                                                                                        | \$30-39          |
| 12            | tens month                                                                                      | \$30-31          |
| 13            | unit month                                                                                      | \$30-39          |
| 14            | tens year                                                                                       | \$30-39          |
| 15            | unit year                                                                                       | \$30-39          |
| 16            | CR (carriage return)                                                                            | \$0D             |
| 17            | LF (line feed) \$0A                                                                             |                  |
| 18            | ETX (end of text)                                                                               | \$03             |

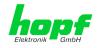

### 7.3.8.5.6.10.3 Status

The second and the third ASCII-character contain the status and the day of the week. The status is decoded binary.

|                  | b3 | b2 | b1 | b0 | Meaning                                            |
|------------------|----|----|----|----|----------------------------------------------------|
| Status:          | х  | Х  | х  | 0  | no announcement hour                               |
|                  | х  | Х  | х  | 1  | announcement (DST changeover)                      |
|                  | х  | Х  | 0  | х  | standard time                                      |
|                  | х  | х  | 1  | х  | daylight saving time (DST)                         |
|                  | 0  | 0  | х  | х  | synchronization status code: INVA                  |
|                  | 0  | 1  | х  | х  | synchronization status code: QUSE /<br>QUEX / QUON |
|                  | 1  | 0  | х  | х  | synchronization status code: SYOF                  |
|                  | 1  | 1  | х  | х  | synchronization status code: SYNC                  |
| Day of the Week: | 0  | х  | х  | х  | CEST / CET                                         |
|                  | 1  | Х  | х  | х  | UTC - time                                         |
|                  | х  | 0  | 0  | 1  | Monday                                             |
|                  | х  | 0  | 1  | 0  | Tuesday                                            |
|                  | х  | 0  | 1  | 1  | Wednesday                                          |
|                  | х  | 1  | 0  | 0  | Thursday                                           |
|                  | х  | 1  | 0  | 1  | Friday                                             |
|                  | х  | 1  | 1  | 0  | Saturday                                           |
|                  | х  | 1  | 1  | 1  | Sunday                                             |

| Status   | operation mode     | time   | announcement SZ-WZ-SZ |
|----------|--------------------|--------|-----------------------|
| 0 = 0000 | INVA               | winter | no announcement       |
| 1 = 0001 | INVA               | winter | announcement          |
| 2 = 0010 | INVA               | summer | no announcement       |
| 3 = 0011 | INVA               | summer | announcement          |
| 4 = 0100 | QUSE / QUEX / QUON | winter | no announcement       |
| 5 = 0101 | QUSE / QUEX / QUON | winter | announcement          |
| 6 = 0110 | QUSE / QUEX / QUON | summer | no announcement       |
| 7 = 0111 | QUSE / QUEX / QUON | summer | announcement          |
| 8 = 1000 | SYOF               | winter | no announcement       |
| 9 = 1001 | SYOF               | winter | announcement          |
| A = 1010 | SYOF               | summer | no announcement       |
| B = 1011 | SYOF               | summer | announcement          |
| C = 1100 | SYNC               | winter | no announcement       |
| D = 1101 | SYNC               | winter | announcement          |
| E = 1110 | SYNC               | summer | no announcement       |
| F = 1111 | SYNC               | summer | announcement          |

### 7.3.8.5.6.10.4 Example

### (STX)CC123456210416(CR)(LF)(ETX)

- It is Thursday 21.04.2016 12:34:56 o'clock.
- synchronization status code: SYNC
- UTC
- no announcement of a changeover
- () ASCII-control characters e.g. (STX)

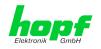

# 8 SSH and Telnet Basic Configuration

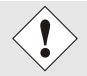

Only basic configuration is possible via SSH or Telnet. The complete configuration of the Module 8030NTC takes exclusively place via the WebGUI.

It is just as easy to use SSH (Port 22) or Telnet (Port 23) as the WebGUI. Both protocols use the same user interface and menu structure.

The user names and passwords are the same as on the WebGUI and are kept in alignment (see *Chapter 7.3.7.10 Passwords* Master / Device).

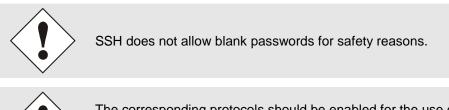

The corresponding protocols should be enabled for the use of Telnet or SSH (see *Chapter 7.3.3.7 Management (Management-Protocols – HTTP, SNMP, SNMP-Traps, etc.))*).

```
₫
                                                                        ×
login as: master
master@192.168.180.102's password:
         N TTTTTTT CCCCC
     Ν
                    С
     NN N T
                          С
     N N N
               Т
                    С
     N N N
               Т
                    С
                    С
     N NN
              Т
                          С
     Ν
        N
               Т
                    CCCCC
     Hopf 8030 Network Time Client (c) 2009
     Press Enter to continue
Main Menu
  1 ... General
   ... Network
 3 ... Alarm
  4 ... NTP
 5 ... Device Info
 0 ... Exit
 Choose a Number =>
```

The navigation through the menu takes place by entering the respective number associated with the menu option (as can be seen in the above image).

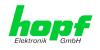

# 9 Technical Data

# 9.1 In General

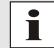

The company *hopf* reserves the right to hardware and software alterations at any time.

| General                  |                                                  |
|--------------------------|--------------------------------------------------|
| Operation                | via WebGUI                                       |
| Installation Position    | any position                                     |
| Protection Type of Board | IP00                                             |
| Dimensions of Module     | Multi-layer board 80mm x 60mm                    |
| Power Supply             | 5V DC $\pm$ 5% (via internal plug-in connectors) |
| Power Consumption        | Type 230mA / max. 300mA                          |
| MTBF                     | > 1,250,000h                                     |
| Weight                   | Approx. 0.1kg                                    |

| Temperature Range |                          |
|-------------------|--------------------------|
| Operation         | 0° C to +50° C           |
| Storage           | -20° C to +75° C         |
| Humidity          | max. 90%, non-condensing |

| LAN - ETH0/ETH1                                |                                                                                                    |
|------------------------------------------------|----------------------------------------------------------------------------------------------------|
| Network connection                             | Via a LAN cable with RJ45 connector, male (recommended cable type CAT5 or better)                                                                                                   |
| Request per second                             | Max. 6,250 requests (during operation in GigaBit net-<br>works under optimum network conditions)                                                                                    |
| Number of connectable Clients                  | Theoretically unlimited                                                                                                    |
| Network interface ETH0                         | 10/100/1000 Base-T                                                                                                    |
| Ethernet compatibility                         | Version 2.0 / IEEE 802.3                                                                                                    |
| Isolation voltage<br>(Network- to system side) | 1500 Vrms                                                                                                    |
| Boot time:                                     | typ.: 35 seconds<br>- When using static IP addresses for ETH0 and ETH1. De-<br>pending on the network configuration in use (e.g. DHCP)<br>an extension of the boot phase can occur. |

| CE Conformity                                        |
|------------------------------------------------------|
| EMV Directive 2014/30/EU                             |
| EN 55022 : 2010 / AC : 2011                          |
| EN 61000-3-2 : 2006 / A2 : 2009, EN 61000-3-3 : 2013 |
| EN 55024 : 2010                                      |
| Low Voltage Directive 2014/35/EU                     |
| EN 60950-1 : 2006 / AC : 2011                        |

8030NTC Network Time Client Module with two LAN Interfaces - V04.00

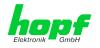

| NTP Accuracy | Accuracy Value                          |  |
|--------------|-----------------------------------------|--|
| LOW          | Lambda > 20 msec                        |  |
| MEDIUM       | Lambda < 20 msec                        |  |
| HIGH         | Lambda < 20 msec AND stability < 0.8 pp |  |

### **Time Protocols**

- NTPv4 Server
- NTP Broadcast Mode
- NTP Multicast Mode
- NTP Client for additional NTP Servers (Redundancy)
- SNTP Server
- NTP Symmetric Key Encryption
- NTP Autokey Encryption
- NTP Access Restrictions
- Precision Time Protocol (PTP) according to IEEE Std 1588™-2008 (Activation Key required)
  - IEEE Standard Profile to use IEEE 1588<sup>™</sup> Precision Time Protocol in Power System application (Power Profile) according to IEEE Std C37.238<sup>™</sup>-2011

## **TCP/IP Network Protocols**

- HTTP / HTTPS
- DHCP
- Telnet
- SSH
- SNMP
- NTP

## **Configuration Channels**

- HTTP / HTTPS WebGUI (Browser Based)
- Telnet
- SSH
- External LAN configuration tool (*hmc* Network-Configuration-Assistant)

### **Features**

- HTTP / HTTPS (status, control)
- SNMPv2c, SNMP Traps (MIB-II, Private Enterprise MIB)
- E-mail Notification
- Syslog Messages to External Syslog Server
- Update over TCP/IP
- Fail-safe
- Watchdog
- Power Management
- System Management
- IEEE 802.1Q Tagged VLAN
- IEC 62439-3 Parallel Redundancy Protocol (PRP)
- Network Interface Bonding/Teaming

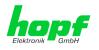

# 9.2 **Power Supplies**

# AC Wide-Range Power Supplies

| Internal Power Supply<br>(Only wide input range) | hopf Type: AC-M05-D                                                                             | hopf Type: AC-M10-D                                                                             |  |
|--------------------------------------------------|-------------------------------------------------------------------------------------------------|-------------------------------------------------------------------------------------------------|--|
| Input Data                                       | Input Data                                                                                      |                                                                                                 |  |
| Nominal input voltage                            | 100-240V AC<br>110-250V DC<br>(wide input range)                                                | 100-240V AC<br>110-250V DC<br>(wide input range)                                                |  |
| Input voltage range                              | 85-264V AC<br>110-370V DC                                                                       | 85-264V AC<br>110-370V DC                                                                       |  |
| Frequency                                        | 47-440Hz<br>0 Hz                                                                                | 47-440Hz<br>0 Hz                                                                                |  |
| Current consumption (at nominal values)          | approx. 0.15A (120V AC)<br>0.10A (230V AC)                                                      | approx. 0.30A (120V AC)<br>0.20A (230V AC)                                                      |  |
| Inrush current                                   | typ. 15A (I <sub>0</sub> = 100%) 120V AC<br>typ. 30A (I <sub>0</sub> = 100%) 230V AC            | typ. 15A (I <sub>0</sub> = 100%) 120V AC<br>typ. 30A (I <sub>0</sub> = 100%) 230V AC            |  |
| Hold-up time at nominal load                     | > 20msec. (> 100V AC)                                                                           | > 20msec. (> 100V AC)                                                                           |  |
| Start-up time after connected<br>mains voltage   | < 1 sec.                                                                                        | < 1 sec.                                                                                        |  |
| Transient overvoltage protection                 | Overvoltage protection III<br>(EN 60664-1)                                                      | Overvoltage protection III<br>(EN 60664-1)                                                      |  |
| Protection supply, internal                      | 400 mA slow blow (device pro-<br>tection)                                                       | 400 mA slow blow (device pro-<br>tection)                                                       |  |
| Recommended back-up fuse (AC)                    | Circuit breaker 6A, 10A char-<br>acteristics B (EN 60898)                                       | Circuit breaker 6A, 10A char-<br>acteristics B (EN 60898)                                       |  |
| Leakage current against PE                       | < 0.5mA (60Hz, according to EN 60950)                                                           | < 0.5mA (60Hz, according to EN 60950)                                                           |  |
| Input isolation voltage / PE                     | 2000V AC, 1 minute,<br>leakage current = 10mA,<br>500V DC, 50MOhm min.<br>(at room temperature) | 2000V AC, 1 minute,<br>leakage current = 10mA,<br>500V DC, 50MOhm min.<br>(at room temperature) |  |

| Output Data (only internal)                          |                                          |                                       |
|------------------------------------------------------|------------------------------------------|---------------------------------------|
| Internal nominal output voltage                      | 5V DC                                    | 5V DC                                 |
| Nominal output current<br>I <sub>N</sub> 0° C +55° C | 1A (U <sub>OUT</sub> = 5V DC)            | 2A (U <sub>OUT</sub> = 5V DC)         |
| Efficiency                                           | > 77% (at 230V AC<br>and nominal values) | > 74% (at 230V AC and nominal values) |
| Function Display (Power LED)                         | LED green                                | LED green                             |

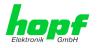

# **DC Power Supplies**

| Internal Power Supply                             | hopf Type: DC24-M15-D                                    | hopf Type: DC48-M15-D                                    |
|---------------------------------------------------|----------------------------------------------------------|----------------------------------------------------------|
| Input Data                                        |                                                          |                                                          |
| Nominal input voltage                             | 24V DC                                                   | 48V DC                                                   |
| Input voltage range                               | 18-36V DC                                                | 36-76V DC                                                |
| Current consumption (at nominal values)           | approx. 0.69A                                            | Approx. 0.35A                                            |
| Start-up time after connected mains voltage       | < 200msec.                                               | < 200msec.                                               |
| Protection supply internal<br>(Device protection) | 2A fast blow                                             | 1A fast blow                                             |
| Input isolation voltage<br>Input / Output         | 1,500V DC<br>1 minute, 500V DC 50MΩ<br>min. (20°C ±15°C) | 1,500V DC<br>1 minute, 500V DC 50MΩ<br>min. (20°C ±15°C) |

| Output Data (only internal)                          |                               |                               |
|------------------------------------------------------|-------------------------------|-------------------------------|
| Internal nominal output voltage                      | 5V DC                         | 5V DC                         |
| Nominal output current<br>I <sub>N</sub> 0° C +55° C | 3A (U <sub>OUT</sub> = 5V DC) | 3A (U <sub>OUT</sub> = 5V DC) |
| Efficiency                                           | > 90%                         | > 90%                         |
| Function Display (Power LED)                         | LED green                     | LED green                     |

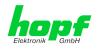

# 9.3 Dimensions – DIN Rail Housing

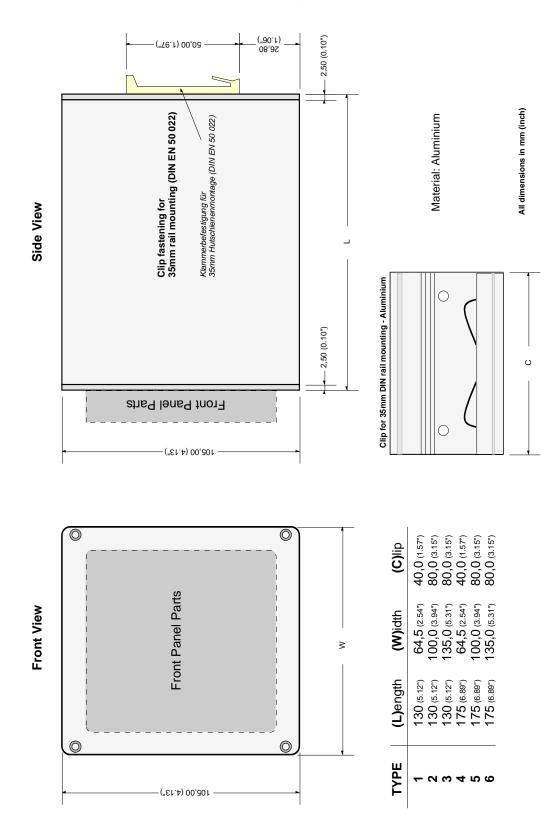

### 8030NTC Network Time Client Module with two LAN Interfaces - V04.00

 hopf
 Elektronik GmbH

 Nottebohmstr. 41
 D-58511 Lüdenscheid
 Tel.: +49 (0)2351 9386-86
 Fax: +49 (0)2351 9386-93
 Internet: http://www.hopf.com
 E-Mail: info@hopf.com

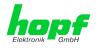

# 10

Factory Defaults Usually the delivery status of the Module 8030NTC corresponds with the factory-defaults.

#### 10.1 Network

| Network<br>Host/Name Service                               | Sotting                | WebGUI Presentation |
|------------------------------------------------------------|------------------------|---------------------|
| Hostname                                                   | Setting<br>hopf8030ntc |                     |
|                                                            | · ·                    | hopf8030ntc         |
| Use Manual DNS Entries DNS Server 1 IPv4/IPv6 Address      | Enabled                | Enabled             |
|                                                            | Blank                  |                     |
| DNS Server 2 IPv4/IPv6 Address                             | Blank                  |                     |
| DNS Server 3 IPv4/IPv6 Address                             | Blank                  |                     |
| Use Manual Gateway Entries<br>Default Gateway IPv4-Adresse | Enabled<br>Blank       | Enabled             |
| •                                                          |                        |                     |
| Default Gateway IPv6-Adresse Network Interface ETH0        | Blank                  | <br>WebGUI          |
|                                                            | Setting<br>Disabled    |                     |
| Use Custom Hardware Address (MAC)                          |                        | Disabled            |
| Custom Hardware Address (MAC)                              | Blank                  |                     |
| DHCP                                                       | Disabled               | Disabled            |
| IPv4                                                       | 192.168.0.1            | 192.168.0.1         |
| IPv4-Netmask                                               | 255.255.255.0          | 255.255.255.0       |
| Operation mode                                             | Auto negotiate         | Auto negotiate      |
| VLAN Interfaces                                            | Disabled               | Disabled            |
| IPv6 Settings                                              | Disabled               | Disabled            |
| Network Interface ETH1                                     | Setting                | WebGUI              |
| Use Custom Hardware Address (MAC)                          | Disabled               | Disabled            |
| Custom Hardware Address (MAC)                              | Blank                  |                     |
| DHCP                                                       | Enabled                | Enabled             |
| IPv4                                                       | Blank                  |                     |
| IPv4 Netmask                                               | Blank                  |                     |
| Operation mode                                             | Auto negotiate         | Auto negotiate      |
| VLAN Interfaces                                            | Disabled               | Disabled            |
| IPv6 settings                                              | Disabled               | Disabled            |
| Bonding                                                    | Setting                | WebGUI              |
| Network Interface Bonding/Teaming                          | Disabled               | Disabled            |
| PRP                                                        | Setting                | WebGUI              |
| Network Interface PRP                                      | Disabled               | Disabled            |
| Routing                                                    | Setting                | WebGUI              |
| Use Route File                                             | Disabled               | Disabled            |
| User Defined Routes                                        | Disabled               | Disabled            |
| Management                                                 | Setting                | WebGUI              |
| HTTP                                                       | Enabled                | Enabled             |
| HTTPS                                                      | Disabled               | Disabled            |
| SSH                                                        | Enabled                | Enabled             |
| TELNET                                                     | Disabled               | Disabled            |
| SNMP                                                       | Disabled               | Disabled            |
| System Location                                            | Blank                  |                     |
| System Contact                                             | Blank                  |                     |
| Read Only Community                                        | public                 | public              |
| Read/Write Community                                       | secret                 | secret              |
| Security Name                                              | Blank                  |                     |
| Access Rights                                              | Readonly               | Readonly            |
| Authentication Protocol                                    | MD5                    | MD5                 |
| Authentication Passphrase                                  | Blank                  |                     |
| Privacy Protocol                                           | DES                    | DES                 |
| Privacy Passphrase                                         | Blank                  |                     |

8030NTC Network Time Client Module with two LAN Interfaces - V04.00

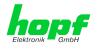

# 10.2 NTP

| NTP Server Configuration | Setting  | WebGUI            |
|--------------------------|----------|-------------------|
| Additional NTP Servers   | Blank    |                   |
| Authentication           | Disabled | None              |
| Key ID                   | Blank    |                   |
| Peer                     | Blank    |                   |
| Broadcast/Multicast Mode | Disabled | Disabled          |
| Multicast Client address | Blank    |                   |
| NTP Client Configuration | Setting  | WebGUI            |
| Lambda                   | 20ms     | 20ms              |
| Accuracy                 | HIGH     | HIGH              |
| NTP Access Restrictions  | Setting  | WebGUI            |
| Access Restrictions      |          | Default no modify |
| NTP Symmetric Keys       | Setting  | WebGUI            |
| Request Key              | Blank    |                   |
| Control Key              | Blank    |                   |
| Symmetric Keys           | Blank    |                   |
| NTP Autokey              | Setting  | WebGUI            |
| Autokey                  | Disabled | Disabled          |
| Password                 | Blank    |                   |

# 10.3 PTP

| PTP Configuration                               | Setting                    | WebGUI                     |
|-------------------------------------------------|----------------------------|----------------------------|
| PTP Enabled                                     | Disabled                   | Disabled                   |
| PTP Interface                                   | ETH0                       | ETH0                       |
| PTP Domain                                      | 0                          | 0                          |
| PTP Priority 1                                  | 128                        | 128                        |
| PTP Priority 2                                  | 128                        | 128                        |
| PTP Profile                                     | IEEE C37.238 Power Profile | IEEE C37.238 Power Profile |
| PTP IEEE C37.238<br>Power Profile Settings      | Setting                    | WebGUI                     |
| PTP Grandmaster ID                              | 3                          | 3                          |
| Time Zone Name                                  | UTC                        | UTC                        |
| PTP Advanced Settings                           | Setting                    | WebGUI                     |
| PTP Transport                                   | Ethernet / P2P             | Ethernet / P2P             |
| PTP sync interval (2 <sup>x</sup> sec)          | 1 second                   | 0                          |
| PTP delay request interval (2 <sup>x</sup> sec) | 1 second                   | 0                          |
| PTP announce interval (2 <sup>x</sup> sec)      | 1 second                   | 0                          |
| PTP announce timeout (sec)                      | 2 second                   | 2                          |

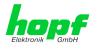

# 10.4 ALARM

| Syslog Configuration     | Setting      | WebGUI   |
|--------------------------|--------------|----------|
| Syslog                   | Disabled     | Disabled |
| Server Name              | Blank        |          |
| Alarm Level              | Disabled     | None     |
| E-mail Configuration     | Setting      | WebGUI   |
| E-mail Notifications     | Disabled     | Disabled |
| SMTP Server              | Blank        |          |
| Sender Address           | Blank        |          |
| E-mail Addresses         | Blank        |          |
| SNMP Traps Configuration | Setting      | WebGUI   |
| SNMP Traps               | Disabled     | Disabled |
| Alarm Level              | Disabled     | None     |
| SNMP Trap Receivers      | Blank        |          |
| Alarm Messages           | Setting      | WebGUI   |
| Alarms                   | All disabled | All none |

# 10.5 DEVICE

| User Passwords        | Settings   | WebGUI     |
|-----------------------|------------|------------|
| Master Password       | master     |            |
| Device Password       | device     |            |
| Diagnostic            | Settings   | WebGUI     |
| Real Time Diagnostics | Disabled   | Disabled   |
| Product Activation    | Settings   | WebGUI     |
| Activate Feature      | No changes | No changes |

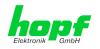

# **11** Glossary and Abbreviations

# 11.1 NTP-specific Terminology

| Stability            | The average frequency stability of the clock system.                                                                                                    |
|----------------------|----------------------------------------------------------------------------------------------------|
| Accuracy             | Specifies the accuracy in comparison to other clocks.                                                                                                    |
| Precision of a clock | Specifies how precisely the stability and accuracy of a clock system can be maintained.                                                                                                  |
| Offset               | This value represents the time difference between two clocks. It is the offset by which the local time would have to be adjusted in order to keep it congruent with the reference clock. |
| Clock skew           | The frequency difference between two clocks (first derivative of offset over time).                                                                                                    |
| Drift                | Real clocks vary in frequency difference (second derivative of offset over time). This variation is known as drift.                                                                      |
| Roundtrip delay      | Roundtrip delay of an NTP message to the reference and back.                                                                                                    |
| Dispersion           | Represents the maximum error of the local clock relative to the reference clock.                                                                                                    |
| Jitter               | The estimated time error of the system clock measured as the average exponential value of the time offset.                                                                               |

# 11.2 Tally Codes (NTP-specific)

| r     |           |                                                                                                    |  |  |  |
|-------|-----------|----------------------------------------------------------------------------------------------------|--|--|--|
| space | reject    | Rejected peer – either the peer is not reachable or its syn-<br>chronization distance is too great.                                                                                                    |  |  |  |
| x     | falsetick | The peer was picked out by the NTP intersection algorithm as a false time supplier.                                                                                                    |  |  |  |
|       | excess    | The peer was picked out by the NTP sort algorithm as a weak time supplier on the basis of synchronization distance (concerns the first 10 peers).                                                                                                    |  |  |  |
| -     | outlyer   | The peer was picked out by the NTP clustering algorithm as an outlyer.                                                                                                    |  |  |  |
| +     | candidate | The peer was selected as a candidate for the NTP combining algorithm.                                                                                                    |  |  |  |
| #     | selected  | The peer is of good quality but not among the first six peers selected by the sort algorithm on the basis of synchroniza-<br>tion distance.                                                                                                    |  |  |  |
| *     | sys.peer  | The peer was selected as a system peer. Its characteristics are transferred to the Base System.                                                                                                    |  |  |  |
| 0     | pps.peer  | The peer was selected as a system peer. Its characteristics<br>are transferred to the Base System. The current synchroni-<br>zation is derived from a PPS (pulse-per-second) signal either<br>indirectly via PPS reference clock driver or directly via kernel<br>interface. |  |  |  |

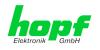

# 11.2.1 Time-specific expressions

| UTC                  | <b>UTC Time</b> ( <b>U</b> niversal <b>T</b> ime <b>C</b> oordinated) was depending<br>on the Greenwich Mean Time (GMT) definition of the zero<br>meridian. While GMT follows astrological calculations, UTC<br>is based on the stability and accuracy of the Caesium<br>standard. The leap second was defined in order to cover<br>this deviation. |
|----------------------|----------------------------------------------------------------------------------------------------|
| Time Zone            | The globe was originally divided into 24 longitudinal seg-<br>ments or time zones. Today, however, there are a number<br>of time zones which in part apply specifically to certain indi-<br>vidual countries only.                                                                                                    |
|                      | In relation to the time zones, consideration was given to the fact that local daylight and sunlight coincide at different times in the individual time zones.                                                                                                    |
|                      | The zero meridian runs through the British city of Green-<br>wich.                                                                                                    |
| Time Offset          | This is the difference between UTC and the valid standard time of the current time zone.<br>The Time Offset will be commit from the local time zone.                                                                                                    |
| Local Standard Time  | Standard Time = UTC + Time Offset                                                                                                    |
| (winter time)        | The time offset is defined by the local time zone and the lo-<br>cal political regulations.                                                                                                    |
| Daylight Saving Time | Offset of Daylight Saving Time = + 1h                                                                                                    |
| (summer time)        | Daylight Saving Time was introduced to reduce the energy requirement in some countries. In this case one hour is added to the standard time during the summer months.                                                                                                    |
| Local Time           | Local Time = Standard Time if exists with summer / winter time changeover                                                                                                    |
| Leap Second          | A leap second is a second which is added to the official<br>time (UTC) in order to synchronise this with Greenwich<br>Mean Time when required.<br>Leap seconds are defined internationally by the Interna-<br>tional Earth Rotation and Reference Systems Service<br>(IERS).                                                                        |

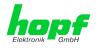

# 11.3 Abbreviations

| D, DST | Daylight Saving Time                                                                 |
|--------|--------------------------------------------------------------------------------------|
| ETH0   | Ethernet Interface 0                                                                 |
| ETH1   | Ethernet Interface 1                                                                 |
| FW     | Firmware                                                                             |
| GPS    | Global Positioning System                                                            |
| нพ     | Hardware                                                                             |
| IF     | Interface                                                                            |
| IP     | Internet Protocol                                                                    |
| LAN    | Local Area Network                                                                   |
| LED    | Light Emitting Diode                                                                 |
| NTP    | Network Time Protocol                                                                |
| NE     | Network Element                                                                      |
| OEM    | Original Equipment Manufacturer                                                      |
| OS     | Operating System                                                                     |
| RFC    | Request for Comments                                                                 |
| SNMP   | Simple Network Management Protocol (handled by more than 60 RFCs)                    |
| SNTP   | Simple Network Time Protocol                                                         |
| S, STD | Standard Time                                                                        |
| ТСР    | Transmission Control Protocol<br>http://de.wikipedia.org/wiki/User_Datagram_Protocol |
| ToD    | Time of Day                                                                          |
| UDP    | User Datagram Protocol<br>http://de.wikipedia.org/wiki/User_Datagram_Protocol        |
| UTC    | Universal Time Coordinated                                                           |
| WAN    | Wide Area Network                                                                    |
| msec   | millisecond (10 <sup>-3</sup> seconds)                                               |
| µsec   | microsecond (10 <sup>-6</sup> seconds)                                               |
| ppm    | parts per million (10 <sup>-6</sup> )                                                |
| ·      |                                                                                      |

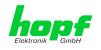

# 11.4 Definitions

An explanation of the terms used in this document.

# 11.4.1 DHCP (Dynamic Host Configuration Protocol)

DHCP makes it possible to integrate a new computer into an existing network with no additional configuration. It is only necessary to set the automatic reference of the IP address on the client. Without DHCP, relatively complex settings need to be made. Beside the IP address, further parameters such as network mask, gateway and DNS server have to be entered. A DHCP server can assign these parameters automatically by DHCP when starting a new computer (DHCP client).

DHCP is an extension of the BOOTP protocol. A valid IP address is allocated automatically if a DHCP server is available on the network and DHCP is enabled.

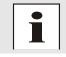

See RFC 2131 Dynamic Host Configuration Protocol for further information.

# 11.4.2 NTP (Network Time Protocol)

Network Time Protocol (NTP) is a standard for the synchronization of clocks in computer systems via packet-based communication networks. Although it is processed mainly over UDP, it can also be transported by other layer 4 protocols such as TCP. It was specially developed to facilitate reliable timing via networks with variable packet runtime.

NTP uses the Marzullo algorithm (devised by Keith Marzullo of the San Diego University in his dissertation) with a UTC timescale and supports leap seconds from Version 4.0. NTP. It is one of the oldest TCP/IP protocols still in use. It was developed by David Mills of the University of Delaware and published in 1985. The protocol and UNIX implementation continue to be developed under his direction. Version 4 is the up to date version of the protocol. This uses UDP Port 123.

NTPv4 can maintain the local time of a system to an accuracy of some 10 milliseconds via the public Internet. Accuracies of 500 microseconds and better are possible under ideal conditions on local networks.

With a sufficiently stable, local clock generator (oven-stabilised quartz, rubidium oscillator, etc.) and using the kernel PLL (see above), the phase error between reference clock generator and local clock can be reduced to something of the order of a few hundred microseconds. NTP automatically compensates for the drift of the local clock.

NTP can be installed over firewalls and offers a range of security functions.

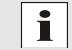

See RFC 5905 for further information.

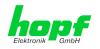

# 11.4.3 SNMP (Simple Network Management Protocol)

Simple Network Management Protocol (SNMP) is a network protocol which was developed by the IETF in order to be able to monitor and control network elements from a central station. This protocol regulates the communication between the monitored devices and the monitoring station. SNMP describes the composition of the data packets which can be transmitted and the communication procedure. SNMP was designed in such a way that can be provided by SNMP include:

- Monitoring of network components
- Remote control and configuration of network components
- Fault detection and notification

Due to its simplicity, SNMP has become the standard which is supported by most management programmes. SNMP Versions 1 and 2c hardly offer any safety mechanisms. The safety mechanisms have been significantly expanded in the current Version 3.

Using description files, so-called MIB's (Management Information Base), the management programmes are able to represent the hierarchical structure of the data of any SNMP agent and to request data from them. In addition to the MIB's defined in the RFC's, every software and hardware manufacturer can define his own so-called private MIB's which reflect the special characteristics of his product.

# 11.4.4 TCP/IP (Transmission Control Protocol / Internet Protocol)

TCP and IP are generally used concurrently and thus the term TCP/IP has become established as the standard for both protocols.

IP is based on network layer 3 (layer 3) in the OSI Layer Model whereas TCP is based on layer 4, the transport layer. In other words, the expression TCP/IP signifies network communication in which the TCP transport mechanism is used to distribute or deliver data over IP networks. As a simple example: Web browsers use TCP/IP to communicate with web servers.

# 11.5 Accuracy & NTP Basic Principles

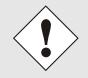

NTP is based on the Internet protocol. Transmission delays and errors as well as the loss of data packets can lead to unpredictable accuracy data and time synchronization effects.

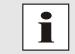

NTP protocol neither defines nor guarantees the accuracy or correctness of the time server.

Thus the QoS (Quality of Service) used for direct synchronization with GPS or serial interface does not apply to synchronization via NTP.

In simplified terms, accuracies of between 1msec and 1sec can be expected, depending on the accuracies of the servers used.

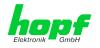

The accuracy of IP-based time synchronization is depending on the following criteria:

- Characteristics and accuracy of the time server / time signal used
- Characteristics of the sub-network
- Characteristics and quality of the synchronization client
- The algorithm used

NTP has a variety of algorithms to equalise the possible characteristics of IP networks. Algorithms also exist to equalise the offset between reference time source and the local clock.

However, under some circumstances it is not possible to provide an algorithmic solution.

### For example:

- Time servers which do not deliver <u>any</u> correct time cannot be detected at all. The only
  option available to NTP is to mark these time servers as FALSETICKERS in comparison to other time servers and to disregard them. However, this means that if only 2
  time servers are configured, NTP has no way of determining the correctness of the
  individual times and clearly identifying which time is incorrect.
- 2. Asymmetries in the transmission between NTP servers and NTP clients can neither be measured nor calculated by NTP. NTP works on the assumption that the transmission path to the NTP server is exactly as long as the return path. The NTP algorithm can only filter out changes on a statistical basis. The use of several servers makes it possible for the combining algorithm to pick up and filter out any such errors. However, there is no possibility of filtering if this asymmetry is present on all or most of the NTP servers (faulty routing etc).
- 3. It goes without saying that the accuracy of the synchronised time cannot be better than the accuracy resolution of the local clock on the NTP server and NTP client.

With reference to the above mentioned error circumstances, the delivered **time offset** of the NTP should be considered to be at best the most favourable case and in no way to be a value that takes account of all possible errors.

In order to resolve this problem, NTP delivers the maximum possible error in relation to the offset. This value is designated as the synchronization distance ("LAMBDA") and is the sum of the **Root Dispersion** and half of the **Root Delay** of all NTP servers used. This value describes the worst possible case and thus the maximum error that can be expected.

Finally, please note that the user of the Time Server is responsible for the network conditions between the Time Server and the NTP clients.

As an example, we mention the case where a network has a delay of 500msec and an accuracy shift (asynchronization) of 50msec occurs. The synchronised clients will therefore NEVER achieve accuracy values of one millisecond or even microseconds!

The accuracy value in the GENERAL tab of the WebGUI is designed to help the user to estimate the accuracy.

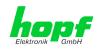

# 12 List of RFCs

- IPv4: Dynamic Host Configuration Protocol - DHCP (RFC 2131)
- Network Time Protocol (NTP): NTP v2 (RFC 1119), NTP v3 (RFC 1305), NTP v4 (no RFC)
- Symmetric Key and Autokey Authentication
- Simple Network Time Protocol (SNTP): SNTP v3 (RFC 1769), SNTP v4 (RFC 2030)
- Time Protocol (TIME): Time Protocol (RFC 868)
- Daytime Protocol (DAYTIME): Daytime Protocol (RFC 867)
- Hypertext Transfer Protocol (HTTP): HTTP (RC 2616)
- Secure Shell (SSH): SSH v1.3, SSH v1.5, SSH v2 (OpenSSH)
- Telnet: (RFC 854-RFC 861)
- Simple Network Management Protocol (SNMP): SNMPv1 (RFC 1157), SNMPv2c (RFC 1901-1908)
- Simple Mail Transfer Protocol (RFC 2821)

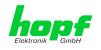

# 13 List of Open Source Packages used

#### Third Party Software

The *hopf* Network Time Client 8030NTC includes a numerous of software packages subject to other license conditions. In case the use of such a software package might violate the licence conditions immediately after written notice it is ensured that the underlying licence conditions are met again.

If the underlying licence conditions relating to a specific software package require availability of the source code the package is provided electronically (email, download etc.) on requested.

The following table includes all used software packages with the applicable underlying software license conditions:

| Package name | Version                                              | Licence | Licence details                                                                                                    | Patches |
|--------------|------------------------------------------------------|---------|----------------------------------------------------------------------------------------------------|---------|
| boost        | 1.60.0                                               |         | http://www.boost.org/LICENSE_1_0.txt                                                                                                    | no      |
| busybox      | 1.24.1                                               | GPL     | v2                                                                                                    | no      |
| bzip2        | 1.0.6                                                | BSD     |                                                                                                    | no      |
| can-utils    | f0abaaacb0<br>a3f620f73dd<br>6fd716d7da<br>a3c36a8e3 | GPL     | v2                                                                                                    | no      |
| cifs-utils   | 6.4                                                  | GPL     | v3                                                                                                    | no      |
| dhcpcd       | 6.10.1                                               | BSD     |                                                                                                    | no      |
| dhcpdump     | 1.8                                                  |         | Copyright 2001, 2002 by Edwin Groothuis, <u>edwin@ma-vetiu.org</u><br>All rights reserved.<br>Redistribution and use in source and binary forms, with or<br>without modification, are permitted provided that the fol-                                                                                                    | no      |
|              |                                                      |         | <ol> <li>lowing conditions are met:</li> <li>Redistributions of source code must retain the above copyright notice, this list of conditions and the following disclaimer.</li> </ol>                                                                                                    |         |
|              |                                                      |         | 2. Redistributions in binary form must reproduce the above copyright notice, this list of conditions and the following disclaimer in the documentation and/or other materials provided with the distribution.                                                                                                    |         |
|              |                                                      |         | THIS SOFTWARE IS PROVIDED BY THE AUTHOR AND<br>CONTRIBUTORS ``AS IS'' AND ANY EXPRESS OR IM-<br>PLIED WARRANTIES, INCLUDING, BUT NOT LIMITED<br>TO, THE IMPLIED WARRANTIES OF MERCHANTABIL-<br>ITY AND FITNESS FOR A PARTICULAR PURPOSE ARE<br>DISCLAIMED. IN NO EVENT SHALL THE AUTHOR OR<br>CONTRIBUTORS BE LIABLE FOR ANY DIRECT, INDI-<br>RECT, INCIDENTAL, SPECIAL, EXEMPLARY, OR CON-<br>SEQUENTIAL DAMAGES (INCLUDING, BUT NOT LIM-<br>ITED TO, PROCUREMENT OF SUBSTITUTE GOODS<br>OR SERVICES; LOSS OF USE, DATA, OR PROFITS; OR<br>BUSINESS INTERRUPTION) HOWEVER CAUSED AND<br>ON ANY THEORY OF LIABILITY, WHETHER IN CON-<br>TRACT, STRICT LIABILITY, OR TORT (INCLUDING<br>NEGLIGENCE OR OTHERWISE) ARISING IN ANY WAY<br>OUT OF THE USE OF THIS SOFTWARE, EVEN IF AD-<br>VISED OF THE POSSIBILITY OF SUCH DAMAGE. |         |
| dosfstools   | 3.0.28                                               | GPL     | v3                                                                                                    | no      |
| eeprog       | 0.7.6                                                | GPL     | v2+                                                                                                    | no      |
| ethtool      | 4.2                                                  | GPL     | v2                                                                                                    | no      |
| exfat        | 1.2.3                                                | GPL     | v2+                                                                                                    | no      |

8030NTC Network Time Client Module with two LAN Interfaces - V04.00

hopf Elektronik GmbH Nottebohmstr. 41 • D-58511 Lüdenscheid • Tel.: +49 (0)2351 9386-86 • Fax: +49 (0)2351 9386-93 • Internet: http://www.hopf.com • E-Mail: info@hopf.com

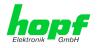

| Package name       | Version | Licence | Licence details                                                                                                    | Patches |
|--------------------|---------|---------|----------------------------------------------------------------------------------------------------|---------|
| exfat-utils        | 1.2.3   | GPL     | v2+                                                                                                    | no      |
| freetype           | 2.6.2   | GPL     | v2                                                                                                    | no      |
| gd                 | 2.1.1   | BSD     |                                                                                                    | no      |
| genext2fs          | 1.4.1   | -       |                                                                                                    | no      |
| gzip               | 1.6     | GPL     | v2                                                                                                    | no      |
| host-autoconf      | 2.69    | GPL     | v3                                                                                                    | no      |
| host-au-<br>tomake | 1.15    | GPL     | v2                                                                                                    | no      |
| host-bison         | 3.0.4   | GPL     | v3                                                                                                    | no      |
| host-dos2unix      | 7.3.1   | BSD     |                                                                                                    | no      |
| host-<br>e2fsprogs | 1.42.13 | GPL     | v2                                                                                                    | no      |
| host-flex          | 2.5.37  |         | Flex carries the copyright used for BSD software, slightly<br>modified because it originated at the Lawrence Berkeley<br>(not Livermore!) Laboratory, which operates under a con-<br>tract with the Department of Energy: |         |
|                    |         |         | Copyright (c) 2001, 2002, 2003, 2004, 2005, 2006, 2007<br>The Flex Project.                                                                                                    |         |
|                    |         |         | Copyright (c) 1990, 1997 The Regents of the University of California.                                                                                                    |         |
|                    |         |         |                                                                                                    |         |

All rights reserved.

This code is derived from software contributed to Berkeley by Vern Paxson.

The United States Government has rights in this work pursuant to contract no. DE-AC03-76SF00098 between the United States Department of Energy and the University of California.

Redistribution and use in source and binary forms, with or without modification, are permitted provided that the following conditions are met:

- Redistributions of source code must retain the above copyright notice, this list of conditions and the following disclaimer.
- Redistributions in binary form must reproduce the above copyright notice, this list of conditions and the following disclaimer in the documentation and/or other materials provided with the distribution.

Neither the name of the University nor the names of its contributors may be used to endorse or promote products derived from this software without specific prior written permission.

THIS SOFTWARE IS PROVIDED ``AS IS" AND WITH-OUT ANY EXPRESS OR IMPLIED WARRANTIES, IN-CLUDING, WITHOUT LIMITATION, THE IMPLIED WAR-RANTIES OF MERCHANTABILITY AND FITNESS FOR A PARTICULAR PURPOSE.

This basically says "do whatever you please with this software except remove this notice or take advantage of the University's (or the flex authors') name".

Note that the "flex.skl" scanner skeleton carries no copyright notice. You are free to do whatever you please with scanners generated using flex; for them, you are not even bound by the above copyright.

| host-gen-<br>ext2fs | 1.4.1  | GPL | v2 | no |
|---------------------|--------|-----|----|----|
| host-gettext        | 0.19.7 | GPL | v3 | no |

8030NTC Network Time Client Module with two LAN Interfaces - V04.00

 hopf
 Elektronik GmbH

 Nottebohmstr. 41 • D-58511 Lüdenscheid • Tel.: +49 (0)2351 9386-86 • Fax: +49 (0)2351 9386-93 • Internet: http://www.hopf.com • E-Mail: info@hopf.com

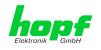

| Package name  | Version | Licence | Licence details                                                                                                    | Patches |
|---------------|---------|---------|----------------------------------------------------------------------------------------------------|---------|
| host-kmod     | 22      | LGPL    | v2.1                                                                                                    | no      |
| host-libffi   | 3.2.1   |         | libffi - Copyright (c) 1996-2014 Anthony Green, Red Hat, Inc and others. See source files for details.                                                                                                    | no      |
|               |         |         | Permission is hereby granted, free of charge, to any per-<br>son obtaining a copy of this software and associated doc-<br>umentation files (the ``Software"), to deal in the Software<br>without restriction, including without limitation the rights to<br>use, copy, modify, merge, publish, distribute, sublicense,<br>and/or sell copies of the Software, and to permit persons<br>to whom the Software is furnished to do so, subject to the<br>following conditions:                                      |         |
|               |         |         | The above copyright notice and this permission notice shall be included in all copies or substantial portions of the Software.                                                                                                    |         |
|               |         |         | THE SOFTWARE IS PROVIDED ``AS IS", WITHOUT<br>WARRANTY OF ANY KIND, EXPRESS OR IMPLIED, IN-<br>CLUDING BUT NOT LIMITED TO THE WARRANTIES OF<br>MERCHANTABILITY, FITNESS FOR A PARTICULAR<br>PURPOSE AND NONINFRINGEMENT. IN NO EVENT<br>SHALL THE AUTHORS OR COPYRIGHT HOLDERS BE<br>LIABLE FOR ANY CLAIM, DAMAGES OR OTHER LIA-<br>BILITY, WHETHER IN AN ACTION OF CONTRACT,<br>TORT OR OTHERWISE, ARISING FROM, OUT OF OR<br>IN CONNECTION WITH THE SOFTWARE OR THE USE<br>OR OTHER DEALINGS IN THE SOFTWARE. |         |
| host-libglib2 | 2.46.2  | LGPL    | v2                                                                                                    | no      |
| host-libtool  | 2.46    | GPL     | v2                                                                                                    | no      |
| host-libxml2  | 2.9.3   |         | Copyright (C) 1998-2012 Daniel Veillard<br>All Rights Reserved.                                                                                                    | no      |
|               |         |         | Permission is hereby granted, free of charge, to any per-<br>son obtaining a copy of this software and associated doc-<br>umentation files (the "Software"), to deal in the Software<br>without restriction, including without limitation the rights to<br>use, copy, modify, merge, publish, distribute, sublicense,<br>and/or sell copies of the Software, and to permit persons<br>to whom the Software is furnished to do so, subject to the<br>following conditions:                                       |         |
|               |         |         | The above copyright notice and this permission notice shall be included in all copies or substantial portions of the Software.                                                                                                    |         |
|               |         |         | THE SOFTWARE IS PROVIDED "AS IS", WITHOUT<br>WARRANTY OF ANY KIND, EXPRESS OR IMPLIED, IN-<br>CLUDING BUT NOT LIMITED TO THE WARRANTIES OF<br>MERCHANTABILITY, FITNESS FOR A PARTICULAR<br>PURPOSE AND NONINFRINGEMENT. IN NO EVENT<br>SHALL THE AUTHORS OR COPYRIGHT HOLDERS BE<br>LIABLE FOR ANY CLAIM, DAMAGES OR OTHER LIA-<br>BILITY, WHETHER IN AN ACTION OF CONTRACT,<br>TORT OR OTHERWISE, ARISING FROM, OUT OF OR<br>IN CONNECTION WITH THE SOFTWARE OR THE USE<br>OR OTHER DEALINGS IN THE SOFTWARE.  |         |
| host-Izo      | 2.09    | GPL     | v2                                                                                                    | no      |
| host-m4       | 1.4.17  | GPL     | v3                                                                                                    | no      |
| host-mtd      | 1.5.2   | GPL     | v2                                                                                                    | no      |
| host-ncurses  | 5.9     |         | Copyright (c) 1998-2010,2011 Free Software Foundation,<br>Inc.<br>Permission is hereby granted, free of charge, to any per-<br>son obtaining a copy of this software and associated doc-                                                                                                    | no      |
|               |         |         | umentation files (the "Software"), to deal in the Software<br>without restriction, including without limitation the rights to<br>use, copy, modify, merge, publish, distribute, distribute<br>with modifications, sublicense, and/or sell copies of the                                                                                                    |         |

139 / 144

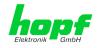

| Package name               | Version  | Licence | Licence details                                                                                                    | Patches |
|----------------------------|----------|---------|----------------------------------------------------------------------------------------------------|---------|
|                            |          |         | Software, and to permit persons to whom the Software is furnished to do so, subject to the following conditions:                                                                                                    |         |
|                            |          |         | The above copyright notice and this permission notice shall be included in all copies or substantial portions of the Software.                                                                                                    |         |
|                            |          |         | THE SOFTWARE IS PROVIDED "AS IS", WITHOUT<br>WARRANTY OF ANY KIND, EXPRESS OR IMPLIED, IN-<br>CLUDING BUT NOT LIMITED TO THE WARRANTIES OF<br>MERCHANTABILITY, FITNESS FOR A PARTICULAR<br>PURPOSE AND NONINFRINGEMENT. IN NO EVENT<br>SHALL THE ABOVE COPYRIGHT HOLDERS BE LIABLE<br>FOR ANY CLAIM, DAMAGES OR OTHER LIABILITY,<br>WHETHER IN AN ACTION OF CONTRACT, TORT OR<br>OTHERWISE, ARISING FROM, OUT OF OR IN CON-<br>NECTION WITH THE SOFTWARE OR THE USE OR<br>OTHER DEALINGS IN THE SOFTWARE. |         |
|                            |          |         | Except as contained in this notice, the name(s) of the<br>above copyright holders shall not be used in advertising or<br>otherwise to promote the sale, use or other dealings in this<br>Software without prior written authorization.                                                                                                    |         |
| host-omap-u-<br>boot-utils | 0.2.1    | GPL     | v2                                                                                                    | no      |
| host-pkgconf               | 0.9.12   |         | Copyright (c) 2011, 2012, 2013, 2014, 2015 pkgconf authors (see AUTHORS).                                                                                                    | no      |
|                            |          |         | Permission to use, copy, modify, and/or distribute this soft-<br>ware for any purpose with or without fee is hereby granted,<br>provided that the above copyright notice and this permis-<br>sion notice appear in all copies.                                                                                                    |         |
|                            |          |         | This software is provided 'as is' and without any warranty,<br>express or implied. In no event shall the authors be liable<br>for any damages arising from the use of this software.                                                                                                    |         |
| host-uboot-<br>tools       | 2016.01  | GPL     | v2+                                                                                                    | no      |
| host-zlib                  | 1.2.8    |         | Copyright (C) 1995-2017 Jean-loup Gailly and Mark Adler                                                                                                    | no      |
|                            |          |         | This software is provided 'as-is', without any express or im-<br>plied warranty. In no event will the authors be held liable<br>for any damages arising from the use of this software.                                                                                                    |         |
|                            |          |         | Permission is granted to anyone to use this software for<br>any purpose, including commercial applications, and to al-<br>ter it and redistribute it freely, subject to the following re-<br>strictions:                                                                                                    |         |
|                            |          |         | <ol> <li>The origin of this software must not be misrepresented;<br/>you must not claim that you wrote the original software.<br/>If you use this software in a product, an acknowledg-<br/>ment in the product documentation would be appreci-<br/>ated but is not required.</li> </ol>                                                                                                    |         |
|                            |          |         | 2. Altered source versions must be plainly marked as such,<br>and must not be misrepresented as being the original<br>software.                                                                                                    |         |
|                            |          |         | 3. This notice may not be removed or altered from any source distribution.                                                                                                    |         |
| hwdata                     | 0.267    | GPL     | v2                                                                                                    | no      |
| i2c-tools                  | 3.1.2    | GPL     | v2                                                                                                    | no      |
| igmpproxy                  | 0.1      | GPL     | v2                                                                                                    | no      |
| ipkg                       | 0.99.163 | GPL     | v2                                                                                                    | no      |
| iproute2                   | 4.4.0    | GPL     | v2                                                                                                    | no      |
| iptables                   | 1.6.0    | GPL     |                                                                                                    | no      |

140 / 144

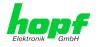

| Package name  | Version             | Licence                                  | Licence details                                                                                                    | Patches |
|---------------|---------------------|------------------------------------------|----------------------------------------------------------------------------------------------------|---------|
| iputils       | 2.4.10              | GPL                                      | v2                                                                                                    | no      |
| latencytop    | 0.5                 | GPL                                      | v2                                                                                                    | no      |
| libarchive    | 3.1.2               | BSD                                      |                                                                                                    | no      |
| libevent      | 2.0.22              | 3-clause<br>BSD                          | http://libevent.org/LICENSE.txt                                                                                                    | no      |
| libffi        | 3.2.1               | MIT License                              |                                                                                                    | no      |
| libfuse       | 2.9.5               | GPL                                      |                                                                                                    | no      |
| libglib2      | 2.46.2              | LGPL                                     | v2+                                                                                                    | no      |
| libnl         | 3.2.27              | GPL                                      |                                                                                                    | no      |
| linux         | 4.1.13-<br>g8dc6617 | GPL                                      | v2                                                                                                    | yes     |
| linuxptp      | 1.8                 | GPL                                      | v2                                                                                                    | yes     |
| libpcap       | 1.7.4               | 2-clause<br>BSD                          |                                                                                                    | no      |
| libpng        | 1.6.21              |                                          | http://www.libpng.org/pub/png/src/libpng-LICENSE.txt                                                                                                    | no      |
| libselinux    | 2.1.13              |                                          |                                                                                                    |         |
| libsepol      | 2.1.9               | LGPL                                     | v2.1                                                                                                    |         |
| libserial     | 0.6.0rc2            | GPL                                      | v3                                                                                                    | no      |
| libserialport | 0.1.1               | GPL                                      | v3                                                                                                    | no      |
| libsocketcan  | 0.0.10              | LGPL                                     | v2.1                                                                                                    | no      |
| libsysfs      | 2.1.0               | LGPL                                     | v2.1                                                                                                    | no      |
| libusb        | 1.0.19              | LGPL                                     | v2                                                                                                    | no      |
| libxml2       | 2.9.3               | MIT License                              |                                                                                                    | no      |
| libzip        | 0.11.2              | BSD                                      |                                                                                                    | no      |
| lighttpd      | 1.4.39              | 3-clause<br>BSD                          |                                                                                                    | no      |
| Im-sensors    | 3.4.0               | LGPL                                     | v2.1                                                                                                    | no      |
| lshw          | B.02.17             | GPL                                      | v2                                                                                                    | no      |
| lua           | 5.3.2               | MIT License                              |                                                                                                    | no      |
| Izo           | 2.09                | GPL                                      | v2                                                                                                    | no      |
| Izop          | 1.03                | GPL                                      | v2                                                                                                    | no      |
| memstat       | 1.0                 | MIT License                              |                                                                                                    | no      |
| mii-diag      | 2.11                | GPL                                      |                                                                                                    | no      |
| minicom       | 2.7                 | GPL                                      | v2                                                                                                    | no      |
| mmc-utils     |                     | GPL                                      | v2                                                                                                    | no      |
| mtd           | 1.5.2               | GPL                                      | v2                                                                                                    | no      |
| nano          | 2.5.1               | GPL                                      |                                                                                                    | no      |
| nanocom       | 1.0                 | GPL                                      |                                                                                                    | no      |
| ncftp         | 3.2.5               |                                          | http://www.ncftp.com/ncftp/doc/LICENSE.txt                                                                                                    | no      |
| ncurses       | 5.9                 | Permissive<br>free soft-<br>ware licence | Copyright (c) 1998-2004,2006 Free Software Foundation,<br>Inc.<br>Permission is hereby granted, free of charge, to any per-<br>son obtaining a copy of this software and associated doc-<br>umentation files (the "Software"), to deal in the Software<br>without restriction, including without limitation the rights to<br>use, copy, modify, merge, publish, distribute, distribute<br>with modifications, sublicense, and/or sell copies of the<br>Software, and to permit persons to whom the Software is<br>furnished to do so, subject to the following conditions: | no      |

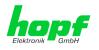

142 / 144

| Package name | Version                                              | Licence                                | Licence details                                                                                                    | Patches |
|--------------|------------------------------------------------------|----------------------------------------|----------------------------------------------------------------------------------------------------|---------|
|              |                                                      |                                        | The above copyright notice and this permission notice shall be included in all copies or substantial portions of the Software.                                                                                                    |         |
|              |                                                      |                                        | THE SOFTWARE IS PROVIDED "AS IS", WITHOUT<br>WARRANTY OF ANY KIND, EXPRESS OR IMPLIED, IN-<br>CLUDING BUT NOT LIMITED TO THE WARRANTIES OF<br>MERCHANTABILITY, FITNESS FOR A PARTICULAR<br>PURPOSE AND NONINFRINGEMENT. IN NO EVENT<br>SHALL THE ABOVE COPYRIGHT HOLDERS BE LIABLE<br>FOR ANY CLAIM, DAMAGES OR OTHER LIABILITY,<br>WHETHER IN AN ACTION OF CONTRACT, TORT OR<br>OTHERWISE, ARISING FROM, OUT OF OR IN CON-<br>NECTION WITH THE SOFTWARE OR THE USE OR<br>OTHER DEALINGS IN THE SOFTWARE.                                                                                                    |         |
|              |                                                      |                                        | Except as contained in this notice, the name(s) of the<br>above copyright holders shall not be used in advertising or<br>otherwise to promote the sale, use or other dealings in this<br>Software without prior written authorization.                                                                                                    |         |
| netsnmp      | 5.7.3                                                | BSD<br>(mehrere)                       | http://net-snmp.sourceforge.net/about/license.html                                                                                                    | no      |
| netstat-nat  | 1.4.10                                               | GPL                                    |                                                                                                    | no      |
| ntp          | 4.2.8p11                                             | NTP                                    | Copyright (c) University of Delaware 1992-2011                                                                                                    | yes (6) |
|              |                                                      |                                        | Permission to use, copy, modify, and distribute this soft-<br>ware and its documentation for any purpose with or without<br>fee is hereby granted, provided that the above copyright<br>notice appears in all copies and that both the copyright no-<br>tice and this permission notice appear in supporting docu-<br>mentation, and that the name University of Delaware not<br>be used in advertising or Publicity pertaining to distribution<br>of the software without specific, written prior permission.<br>The University of Delaware makes no representations<br>about the suitability this software for any purpose. It is pro-<br>vided "as is" without express or implied warranty. |         |
| openssh      | 7.1p2                                                | BSD                                    |                                                                                                    | no      |
| openssl      | 1.0.2g                                               | Dual                                   | http://www.openssl.org/source/license.html                                                                                                    | no      |
| opkg         | 0.3.1                                                | GPL                                    | v2                                                                                                    | no      |
| pcre         | 8.38                                                 | BSD                                    |                                                                                                    | no      |
| popt         | 1.16                                                 | GNU Free<br>Documenta-<br>tion License | V1.3                                                                                                    | no      |
| pps-tools    | 0deb9c7e13<br>5e9380a6d0<br>9e9d2e938a<br>146bb698c8 | GPL                                    | v2                                                                                                    | no      |
| prp          | 1.4                                                  | Permissive<br>free soft-               | Copyright (c) 2007, Institute of Embedded Systems at Zur-<br>ich University of Applied Sciences ( <u>http://ines.zhaw.ch</u> )                                                                                                    | yes     |
|              |                                                      | ware licence                           | Redistribution and use in source and binary forms, with or without modification, are permitted provided that the following conditions are met:                                                                                                    |         |
|              |                                                      |                                        | - Redistributions of source code must retain the above cop-<br>yright notice, this list of conditions and the following dis-<br>claimer.                                                                                                    |         |
|              |                                                      |                                        | - Redistributions in binary form must reproduce the above copyright notice, this list of conditions and the following disclaimer in the documentation and/or other materials provided with the distribution.                                                                                                    |         |
|              |                                                      |                                        | - Neither the name of the Zurich University of Applied Sci-<br>ences nor the names of its contributors may be used to<br>endorse or promote products derived from this software<br>without specific prior written permission.                                                                                                    |         |

8030NTC Network Time Client Module with two LAN Interfaces - V04.00

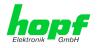

| Package name          | Version                                              | Licence            | Licence details                                                                                                    | Patches |
|-----------------------|------------------------------------------------------|--------------------|----------------------------------------------------------------------------------------------------|---------|
| rsync                 | 3.1.2                                                | GPL                |                                                                                                    | no      |
| setools               | 3.3.8                                                | GPLv2,<br>LGPLv2.1 |                                                                                                    | no      |
| setserial             | 2.17                                                 | GPL                |                                                                                                    | no      |
| spidev_test           | V3.0                                                 | GPL                | v2                                                                                                    | no      |
| sqlite                | 3100200                                              | Public do-<br>main |                                                                                                    | no      |
| sshpass               | 1.05                                                 | GPL                |                                                                                                    | no      |
| start-stop-<br>daemon | 1.18.4                                               | GPL                | v2                                                                                                    | no      |
| statserial            | 1.1                                                  | GPL                |                                                                                                    | no      |
| sudo                  | 1.8.15                                               | ISC-style          | http://www.sudo.ws/sudo/license.html                                                                                                    | no      |
| sysstat               | 11.2.0                                               | GPL                | v2                                                                                                    | no      |
| ti-tools              | 06dbdb2727<br>354b5f3ad7<br>c723897f40<br>051fddee49 |                    | Copyright(c) 1998 - 2010 Texas Instruments. All rights re-<br>served.<br>All rights reserved.<br>Base on code from                                                                                                    | no      |
|                       |                                                      |                    | Copyright (c) 2007, 2008, Johannes Berg<br>johannes@sipsolutions.net<br>Copyright (c) 2007, Andy Lutomirski<br>Copyright (c) 2007, Mike Kershaw<br>Copyright (c) 2008-2009, Luis R. Rodriguez<br>mcgrof@gmail.com                                                                                                    |         |
|                       |                                                      |                    | Redistribution and use in source and binary forms, with or without modification, are permitted provided that the following conditions are met:                                                                                                    |         |
|                       |                                                      |                    | * Redistributions of source code must retain the above copyright notice, this list of conditions and the following disclaimer.                                                                                                    |         |
|                       |                                                      |                    | * Redistributions in binary form must reproduce the above copyright notice, this list of conditions and the following disclaimer in the documentation and/or other materials provided with the distribution.                                                                                                    |         |
|                       |                                                      |                    | * Neither the name Texas Instruments nor the names of its                                                                                                    |         |
|                       |                                                      |                    | contributors may be used to endorse or promote products derived from this software without specific prior written permission.                                                                                                    |         |
|                       |                                                      |                    | THIS SOFTWARE IS PROVIDED BY THE COPYRIGHT<br>HOLDERS AND CONTRIBUTORS "AS IS" AND ANY EX-<br>PRESS OR IMPLIED WARRANTIES, INCLUDING, BUT<br>NOT LIMITED TO, THE IMPLIED WARRANTIES OF<br>MERCHANTABILITY AND FITNESS FOR A PARTICU-<br>LAR PURPOSE ARE DISCLAIMED. IN NO EVENT<br>SHALL THE COPYRIGHT OWNER OR CONTRIBUTORS<br>BE LIABLE FOR ANY DIRECT, INDIRECT, INCIDENTAL,<br>SPECIAL, EXEMPLARY, OR CONSEQUENTIAL DAM-<br>AGES (INCLUDING, BUT NOT LIMITED TO, PROCURE-<br>MENT OF SUBSTITUTE GOODS OR SERVICES; LOSS<br>OF USE, DATA, OR PROFITS; OR BUSINESS INTER-<br>RUPTION) HOWEVER CAUSED AND ON ANY THEORY<br>OF LIABILITY, WHETHER IN CONTRACT, STRICT LIA-<br>BILITY, OR TORT (INCLUDING NEGLIGENCE OR OTH-<br>ERWISE) ARISING IN ANY WAY OUT OF THE USE OF<br>THIS SOFTWARE, EVEN IF ADVISED OF THE POSSI-<br>BILITY OF SUCH DAMAGE. |         |
| uboot                 | 2010.06                                              | GPL                | v2                                                                                                    | no      |
| 0000                  |                                                      |                    |                                                                                                    |         |

143 / 144

hopf Elektronik GmbH Nottebohmstr. 41 • D-58511 Lüdenscheid • Tel.: +49 (0)2351 9386-86 • Fax: +49 (0)2351 9386-93 • Internet: http://www.hopf.com • E-Mail: info@hopf.com

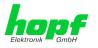

| Package name            | Version  | Licence                                  | Licence details                            | Patches |
|-------------------------|----------|------------------------------------------|--------------------------------------------|---------|
| usb_modeswit<br>ch      | 2.2.6    | GPL                                      | v2                                         | no      |
| usb_modeswit<br>ch_data | 20151101 | GPL                                      | v2                                         | no      |
| util-linux              | 2.27.1   | GPL                                      | v2                                         | no      |
| zlib                    | 1.2.8    | Permissive<br>free soft-<br>ware licence | http://www.gzip.org/zlib/zlib_license.html | no      |